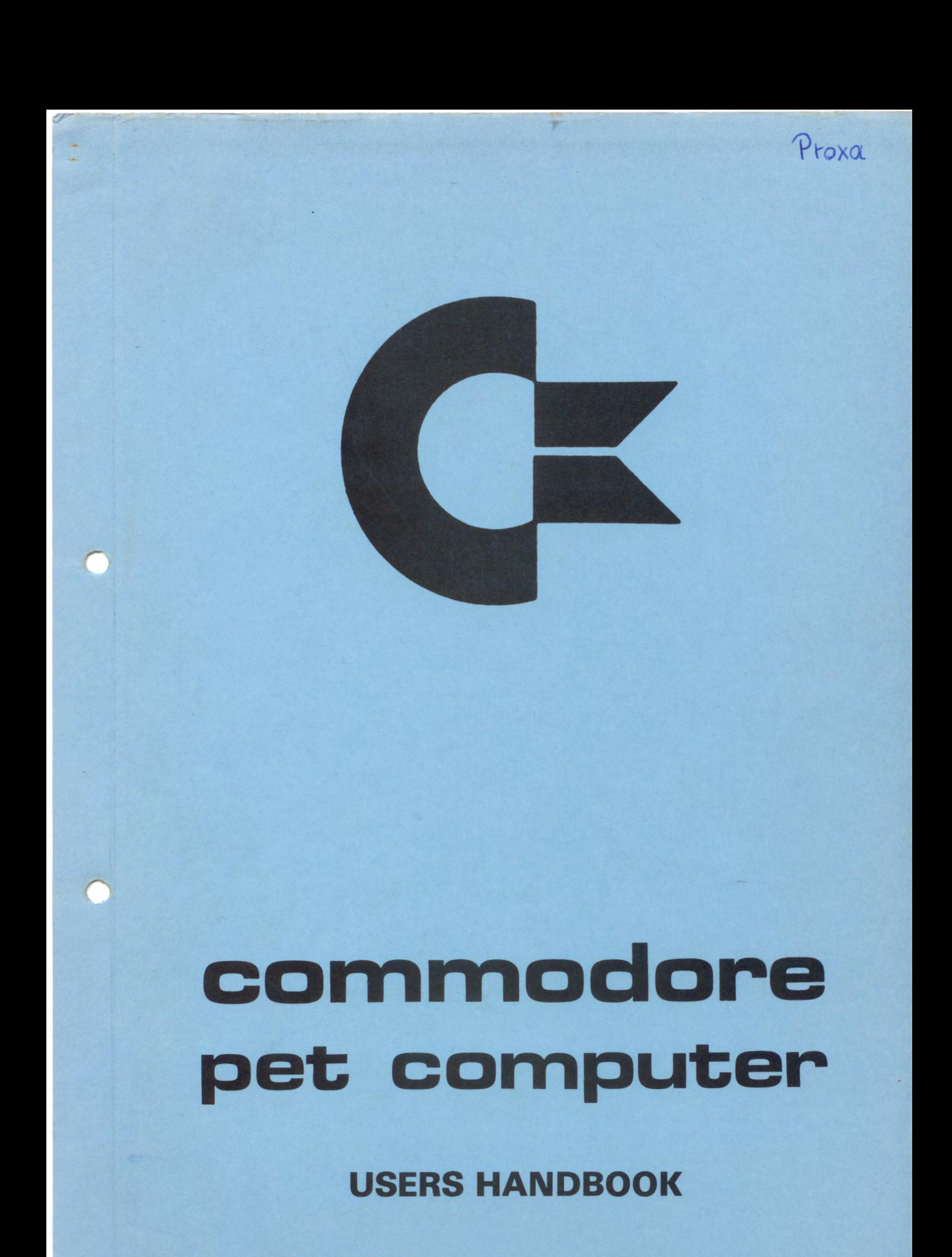

# BASIC MANUAL \*\*\*\*\*\*\*\*\*\*\*\*\*\*\*\*\*\*\*\*\*\*\*

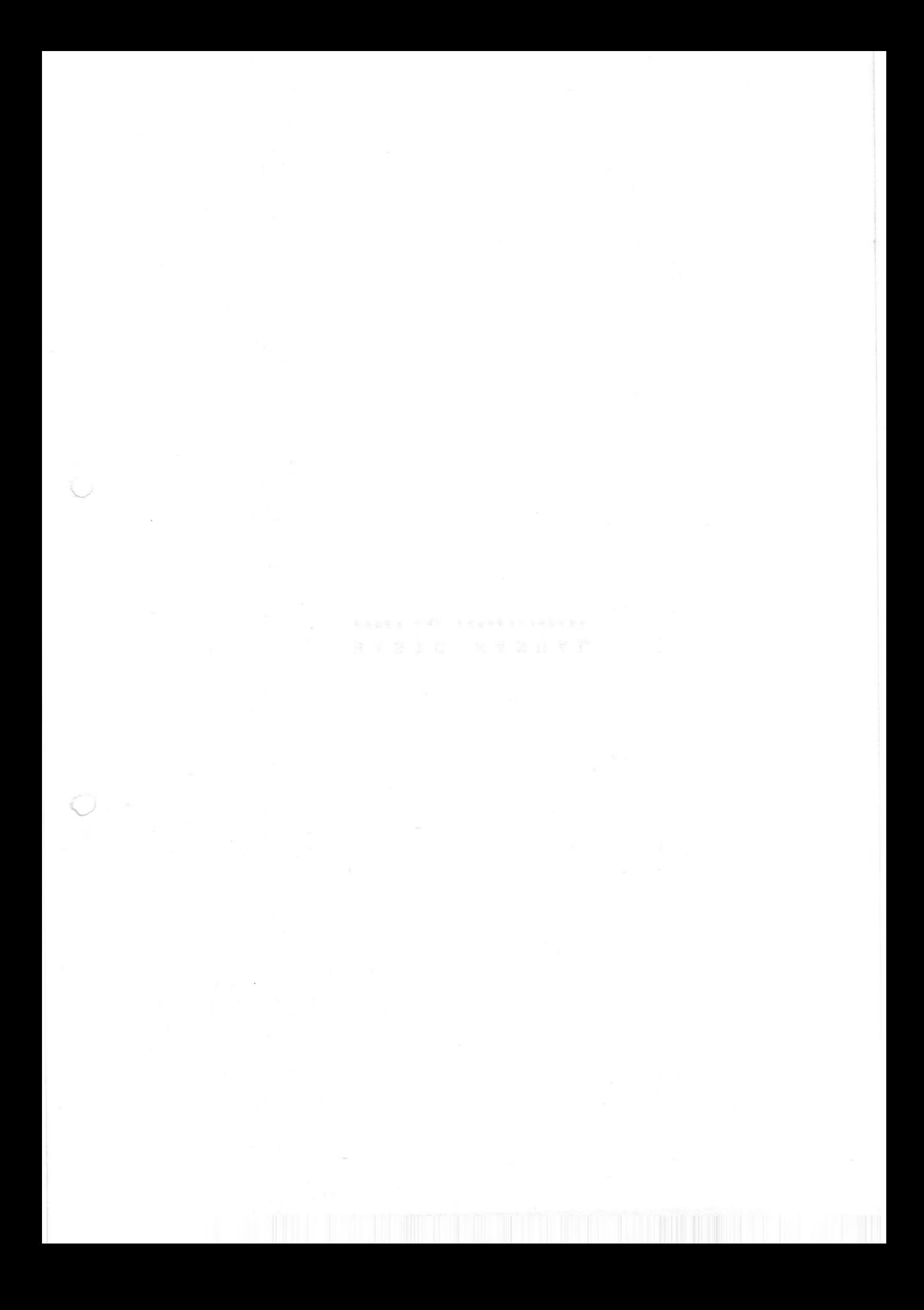

# CONTENTS

\*\*\*\*\*\*\*\*\*\*\*\*\*\*

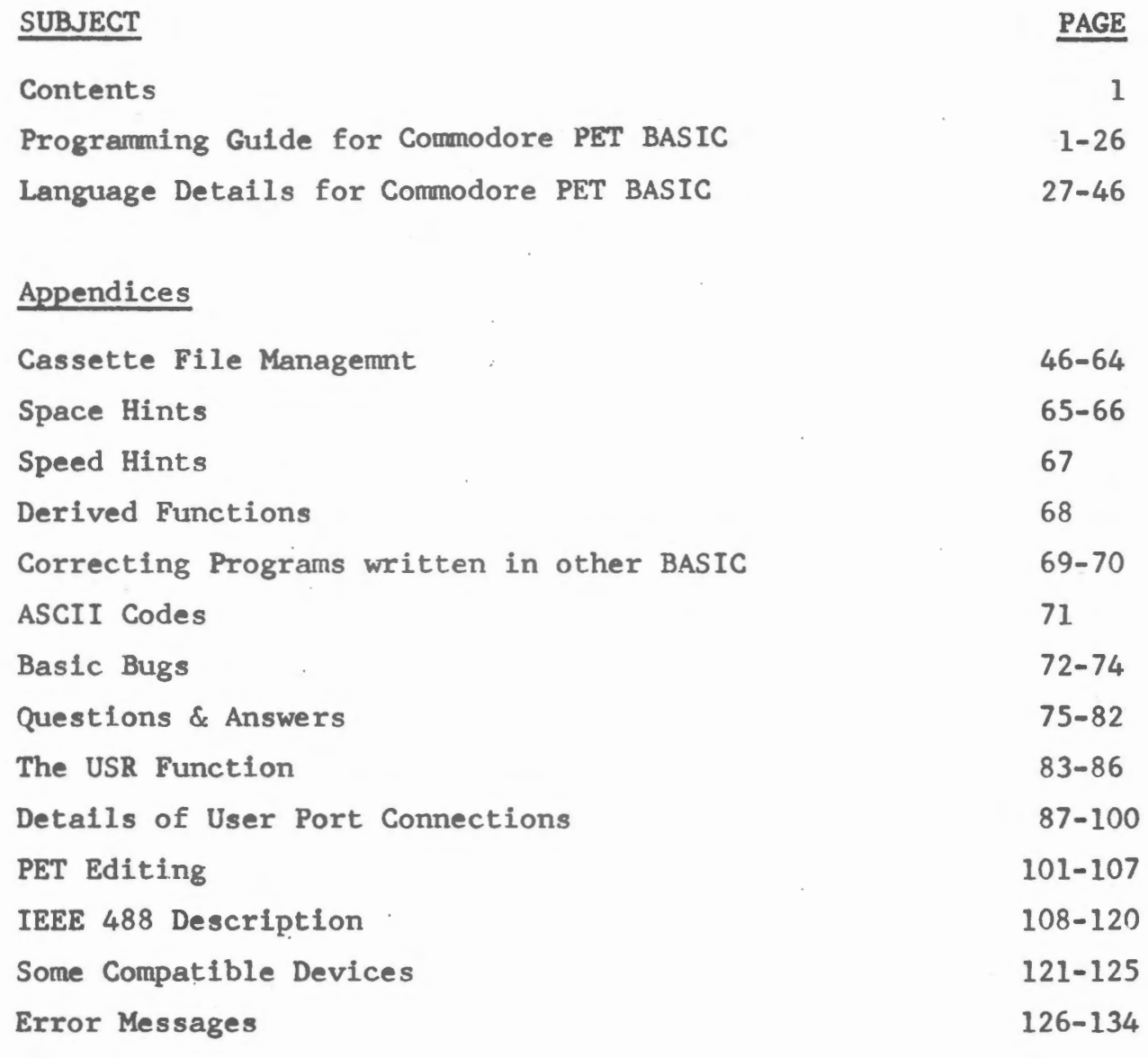

\*\*\*\*\*\*\*\*\*\*\*\*\*\*\*

 $^\circ$ 

 $\sim$   $^{\prime}$ 

 $\frac{1}{2}$  .

 $\label{eq:1} \frac{1}{2} \sum_{i=1}^n \frac{1}{2} \sum_{i=1}^n \frac{1}{2} \sum_{i=1}^n \frac{1}{2} \sum_{i=1}^n \frac{1}{2} \sum_{i=1}^n \frac{1}{2} \sum_{i=1}^n \frac{1}{2} \sum_{i=1}^n \frac{1}{2} \sum_{i=1}^n \frac{1}{2} \sum_{i=1}^n \frac{1}{2} \sum_{i=1}^n \frac{1}{2} \sum_{i=1}^n \frac{1}{2} \sum_{i=1}^n \frac{1}{2} \sum_{i=1}^n \frac{1}{$ 

 $P$  0 0 0 1 5 K 1 2

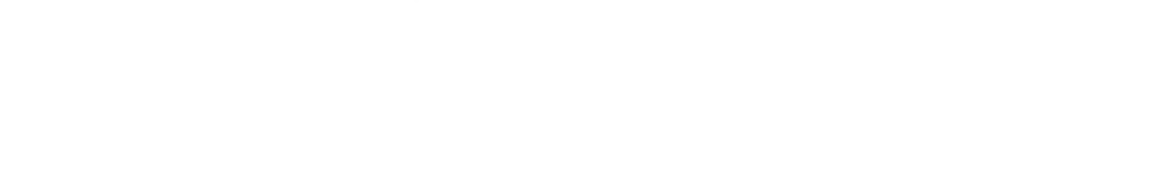

# **Theory** car

 $\{\vert x\vert$  at  $\vert x\vert\in\mathbb{R}^{d}\times\mathbb{R}^{d}\times\mathbb{R}$  .

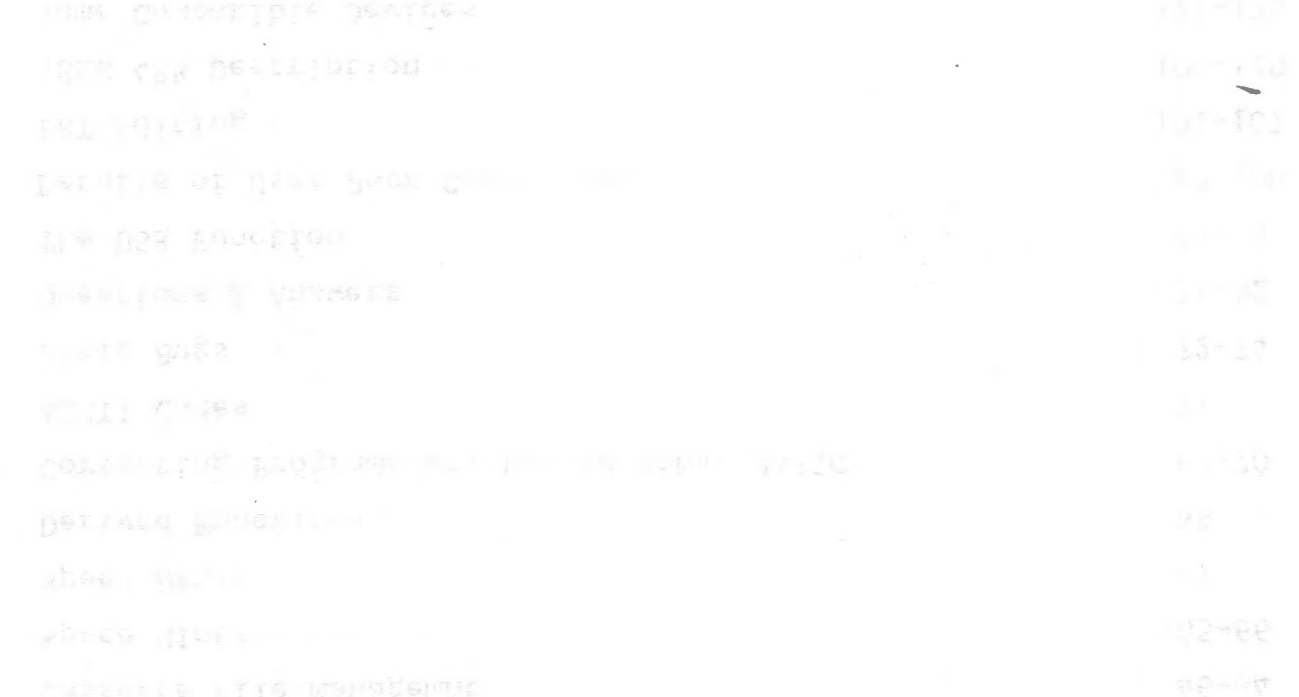

# I N T R 0 D U C T I 0 N

Before a computer can perform any useful function, it must be 'told' what to do. Unfortunately, at this time, computers are not capable of understanding English or any other 'human' language. This is primarily because our languages are rich with ambiguities and implied meanings. The computer must be told precise instructions and the exact sequence of operations to be performed in order to accomplish any specific task. Therefore, in order to facilitate human communication with a computer, programming languages have been developed.

PET BASIC is a programming language both easily understood and simple to use. It serves as an excellent 'tool' for applications in areas such as business, science and education. With only a few hours of using BASIC, you will find that you can already write programs with an ease that few other computer languages can duplicate.

Originally developed at Dartmouth University, BASIC laneuage has found wide acceptance in the computer field. Although it is one of the simplest computer languages to use, it is very powerful. BASIC uses a small set of common English words as its 'commands'. Designed specifically as an 'interactive' language, you can give a command such as "PRINT  $2 + 2$ ", and BASIC will immediately reply with "4". It is not necessary to submit a card deck with your program on it and then wait hours for the results. Instead, the full power of the PET is 'at your fingertips'.

We hope that you enjoy BASIC and are successful in using it I to solve all of your programming needs.

In order to maintain a maximum quality level in our documentation, we will be continuously revising this manual. If you have any suggestions on how we can improve it, please let us know.

If you are already familiar with BASIC programming, the following section may be skipped. Turn directly to the Reference Material on Page 26. Different year of the state phone of the ad

 $^\ast$  .

 $-2-$ 

welling this halve fold sit wells made you someone withself of all the I can ill be you want a stronger and the property tunner with less around

**山东当我作为 (11) 15** 

the second contract of the company of the second contract of the second  $\mathcal{A}^{\pm}$  , the number of the set of  $\mathcal{A}^{\pm}$  , and  $\mathcal{A}^{\pm}$  , and  $\mathcal{A}^{\pm}$  , and  $\mathcal{A}^{\pm}$ gibbon in a barrier of the company for the company of the states in animal with the state weight on any half materialize real first it am company // massey of fuller-border and bone offers weaper up sends agod of an sec a thousand star in the selection

a commune de la se ligitarie endannes a Masse au stran d'a a la ce

This section is not intended to be a detailed course in BASIC programming. It will, however, serve as an excellent introduction for those of you unfamiliar with the language.

The text here will introduce the primary concepts and uses of BASIC enough to get you started writing programs.

We recommend that you try each example in this section as it is presented. This will enhance your "feel" for BASIC and how it is used.

When PET is turned on, the following should appear:

\*\*\* COMMODORE BASIC \*\*\*

7167 BYTES FREE

READY.

NOTE: All commands to PET should end with a 'RETURN'. The 'RETURN' tells BASIC that you have finished typing the command.

Now, try typing in the following:

PRINT 10-4 (end with RETURN)

PET BASIC will immediately print:

6

READY.

The print statement you typed in was executed as soon as you hit the 'RETURN' key. BASIC evaluated the formula after the PRINT and then printed its value, in this case 6.

Now try typing in this:

PRINT  $1/2$ ,  $3*10$  ("\*" means multiply, "/" means divide)

PET will print:

,-

 $.5$  30

As you can see, PET BASIC can do division and multiplication as well as subtraction. Note how a "," (comma) was used in the PRINT command to print two values instead of just one. The comma divides the 40 character line into 4 columns, each 10 characters wide. The result of a "," causes BASIC to skip to the next 10 column field where the value 30 was printed.

Cornmands such as the PRINT statements you have just typed in are called Direct Commands. There is another type of command called an Indirect Command. Every Indirect Command begins with a Line Number. A Line Number is any integer from 0 to 64000.

- 4 -

Try typing in the following lines: 10 PRINT 2+3 20 PRINT 2-3

A sequence of Indirect Commands is called a "Program". Instead of executing indirect statements immediately, BASIC saves Indirect Commands in the memory. When you type in RUN, BASIC will execute the lowest numbered indirect statement that has been typed in first, then the next highest, etc., for as many as were typed in.

Suppose we type in RUN now:

RUN

BASIC will type out:

5 -1 READY.

In the example above, we typed in line 10 first and line 20 second. However, it makes no difference in what order you type in indirect statements. BASIC always puts them into correct numerical order according to the Line Number.

If we want a listing of the complete program currently in memory, we type in LIST. Type this in:

and deputy come to see the

LIST

BASIC will reply with:

10 PRHIT 2+3 20 PRINT 2-3 READY.

Sometimes it is desirable to delete a line of a program altogether. This is accomplished by typing the Line Number of the line we wish to delete, followed only by a carriage return. Type in the following:

10

LIST

BASIC will reply with:

20 PRINT 2-3

READY.

We have now deleted line 10 from the program. There is no way to get it back. To insert a new line 10, just type in 10 followed by the statement we want BASIC to execute.

Type in the following:

10 PRINT 2\*3

LIST

BASIC will reply with:

 $\bigcap$ 

10 PRINT 2\*3 20 PRINT 2-3 READY.

There is an easier way to replace line 10 than deleting it and then inserting a new line. You can do this by just typing the new line 10 and hitting the carriage return. BASIC throws away the old line 10 and replaces it with the new one.

Type in the following:

10 PRINT 3-3 LIST BASIC will reply with:

> 10 PRINT 3-3 20 PRINT 2-3 READY.

It is not recommended that lines be numbered consecutively. It may become necessary to insert a new line between two existing lines. An increment of 10 between line numbers is generally sufficient.

If you want to erase the complete program currently stored in memory, type in NEW. If you are finished running one program and are about to read in a new one, be sure to type in NEW first. This should be done in order to prevent a mixture of the old and new programs.

Type in the following:

NEW

BASIC will reply with:

READY.

Now type in:

**EXAMPLE STATE** 

BASIC will reply with:

READY.

Often it is desirable to include text along with answers that are printed out, in order to explain the meaning of the numbers.

Type in the following:

PRINT "ONE THIRD IS EQUAL TO", 1/3

BASIC will reply with:

.333333333 ONE THIRD IS EQUAL TO

READY.

As explained earlier, including a "," in a print statement causes it to space over to the next 10 column field before the value following the "," is printed.

If we use a ";" instead of a comma, the value next will be printed immediately following the previous value.

NOTE: Numbers are always printed with at least one trailing space. Any text to be printed is always to be enclosed in double quotes.

Try the following examples:

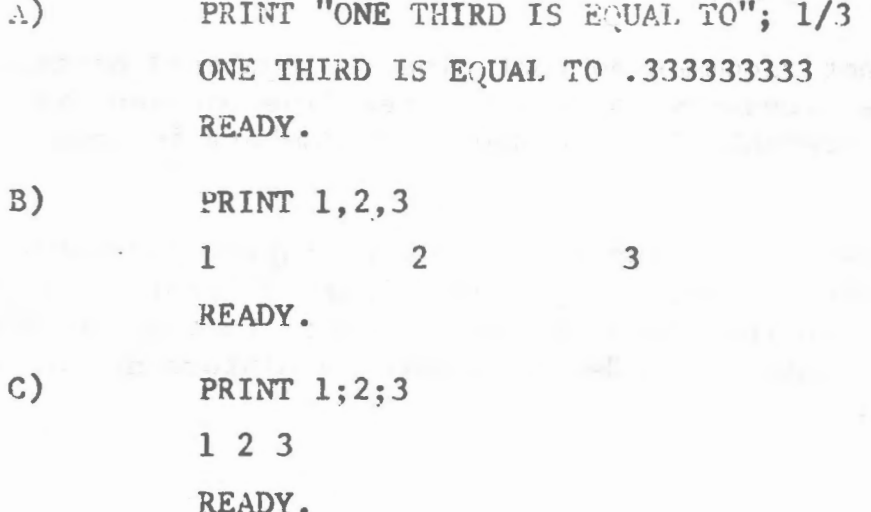

 $-6-$ 

,.,

**PRINT**  $-1;2;-3$  $-1 2 -3$ READY.

We will digress for a moment to explain the format of numbers in BASIC. Numbers are stored internally to over nine digits of accuracy. When a number is printed, only nine digits are shown. Every number may also have an exponent (a power of ten scaling factor).

The largest number that may be represented in BASIG<sub>9</sub>is 1.7\*10 $\degree$ , while the smallest positive number is 2.93\*10 $\degree$ .

When a number is printed, the following rules are used to determine the exact format:

1) If the number is negative, a minus sign (-) is printed. If the number is positive, a space is printed.

2) If the absolute value of the number is an integer in the range 0 to 999999999, it is printed as an integer.

3) If the absolute value of the number is greater than or equal to .1 and less than or equal to 999999999, it is printed in fixed point notation, with no exponent.

4) If the number does not fall under categories 2) or 3), scientific notation is used.

Scientific notation is formatted as follows:

SX.XXXXXXXXESTT (each X being some integer 0 to 9)

The leading "S" is the sign of the number, a space for a positive number and a "-" for a negative one. One non-zero digit is printed before the decimal point. This is followed by the decimal point and then the other eight digits of the mantissa. An "E" is then printed (for exponent), followed by the sign "S" of the exponent; then the two digits "TT" of the exponent itself. Leading zeroes are never printed; i.e. the digit before the decimal is never zero. Also, trailing zeroes are never printed. If there is only one digit to print after all trailing zeroes are suppressed, no decimal point is printed. The exponent sign will be  $"+"$ for positive and "-" for negative. Two digits of the exponent are always printed; that is zeroes are not suppressed in the exponent field. The value of any number expressed thus is the number to the left of the "E" times 10 raised to the power of the number to the right of the "E".

No matter what format is used, a space is always printed following a number.

The following are examples of various numbers and the output format BASIC will place them into:

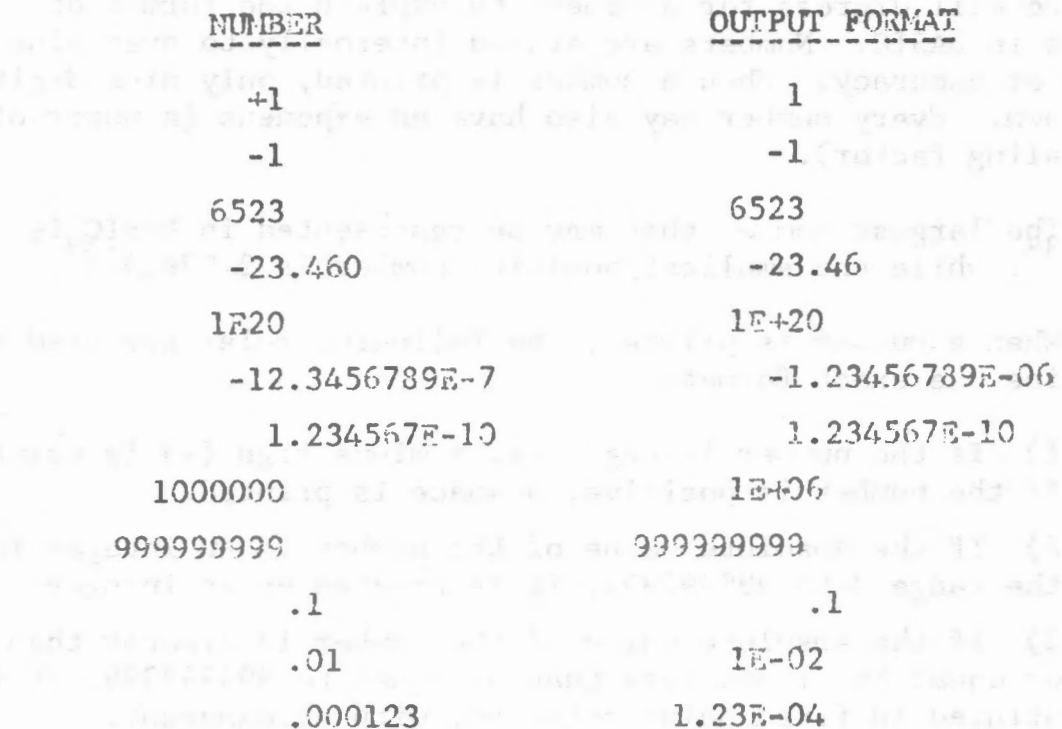

地域のよう

A number imput from the keyboard or a numeric constant used in a BASIC program may have as many digits as desired, up to the maximum length of a line (72 characters). However, only the first 9 digits are significant, and the ninth digit is rounded up.

PRINT 1.2345673901234567890

1.23456789

READY.

The following is an example of a program that reads a value from the keyboard and uses that value to calculate and print a result:

> 10 INPUT R 20 PRINT 3.14159 R R **RUN**  $3\quad 10$ in the wind a second way of 314.159 READY. .

NOTE:

I'may be used as 3.14159265 at any time. This saves

 $-8-$ 

memory space and decreases execution time considerably.

Here is what is happening. When BASIC encounters the input statement, it types a question mark (?) on the screen and then waits for you to type in a number. When you do (in the above example 10 was typed), execution continues with the next statement in the program after the variable  $(R)$  has been set (in this case to 10). In the above example, line 20 would now be executed. When the formula after the PRINT statement is evaluated, the value 10 is substituted for the variable R each time R appears in the formula. Therefore, the formula becomes  $3.14159*10*10$ , or 314.159.

If you have not already guessed, what the program above actually does is to calculate the area of a circle with the radius "R".

If we wanted to calculate the area of various circles, we cou1d keep re-running the program over each time for each successive circle. But there is an easier way to do it simply by adding another line to the program as fol1ows:

> 30 GOTO 10 RUN ? 10 314.159 ? 3 28.2743 ? 4.7 69.3977 READY.

-

By putting a "GOTO" statement on the end of our program, we have caused it to *eo* back to line 10 after it prints each answer for the successive circles. This could have gone on indefinitely, but we decided to stop after calculating the area for three circles. This was accomplished by typing a RETURN to the input statement (thus a blank line).

The letter "R" in the program we just used was termed a "variable". A variable name can be any alphabetic character and may be fol1owed by any alphanumeric character.

Any alphanumeric characters after the first two are ignored, but accepted. An alphanumeric character is any letter  $(A-Z)$  or any number  $(0-9)$ .

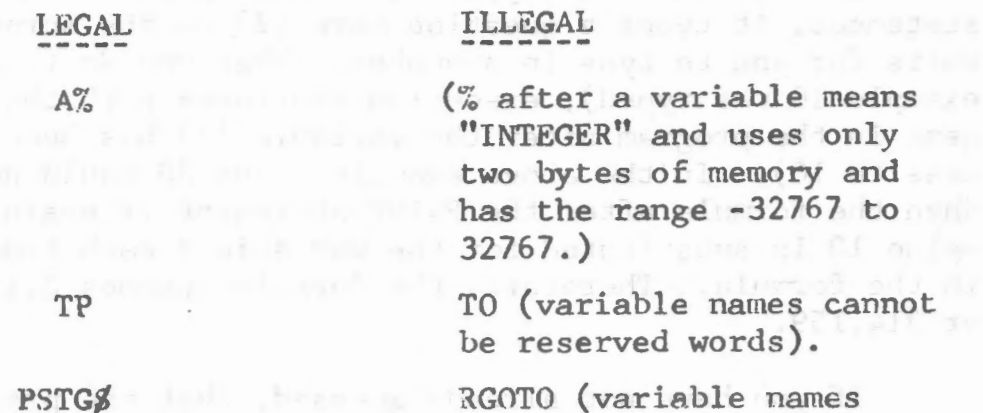

RGOTO (variable names cannot contain reserved words)

RESERVED VARIABLES

TI and TIS

COUNT

TI is a 7 digit counter that is incremented every  $1/60$  second.

TIS is a string variable which behaves as a  $2\mu$ hour clock and is formatted "HHMMSS". You may set TI\$ in this fashion:  $TI\rlap{/} = "HHMSS".$ 

The words used as BASIC statements are "reserved" for this specific purpose. You cannot use these words as variable names for inside of any variable name. For instance, "FEND" would be illegal becasue "END" is a reserved word.

The following is a list of the reserved words in BASIC: ABS GOTO CLR DATA DIM END FOR GOSUB IF. INPUT INT **LET** LIST NEW NEXT PRINT READ REM RESTORE **RETURN** RND RUN SGN SIN  $SSOR$ **STEP STOP** TAB( GET THEN USR **SYS** PRINTY  $ASG$ T0 CLOSE OPEN **CMD** AND ATN **CHR**<sup>8</sup> LOAD CONT  $COS$ SAVE DER F.XP FN FRE **LEFTS** MIDS LEN LOG ON OR NOT PEEK **POKE** RIGHTS SPC STRS TAN VAL WAIT POS

Besides having values assigned to variables with an input statement, you can also set the value of a variable with a LTT or assignment statement.

The "?" character may be used at any time instead of the keyword PRINT.

Try the following examples:

READY.

**PRINT**  $A_7$ ,  $A_9 \cdot 2$ <br>10  $5<sup>10</sup>$ 

READY.

LET  $Z=7$ 

READY.

PRINT Z, Z-A  $7$  and read as will be all all point of  $\mathbb{R}^n$ 

### READY ..

As can be seen from the examples, the "LET" is optional in an assignment statement.

BASIC "remembers" the values that have been assigned to variables using this type of statement. This "remembering" process uses space in the memory to store the data.

The values of variables are thrown away and the space in memory used to store them is released when one of four things occur:

> 1) A new line is typed into the program or an old line is deleted.

第 集婚資料 课

- Londia Jaur mono

- 2) A CLR command is typed in
- 3) A RUN command is typed in
- 4) NEW is typed in

Another important fact is that if a variable is encountered in a formula before it is assigned a value, it is automatically assigned the value zero. Zero is then substituted as the value of the variable in the particular fomula. Try the example below:

**PRINT** Q, 
$$
Q+2
$$
,  $Q+2$   
2 0

READY.

- 11 -

admi sadun'ny manages drawni of famo si "tamà mos sid" ad amir<br>adi lo juro add touneseje MRK e synapum qu DIPAS padd you dan m

Another statement is the REM statement. REH is short for remark. This statement is used to insert comments or notes into a program. When BASIC encounters a REM statement the rest of the line is ignored. **YCASS** 

This serves mainly as an aid for the programmer himself, and serves no useful function as far as the operation of the program in solving a particular problem.

Surpose we want to write a program to check if a number is zero or not. With the statements we've gone over so far this could not be done. What is needed is a statement which can be used to conditionally branch to another statement. The "IF-THEN" statement does just that.

Try typing in the following program: (remember, type NEW first)

10 INPUT B

- $20$  IF B=0 THEN 50
	- 30 ?RINT "NON-ZERO"
	- <sup>40</sup> GOTO 10
		- 50 PRINT "ZERO"
	- 60 GOTO J IJ

When this program is typed into the PET and run, it will ask for a value of B. Type any value you wish in. The program will then come to the "IF" statement. Between the "IF" and the "THEN" portion of the statement there are two expressions separated by a relation.

A relation is one of the following six symbols:

RELATION  $=$ Discovering Company of At-> <.. LESS THAN <>  $\leq$  $\geq$ 

EQUAL TO GREATER THAN NOT EQUAL TO LESS THAN OR EQUAL TO GREATER THAN OR EQUAL TO

me i quae al me se

NEANING

The IF statement is either true or false, depending upon whether the two expressions satisfy the relation or not. For example, in the program we just did, if 0 was typed in for B the IF statement would be true because 0=0. In this case, since the number after the THEN is SO, execution of the program would continue at line SO. Therefore, "ZERO" would be printed and then the program would jump ·back to line 10 (because of the GOTO statement in line 60).

Suppose a 1 was typed in for B. Since  $l=0$  is false, the IF statement would be false and the program would continue execution with the next line. Therefore, "NON-ZERO" would be printed and the GOTO in 1ine 40 would send the program back to line 10.

Now try the following program for comparing two numbers:

-

10 INPUT A,B 20 IF A<=B THEN SO 30 PRINT "A IS BIGGER" 40 GOTO 10 50 IF A <B THEN 80 60 PRINT "THEY ARE THE SAME" 70 GOTO 10 80 PRINT ."B IS BIGGER" 90 GOTO 10

When this program is run, line 10 will input two numbers from the terminal. At line 20, if A is greater than B,  $A \leq B$ will be fa1se. This will cause the next statement to be executed printing "A IS BIGGER" and then line 40 sends the computer back to line 10 to begin again.

At line 20, if A has the same value as B,  $A \leftarrow B$  is true so we go to line 50. At line 50, since A has the same value as B,  $A\langle B \rangle$ is false; therefore, we go to the following statement and print "THEY ARE THE SAME". Then line 70 send us back to the beginning again.

At line 20, if A is smaller than B,  $A \leq B$  is true so we go to line 50. At line 50,  $A\langle B$  will'be true so we then go to line 80. "B IS BIGGER" is then printed and again we go back to the beginning.

Try running the last two programs several times. It may make it easier to understand if you try writing your own program at this time using the IF-THEN statement. Actually trying programs of your own is the quickest and easiest way to understand how BASIC works. Remember, to stop these programs just give a carraige return to the input statement.

One advantage of computers is their ability to perform repetitive tasks. Let's take a closer look and see how this works.

Suppose we want a table of square roots from 1 to 10. The BASIC function for square root is "SQR"; the form being SQR(X), X being the number you wish the square root calculated from. We could write the program as follows:

> 10 PRINT 1, SQR(1) 20 PRINT 2,SQR(2) 30 PRINT 3,SQR(3) 40 PRINT 4,SQR(4) 50 PRINT S,SQR(S) 60 PRINT 6,SQR(6) 70 PRINT 7,SQR(7) 80 PRINT 8,SQR(8) 90 PRINT 9,SQR(9) 100 PRINT lO,SQR(JO)

This program will do the job; however, it is terribly inefficient. We can improve the program treraendously by using the IF statement just introduced as follows:

> 10 N=l 20 PRINT N,SQR(N) 30 N=N+l 40 IF N<=lO THEN 20

When this program is run, its output will look exactly like that of the 10 statement program above it. Let's look at how it works. The communication is the said

At line 10 we have a LET statement which sets the value. of the variable N at 1. At line 20 we print N and the square root of N using its current value. It thus becomes 20 PRINT 1,  $SQR(1)$ , and this calculation is printed out.

At line 30 we use what will appear at first to be a rather unusual LET statement. Mathematically, the statement N=N+l is nonsense. However, the important thing to remember is that in a LET statement, the symbol "=" does not signify equality. In this case "=" means "to be replaced with". All the statement does is to take the current value of  $N$  and add  $l$  to it. Thus, after the first time through line 30, N becomes 2.

At line 40, since N now equals 2, N<=10 is true so the THEN portion branches us back to line 20, with N now at a value of 2.

The overall result is that lines 20 through 40 are repeated, each time adding 1 to the value of N. When N finally equals 10 at line 20, the next line will increment it to 11. This results in a false statement at line 40, and since there are no further statements to the program it stops.

This technique is referred to as "looping" or "iteration". Since it is used quite extensively in programming, there are special BASIC statements for using it. We can show these with the following program:

> 10 FOR N=l TO 10 20 PRINT N,SQR(N) 30 NEXT N

 $\curvearrowright$ 

The output of the program listed above will be exactly the same as the previous two programs.

At line 10, N is set to equal 1. Line 20 causes the value of N and the square root of N to be printed. At line 30 we see a new type of statement. The "NEXT N" statement causes one to be added to N, and then if  $N(=10$  we go back to the statement following the "FOR" statement. The overall operation then is the same as with the previous program.

Notiae that the variable following the "FOR" is exactly the same as the variable after the "NEXT". There is nothing special about the N in this case. Any variable could be used, as long as they are the sarne in both the "FOR" and "NEXT" statements. For instance, "Zl" could be substituted everywhere there is an "N" in the above program and it would function exactly the same.

Suppose we wanted to print a table of square roots from 10 to 20, only counting by two's. The following program would perform this task:

- 10 N=lO
- 20 PRINT  $N, SQR(N)$
- 30 N=N+2
- 40 IF N<=20 THEN 20

Note the similar structure between this program and the one listed on page for printing square roots for the numbers 1 to 10. This program can also be written using the "FOR" loop just introduced.

10 FOR N=10 TO 20 STEP 2 20 PRINT N,SQR(N) 30 NEXT IN

Notice that the only major difference between this program and the previous one using "FOR" loops is the addition of the "STEP 2" clause.

This teils BASIC to add 2 to N each time, instead of 1 as in the previous program. If no "STEP" is given in a "FOR" statement, BASIC assumes that one is to be added each time. The "STEP" can be followed by any expression.

Suppose we wanted to count backwards from 10 to 1. A program for doing this would be as  $follows:$ 

..---..

 $10 I = 10$ 20 PRINT I  $30$   $I \Rightarrow I - I$ 40 IF I7=1 THEN 20

Notice that we are now checking to see that I is greater than or equal to the final value. The reason is that we are now counting by a negative number. In the previous examples it was the opposite, so we were checking for a variable less than or equal to the final value.

The "STEP" statement previously shovm can also be used with negative numbers to accomplish this same purpose. This can be done using the same format as in the other program, as follows:

> 10 FOR I=lO to 1 STEP -1 20 PRINT I 30 NEXT I

"FOR" loops can also be "nested". An example of this procedure follows:

> 10 FOR I=l *TO* 5 20 FOR J=l TO 3 30 PRINT I,J 40 NEXT I 50 NEXT J

It does not work because when the "NEXT I" is encountered, all knowledge of the J-loop is lost. This happens because the J-loop is "inside" of the I-loop.

It is often convenient to be able to select any element in a table of numbers. BASIC allows this to be done through the use of matrices.

A matrix is a table of numbers. The name of this table, called the matrix name, is any legal variable name, "A" for example. The matrix name "A" is distinct and separate from the simple variable "A", and you could use both in the same program.

To select an element of the table, we subscript "A": that is to select the I'th element, we enclose I in parenthesis "(I)" and then follow "A" by this subscript. Therefore, "A(I)" is the I'th element in the matrix "A".

NOTE: In this section of the manual we will be concerned with one-dimensional matrices only. (See Reference Material)

·!'A(I)" is only one element of matrix A, and BASIC must be told how much space to allocate for the entire matrix.

"....

This is done with a "DIH" statement, using the format "DIH *:*  A(l5)". In this case, we have reserved space for the matrix index "I" to go from 0 to 15. Matrix subscripts always start at 0; therefore, in the above example, we have allowed for 16 numbers in matrix A.

If "A(I)" is used in a program before it has been dimensioned, BASIC reserves space for 11 elements (0 through 10).

As an example of how matrices are used, try the following to sort a list of 8 numbers with you picking the numbers to be sorted.

> 10 DIH A(8) 20 FOR  $I=1$  TO  $-8$ 30 INPUT A(I) *50* NEXT I 70 F=O 80 FOR I=l TO 7 90 IF A(I)<=A(I+l) THEN 140  $100 T=A(I)$ 110  $A(I) = A(I+1)$  $120 A(I+1)=T$ 130 F=1 140 NEXT I 150 IF F=l THEN 70 160 FOR I=1 TO 8 170 PRINT A(I) 180 NEXT I

When line 10 is executed, BASIC sets aside space for 9 numeric values, A(O) through A(8). Lines 20 through SO get the unsorted list from the user. The sorting itself is done by going through the list of numbers and upon finding any two that are not in order, we switch them. "F" is used to indicate if any switches were done. If any were done, line 150 tells BASIC to go back and check some more,

If we did not switch any numbers, or after they are all in order, lines 160 through 180 will print out the sorted list. Note that a subscript can be any expression.

Another useful pair of statements are "GOSUB" and "RETURN" If you have a program that performs the same action in several different places, you could duplicate the same statements for the action in each place within the program.

The "GOSUB"-"RETURN" statements can be used to avoid this duplication.When a GOSUB is encountered,BASIC branches to the line whose number follows GOSUB.However,BASIC remembers where it was in the program before it branched. When the RETURN statement is encountered,BASIC goes back to the first statement following the last GOSUB that was executed. Observe the following program:-

DRIVE BUILD TO THE MACHINE,

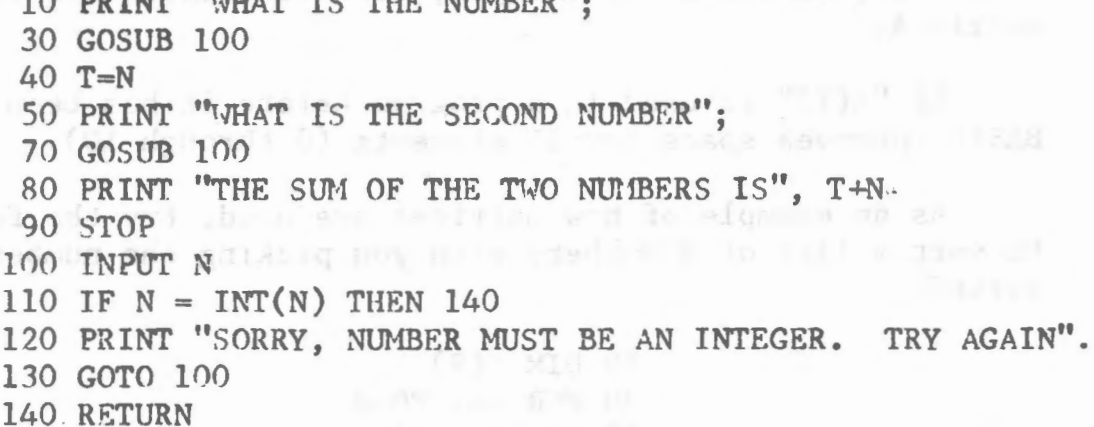

What this program does is to ask for two numbers which must be integers, and then prints the sum of the two. The subroutine in this program is lines 100 to 130. The subroutine asks for a number, and if it is not an integer, asks for a number again. It will continue to ask until an integer value is typed in.

The main program prints "WHAT IS THE NUMBER", and then calls the subroutine to get the va1ue of the number into N. When the subroutine returns (to line 40), the value input is saved in the variable T. This is done so that when the subroutine is called a second time, the value of the first number will not be lost.

"WHAT IS THE SECOND NUMBER" is then printed, and the second

value is entered when the subroutine is again called.

When the subroutine returns the second time, "THE SUM OF THE TWO NUMBERS IS" is printed, followed by the value of their sum. T contains the value of the first number that was entered and N contains the value of the second number.

The next statement in the program is a "STOP" statement. This causes the program to stop execution at line 90. If the "STOP" statement was not included in the program, we would 'fall into' the subroutine at line 100. This is undesirable because we would be asked to input another number. If we did, the subroutine would try to return; and since there was no "GOSUB" which called the subroutine, an RG error would occur. Each "GOSUB" executed in a program should have a matchine RETURN executed later, and the opposite applies, i.e. a RETURN should be encountered only if it is part of a subroutine which has been called by a GOSUB.

Either "STOP" or "END" can be used to separate a program from its subroutines. "STOP" will print a message saying at what line the STOP was encountered.

Suppose you had to enter numbers to your program that did not change each time the program was run, but you would like it to be easy to change them if necessary. BASIC contains special statements for this purpose, called the READ and DATA statements.

Consider the following program:

 $\sim$ 

/~

10 PRINT "GUESS A NUMBER" 20 INPUT G 30 READ D 40 IF D=-999999 THEN 90 50 IF  $D$ < $>$ G THEN 30 60 PRINT "YOU ARE CORRECT" 70 END 90 PRINT "BAD GUESS, TRY AGAIN" 95 RESTORE 100 GOTO 10 110 DATA 1,393, -39, 391, -8, O, 3.14, 90 120 DATA 89, 5, 10, 15, -34, -999999

This is waht happens when this program is run. When the READ statement is encountered, the effect is the same as an INPUT statement. But instead of getting a number from the terminal, a number is read from the DATA statements.

The first time a number is needed for a READ, the first number in the first DATA statement is returned. The second time one is needed, the second number in the first DATA statement is returned. When the entire contents of the first DATA statement

have been read in this manner, the second DATA statement will then be used. DATA is always read sequentially in this manner, and there may be any number of DATA statements in your program.

The purpose of this program is to play a little game in which you try to guess one of the numbers contained in the DATA statements. For each guess that is typed in, we read through all the numbers in the DATA statements until we find one that matches the guess.

If more values are read than there are numbers in the DATA statements, an out of data (OD) error occurs. That is why in line 40 we check to see if -999999 was read. This is not one of the numbers to be matched, but is used as a flag to indicate that all the data (possible correct guesses) has been read. Therefore, if -999999 was read, we know that the guess given was incorrect.

Before going back to line 10 for another guess, we need to make the READ begin with the first piece of data again. This is the function of the RESTORE. After the RESTORE is encountered, the next piece of data read will be the first piece in the first DATA statement again.

DATA statements may be placed anywhere within the program. Only READ statements make use of the DATA statements in a program, and any other time they are encountered during program execution they will be ignored.

A list of characters is referred to as a 'String'. PET, COMMODORE and THIS IS A TEST are all strings. Like numeric variables, string variables can be assigned specific values. String variables are distinguished from numeric variables by a "<sup>g"</sup> after the variable name.

For example, try the following:

 $A\% = "PET 2\%1"$ READY. PRINT *A\$*  PET 2001 READY.

In this example, we set the string variable A\$ to the string value PET 2001. Note that we also enclosed the character string to be assigned to A<sup>g</sup> in quotes.

Now that we have set *A\$* to a string value, we can find out

what the length of this value is (the number of characters it contains). We do this as follows: PET 194

PRINT LEN (A\$), LEN ("PET") 8 READY. While the single realistical 3

I. . . . A. The first That Menningh which that this real

The LEN function returns an integer equal to the number of characters in a string.

The number of characters in a string expression may range from 0 to 255. A string which contains 0 characters is called the "NULL" string. Before a string variable is set to a value in the program, it is initialized to the null string. Printing a null string on the screen will cause no characters to be printed, and the cursor will not be advanced to the next column. Try the following: 1999 1999 1999

> PRINT LEN  $(Q\beta)$ ;  $Q\beta$ ; 3 0 3 READY.

 $\overline{\phantom{a}}$ 

r·

Another way to create the null string is:  $Q\beta =$  ""

Setting a string variable to the null string can be used to free up the string space used by a non-null string variable.

Often it is desirable to access parts of a string and manipulate them. Now that we have set  $A\beta$  to "PET  $2\beta\beta1$ ", we might want to print out only the first three characters of  $A\beta$ . We would do so like this:

> PRINT LEFT<sup>§</sup> (A§, 3) PET READY.

LEFT\$ is a string function which returns a string composed of the leftmost N characters of its string argument. Here is another example:

> FOR N=1 TO LEN (A<sup>g</sup>): PRINT LEFT<sup>g</sup> (A<sup>g</sup>, N): NEXT N p PE PET PET PET 2

BISING TAN PET 20 SQUARE AND I BULEY SING TO drams with lime PET 2**00** PET 2**001** READY.

Since A\$ has 8 characters, this loop will be executed with N=1, 2, 3, ... 8. The first time through only the first character will be printed, the second time the first two characters will be printed etc.

There is another string function called RIGHT\$, which returns the right N characters from a string expression. Try substituting RIGHT\$ for LEFT\$ in the previous example and see what happens.

There is also a string function which allows us to take characters from the middle of a string. Try the following:

> FOR  $N=1$  TO LEN  $(A\beta)$ : PRINT MID $\beta$   $(A\beta, N)$ : NEXT N PET 2001  $ET$  2 $\cancel{001}$  $T 2991$ 2001 inde line with administration and confident 2001  $\mathscr{G}$ 1  $\mathfrak{g}_1$ I

READY.

MIDS returns a string starting at the Nth position of AS to the end (last character) of A\$. The first position of the string is position 1 and the last possible position of a string is position 255.

Very often it is desirable to extract only the Nth character from a string. This can be done by calling MID\$ with three arguments. The third argument specifies the number of characters to return. The second process in the contract of the second process of the second process of the second process of the second process of the second process of the second process of the second process of the second process

For example:

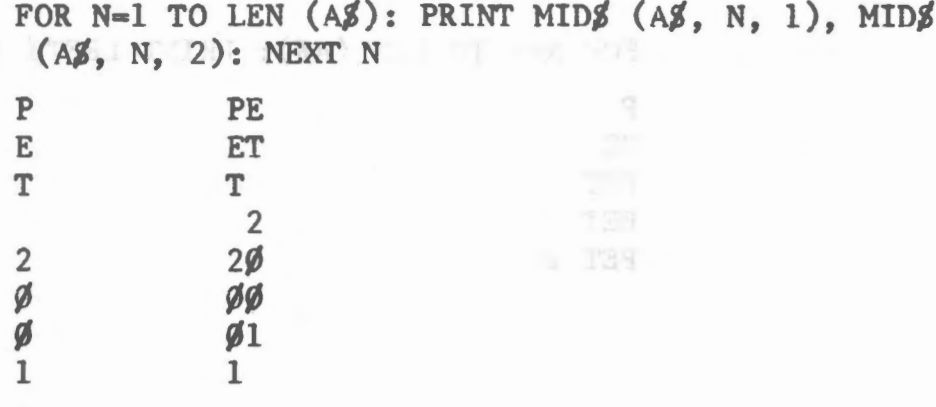

READY.

See the Reference Material for more details on the workings of LEFTS, RIGHTS and MIDS.

Strings may also be concatenated (put or joined together) through the use of the "+" operator. Try the following:

```
BS = "UK" + " " + AS"READY • 
PRINT B$
UK PET 2\cancel{001}READY. We have a series of the series of the series of the series of the series of the series of the series of
```
Concatenation is especially useful if you wish to take a string apart and then put it back together with slight modifications. For instance:

> $C\beta$  = LEFT $\beta$ (B $\beta$ , 2)+"-"+MID $\beta$ (A $\beta$ , 1, 3)+"-"+RIGHT $\beta$ (A $\beta$ , 4) READY. PRINT *C\$*   $UK-PET-2ØØ1$ READY.

Sometimes it is desirable to convert a number to its string representation and vice-versa. VAL and STR\$ perform these functions.

Try the fol1owing:

*r* 

```
STRINGZ = "567.8"READY. 
PRINT VAL(STRING$)
567.8 
READY. 
STRING\% = STR\$(3.1415)READY. 
PRINT STRING$, LEFT$(STRING$,5)
3.1415 3.14 
READY.
```
STR\$ can be used to perform formatted I/0 on numbers. You can convert a number to a string and then use LEFT\$, RIGHT\$, MID\$ and concatenation to reformat the number as desired.

STR\$ can also be used to conveniently find out how many print columns a number will take. For example:

PRINT LEN (STR\$(3.157))

6

READY.

If you have an application where a user is typing in a question such as "WHAT IS THE VOLUME OF A CYLINDER OF RADIUS 5.36 FEET, OF HEIGHT 5.1 FEET?", you can use VAL to extract the numeric values 5.36 and 5.1 from the question. For further functions CHR\$ and ASC, see Appendix.

The fo11owing program sorts a 1ist of string data and prints out the sorted list. This program is very similar to the one given earlier for sorting a numeric 1ist.

- 100 DIM A\$(15): REM ALLOCATE SPACE FOR STRING MATRIX
- 110 FOR  $I=1$  TO 15: READ  $A\cancel{3}(1)$ : NEXT 1: REM READ IN STRINGS
- 120 F=O: I=1: REM SET EXCHANGE FLAG TO ZERO AND SUBSCRIPT TO 1
- 130 IF  $A\cancel{3}(1)$  <  $-A\cancel{3}(1+1)$  THEN 180: REM DON'T EXCHANGE IF ELEMENTS IN ORDER
- 140  $T\frac{3}{4}A\frac{3}{1}$ : REM USE T $\frac{3}{10}$  TO SAVE A $\frac{3}{1}$ (1+1)
- 150  $A\sharp(T+1)=A\sharp(T)$ : REM EXCHANGE TWO CONSECUTIVE ELEMENTS
- $160 A\% (I)=T\%$
- 170 F=1: REM FLAG THAT WE EXCHANGED TWO ELEMENTS
- 180 I=I+1: IF I< 15 GOTO 130
- 185 REM ONCE WE HAVE MADE A PASS THRU ALL ELEMENTS, CHECK
- 187 REM TO SEE IF WE EXCHANGED ANY. IF NOT, DONE SORTING
- 190 IF F THEN 120: REM EQUIVALENT TO IF  $F$ <> O THEN 120

200 FOR  $I=1$  TO 15: PRINT A $\mathcal{S}(I)$ : NEXT I: REM PRINT SORTED LIST

- 210 REM STRING DATA FOLLOWS
- 220 DATA APPLE,DOG,CAT,PET,DEREK,KIT
- 230 DATA MONDAY, "\*\*\*ANSWER\*\*\*", "FOO"
- 240 DATA COMPUTER, ABC,LONDON,CAMBRIDGE,LIVERPOOL,ALBUQUERQUE

- 24 -

### E D I T I N G

The DEL key, when pressed, causes the character to the left ·of the cursor to be deleted. If this character is not the last character on a line, the line will be shortened accordingly. The INST (insert) key inserts a space to the left of the cursor and will open out the current line accordingly. If too many spaces are inserted in a line press DEL twice the number of times you have excess spaces. When you are happy with the edited line

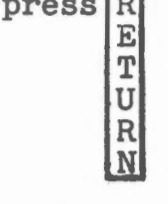

,.-

Use "LIST" nn... to recall the line to be edited from memory.

ROT L'EMO

shares sine tunet ma an a jour lease [DEF] made gre mounts of proce and (TVE) (Tubers) hat trackers shace so ope yate of the chase. chains ben ar a line, the time will be shartered each wind y. me har salt and hasses' contou me untime on to the terr

 $\label{eq:2.1} \begin{array}{l} \displaystyle \frac{1}{2} \left( \begin{array}{cc} 1 & 0 \\ 0 & 1 \end{array} \right) \left( \begin{array}{cc} 1 & 0 \\ 0 & 1 \end{array} \right) \left( \begin{array}{cc} 1 & 0 \\ 0 & 1 \end{array} \right) \left( \begin{array}{cc} 1 & 0 \\ 0 & 1 \end{array} \right) \left( \begin{array}{cc} 1 & 0 \\ 0 & 1 \end{array} \right) \left( \begin{array}{cc} 1 & 0 \\ 0 & 1 \end{array} \right) \left( \begin{array}{cc} 1 & 0 \\ 0 &$ 

 $\bar{z}$ 

USe Wilsi" an. .. Ad recell the line to be suited from memory.

 $\cdot$ 

mangere a bein of the abnole 3 . 'inval board ' wil balled al and in I would all a malitarize mergery also corre-

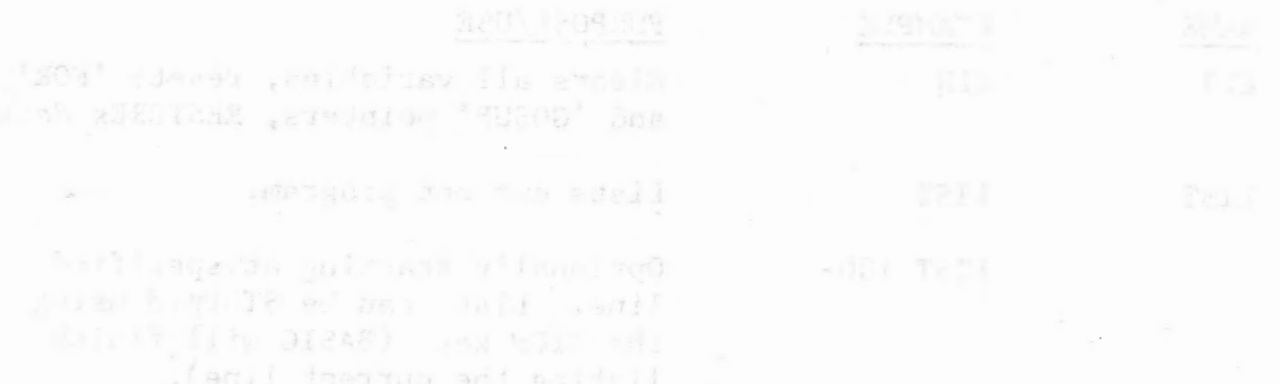

### SECTION REFERENCE \*\*\*\*\*\*\*\*\*\*\*\*\*\*\*\*\*\*\*\*\*\*\*\*\*\*\*\*\*\*\*\*

 $\mathbb{Q}_{\mathbb{Z}}[\mathfrak{g}]\cap \mathbb{Q}_{\mathbb{Z}}[1]$  . It is a paper

## **COMMANDS**

A command is usually given after BASIC has typed READY. This is called the 'Command Level'. Commands may be used as program statements. Certain commands, such as LIST, NEW and LOAD will terminate program execution when they finish.

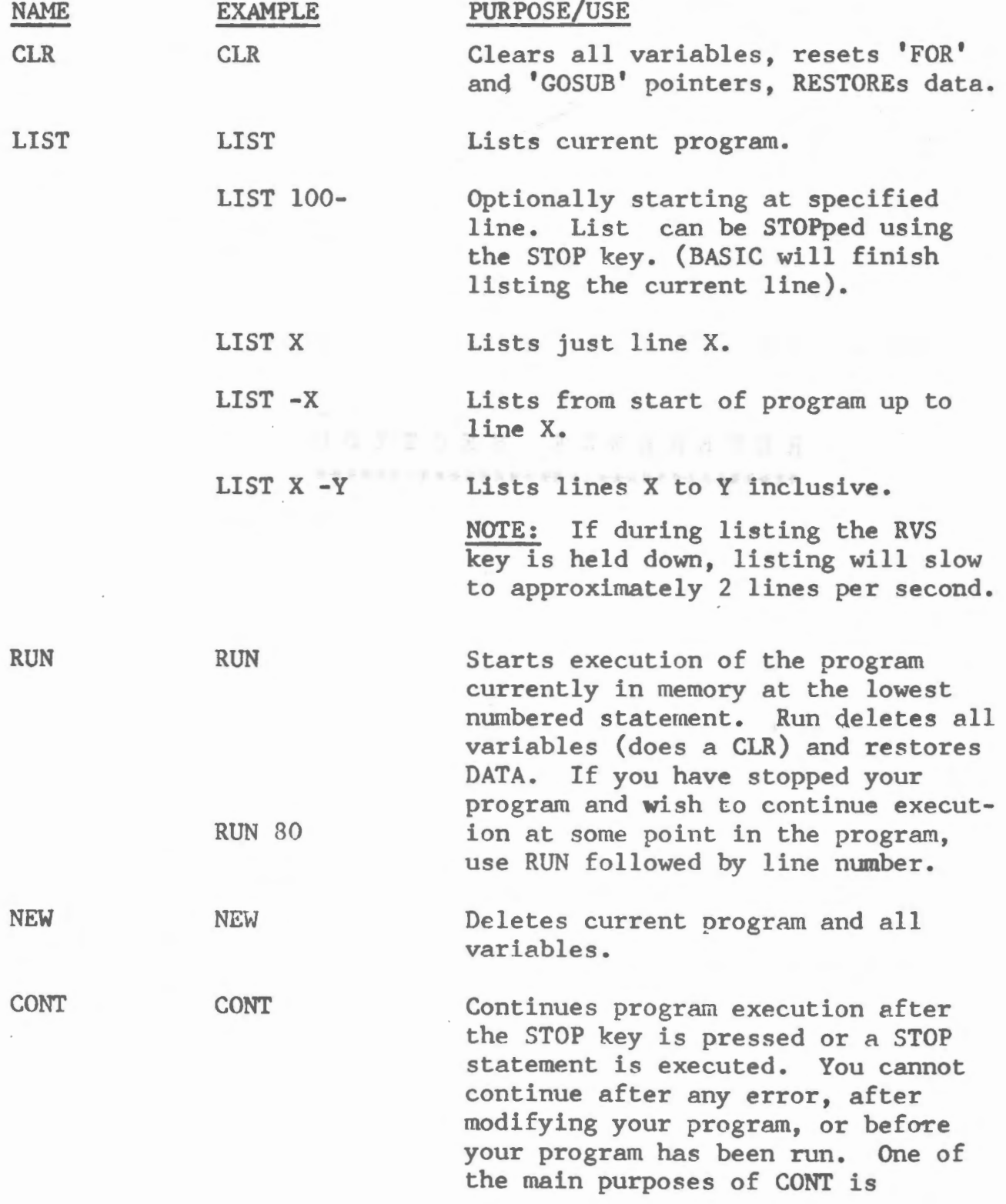

 $\epsilon$ 

debugging. Suppose at some point after running your program nothing is printed. This may be because your program is performing some time consuming calculation, but it may be because you have fallen into an 'infinite loop'. An infinite loop is a series of BASIC statements from which there is no escape. The PET will keep executing the series of statements over and over, until you intervene or until power to the PET is cut off. If you suspect your program is in an infinite loop, press STOP, the line number of the statement BASIC was executing will be typed out. After BASIC has typed out READY., you can use PRINT to type out some of the values of your variables. After examining these values, you may become satisfied that your program is functioning correctly. You should then type in CONT to continue executing your program where it left off, or type a direct GOTO statement to resume execution of the program at a different line. You could also use assignment (LET) statements to set some of your variables to different values. Remember, if you press STOP in a program and expect to continue it later, you must not get any errors or type in any new program lines. If you do, you will not be able to continue and will get a cannot continue error. It is impossible to continue a direct commend. CONT always resumes execution at the next statement to be executed in your program when STOP was pressed.

### OPERATORS

*.I* 

 $\subset$ 

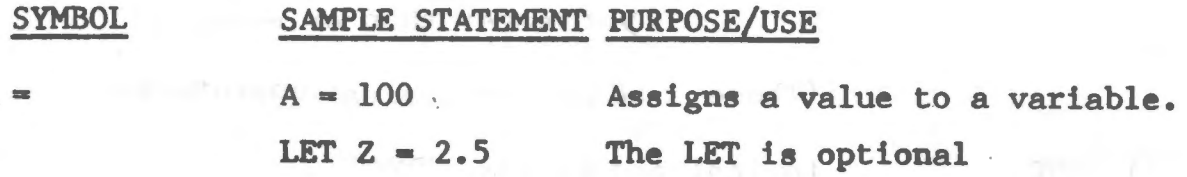

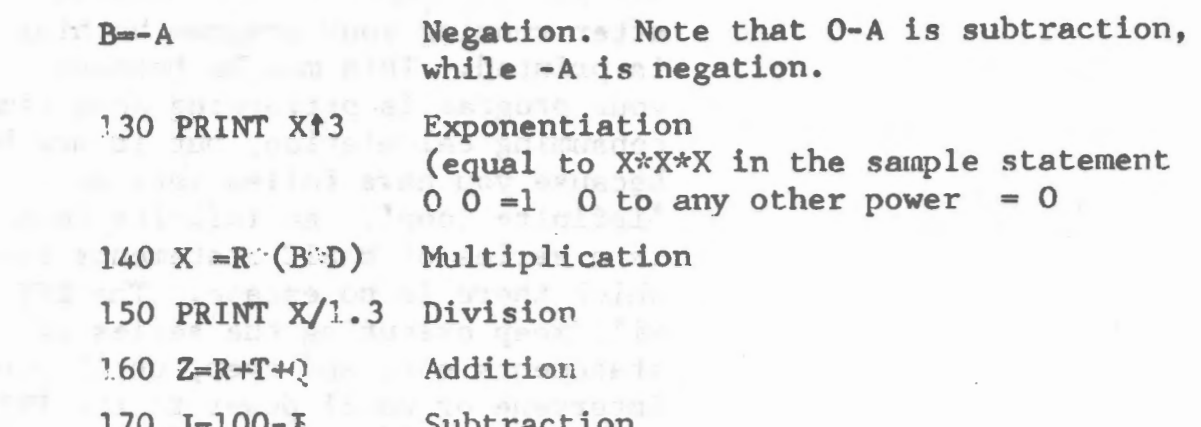

 $-28 -$ 

### RULES FOR EVALUATING EXPRESSIONS:

 $\sigma_{q,0}$ 

/  $\ddot{}$ 

> 1) Operations of higher precedence are performed before operations of lower precedence. This means the multiplication and divisions are performed before additions and subtractions. As an example,  $2+10/5$  equals 4, not 2.4. When operations of equal precedence are found in a formula, the left hand one is executed first:  $6-3+5=8$ , not  $-2$ .

2) The order in which operations are performed can always be specified explicitly through the use of parentheses. For instance, to add 5 to 3 and then divide that by 4, we would use  $(5+3)/4$  which equals 2. If instead we had used  $5+3/4$ , we would get 5.75 as a result  $(5 \text{ plus } 3/4)$ .

The precedence of operators used in evaluating expressions is as follows, in order beginning with the highest precedence: (note: Operators listed on the same line have the same precedence.)

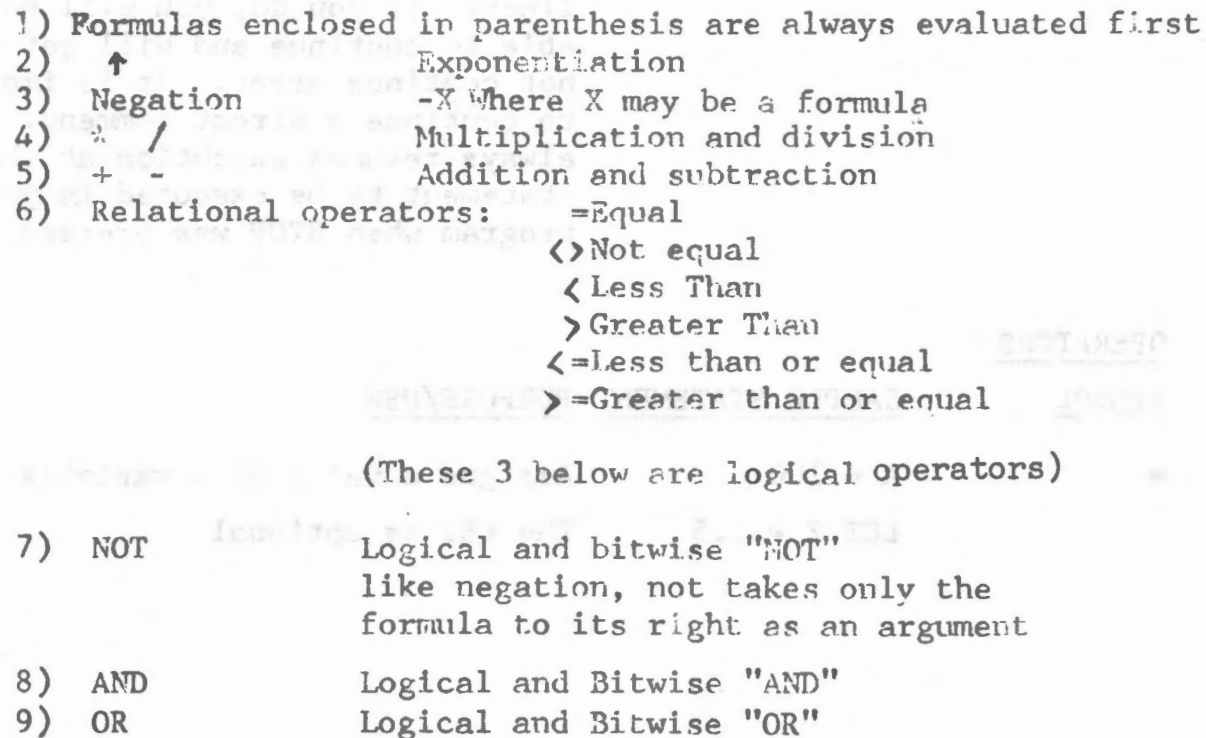

Relational operator expressions will always have a value of True (-1) or a value of **Fase** (0). Therefore, (5=4)=0, (5=5)=-1,  $(4)5$  =0,  $(4\sqrt{5})$  = -1 etc. Any value other than zero is taken as TRUE.

The THEN clause of an IF statement is executed whenever the formula after the IF is not equal to 0. That is to say, IF X THEN.... is equivalent to IFX<>>>
7HEN...

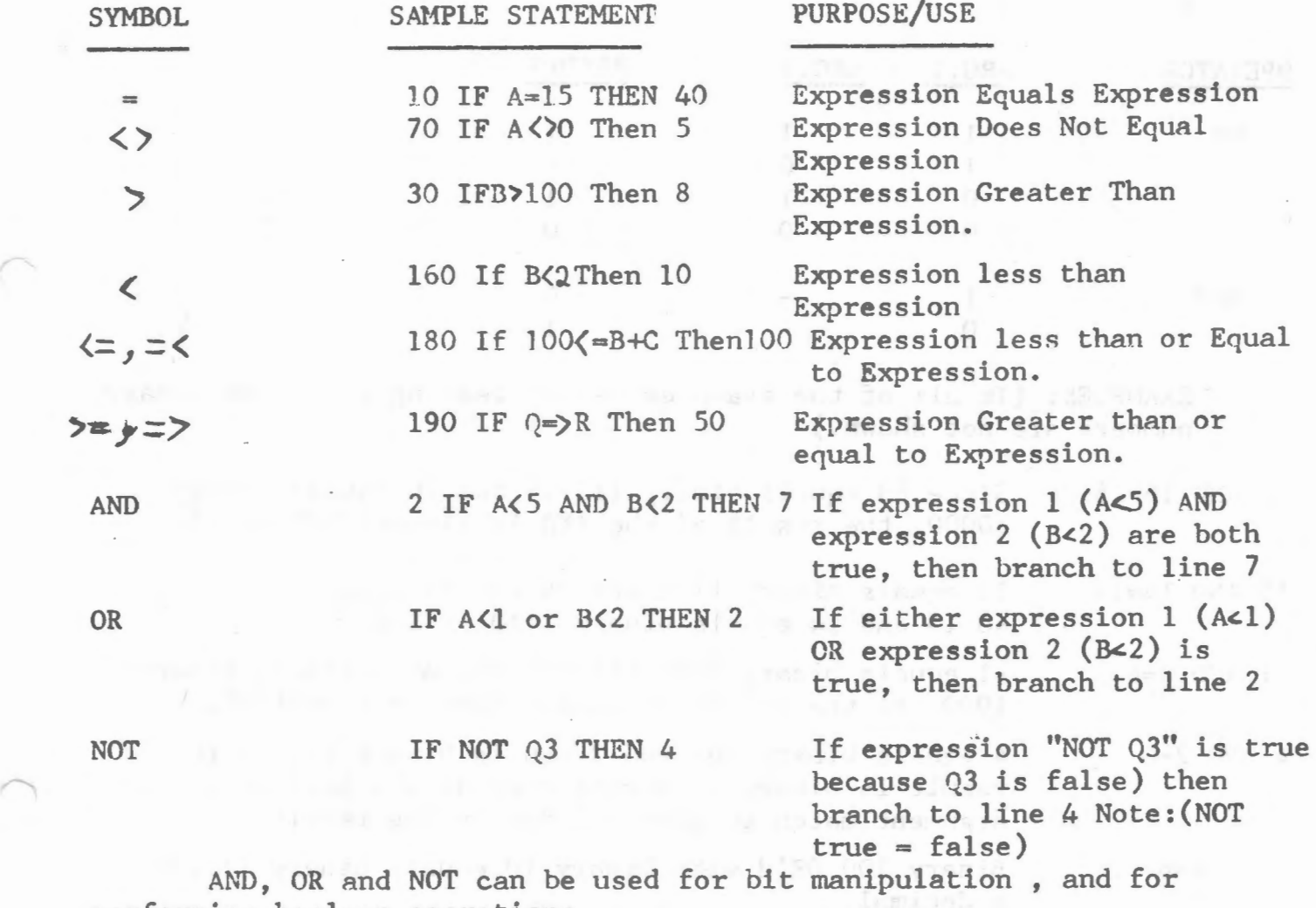

performing boolean operations.

These three operators, convert their arguments to sixteen bit, signed two's complement integers in the range -32768 to +32767 They then perform the specified logical operation on them and return a result within the same range. If the arguments are not in this range, an error results.

The Operations are performed in bitwise fashion, this means that each bit of the result is obtained by examining the bit in the same position for each argument.

,
The following truth tab1e shows the logical relationship between bits:

ALL SI ANDESSMENT ALASSED I

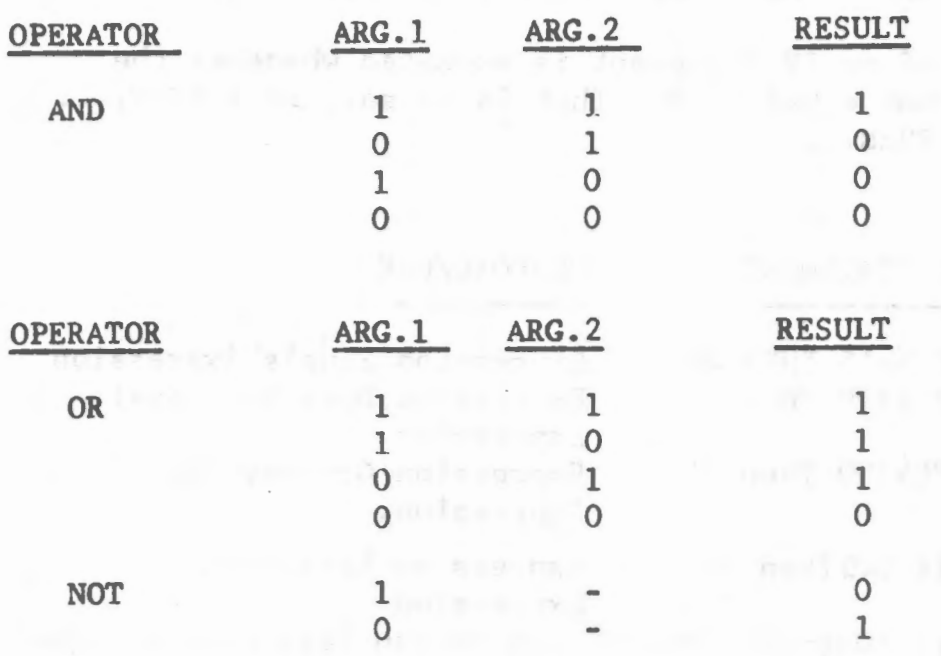

in a material and

EXAMPLES: (In all of the examples below, leading zeroes on binary numbers are not shown.)

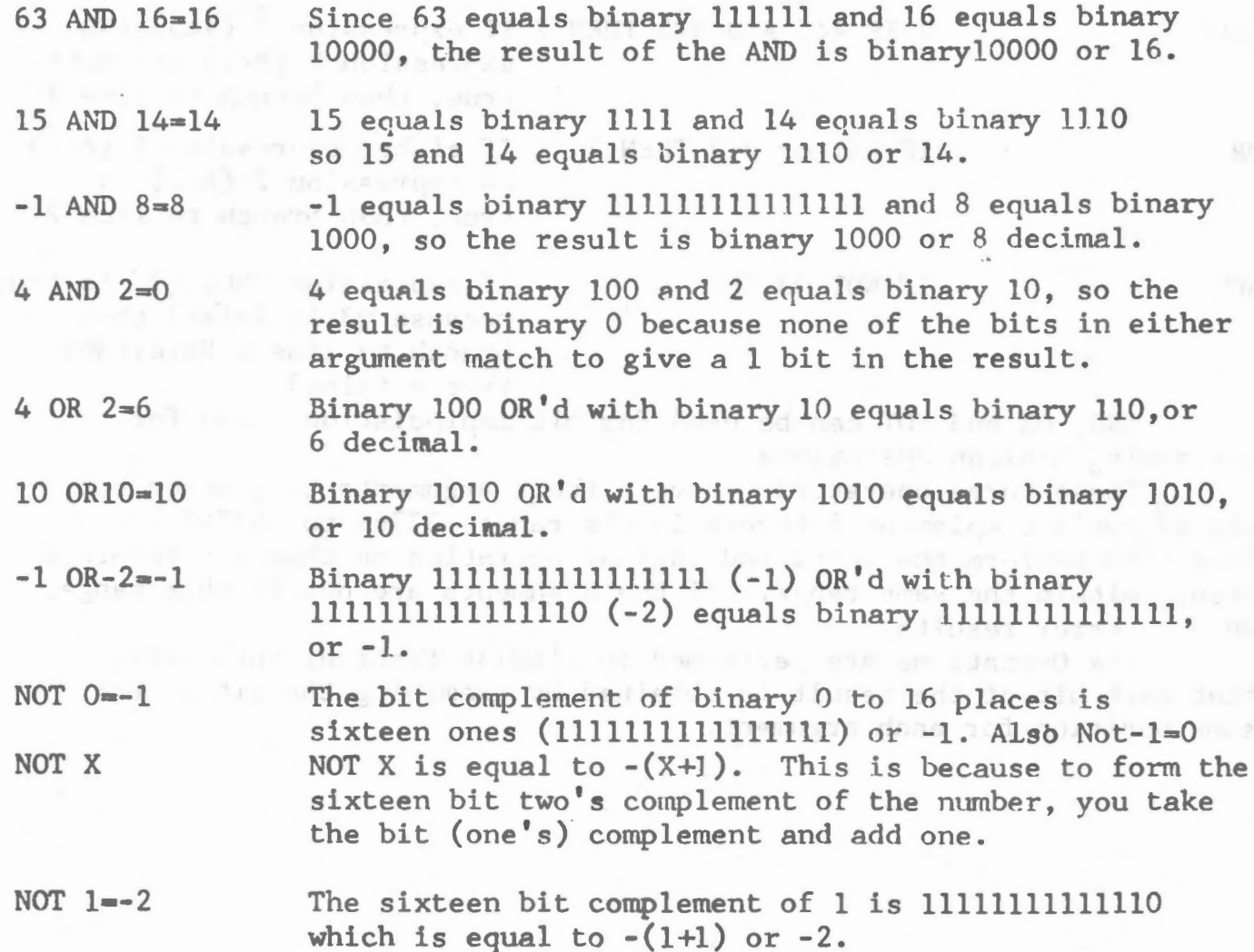

A typical use of the bitwise operators is to test bits set in the computer's I/0 locations which reflet the state of some external device. Bit position 7 is the most significant bit of a byte, while position 0 is the least significant.

For instance, suppose bit 1 of location 5000 is 0 when the door to Room X is closed, and 1 if the door is open. The following program will print "Intruder Alert" if the door is opened:

> 10 IF NOT (PEEK(5000)AND 2) THEN 10 This line will execute over and over until bit 1 (masked or selected by the 2) becomes a 1. When that happens, we go to line 20.

20 PRINT "INTRUDER ALERT" Line 20 will output

"INTRUDER . ALERT".

However, we can replace statement 10 with a "Wait" statement, which has exactly the same effect.

10 WAIT 5000,2 This line delays the execution of the next statement in the program until bit 1 of location 5000 becomes 1,. The wait is much faster than the equivalent IF statement and also takes less bytes of program storage.

Sense switches may also be used as an input device by the function. The program below prints out any changes in the sense switches.

10 A =300: REM SET A TO A VALUE THAT WILL FORCE PRINTING 20 J=PEEK (sense switch Location) : IF J=A THEN 20  $30$  PRINT  $J$ ;: $A=J$ : $G0$  TO 20

The following is another useful way of using relational operators: 125 A=- $(B)C$  \*B- $(B \subset C)$ \*C This Statement will set the variable A to  $MAX (B,C) = the larger of the two variables$ B and C.  $\Delta$ 

### STATEMENTS

Note: In the following description of statements, an argument of V or W denotes a numeric variable, X denotes a numeric expression, X\$ denotes a string expression and an I or J denotes and expression that is truncated to an integer before the statement is executed Truncation means that any fractional part of the number is lost, e.g. 3.9 becomes 3, 4.01 becomes 4.

An expression is a series of variables,operators,function calls and constants which after the operations and function calls are performed using the precedence rules,evaluates to a string or numeric value.

A constant is either a number 2.71 or a string literal "abc"

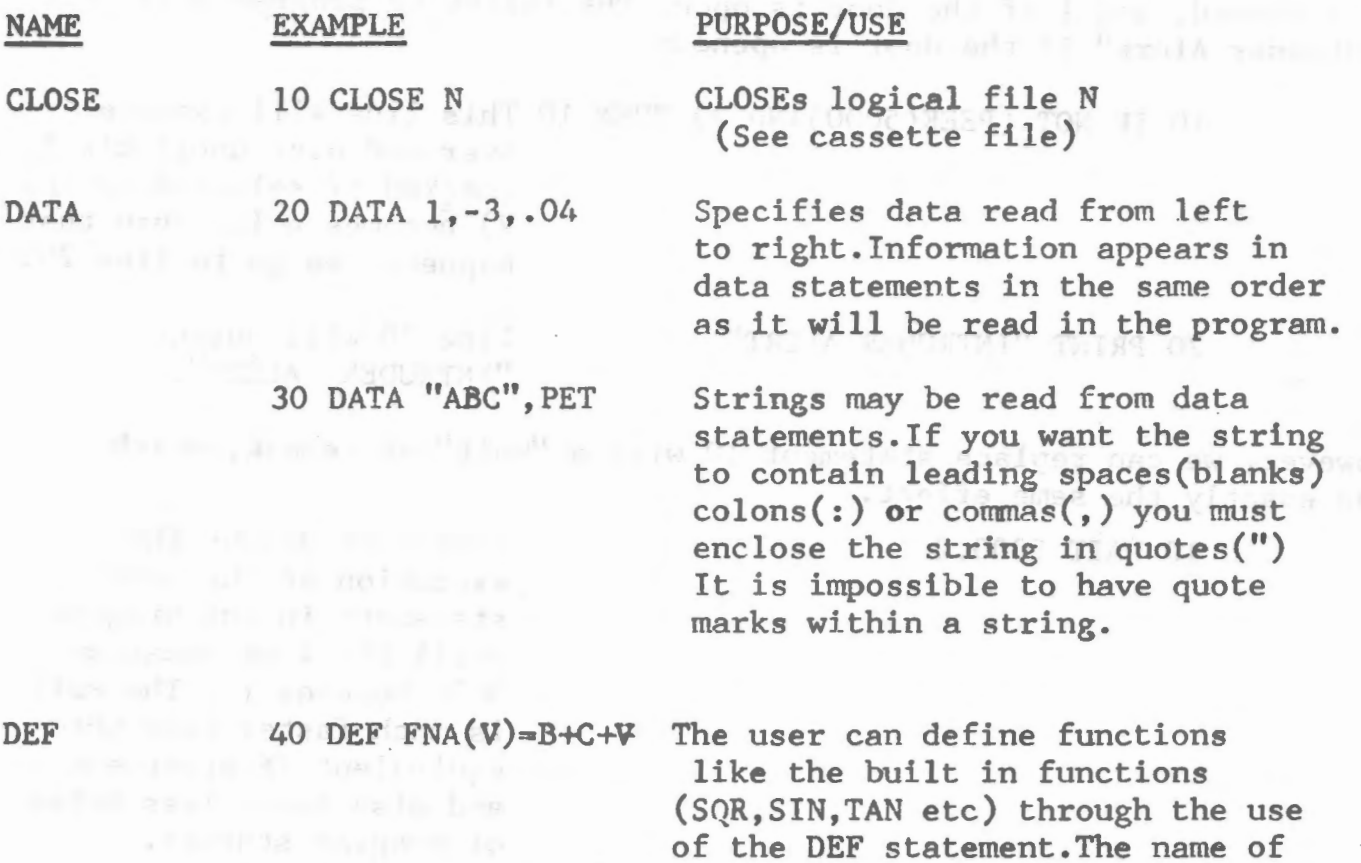

the function is "FN" followed by any legal variable name, for example:FNX,FNJ7,FNPET.User defined functions are restricted to one line.A function may be defined to any expression,but may only have one argument.In the example,B andC are variables that are used in the program.Executing the DEF statement '

defines the function.User defined functions can be re-defined by executing another DEF statement for the same function.User defined string functions are not allowed. "V" is called the dummy variable. Exexcution of this statement following the above would cause Z to be set to B+C+3, but the value of

V would be unchanged.

50 Z=FNA(3)

press substant until the first

DIM

80 DIM A(3), B(10) Allocates space for matrices.

END

FOR

the contract of the contract of the contract of the contract of the contract of the contract of the contract of

manager at the company of the property of the company of a property in the

All matrix elements are set to zero by the DIM statement. 75 A(5,5),  $D\$(3,4,4)$  Matrices may have more than one dimension.Up to 255 dimensions are allowed, but due to athe restriction of 80 characters per line the practical maximum is about 34 dimensions. 35 DIM Ql(N),Z(2\*I) Matrices can be dimensioned dynamically during program execution.If a matrix is not explicitly dimensioned with a DIM statement, it is assumed to be a single dimensioned matrix of whose single subscript may range from 0 to 10 (eleven elements). If 20 A(8)=4.2 this statement was encountered before a DIH statement for A was found in the program,it would be as if a DIM(10) had been executed previous to the execution of line 20.All subscripts start at zero, which means that DIM(lOO) really allocates 101 matrix elements.

999 END Terminates program execution without printing a break message.(see STOP). CONT after an END statement causes execution to resume at the statement after the END statement. END can be used anywhere in the program and is optional.

20 FOR V=l TO 9.3 STEP .6 (see NEXT statement) V is set equal to the value of the expression following the = in this case l.This value is **called the initial value. Then** the statements between FOR and  $NEXT$  are executed. The final value is the value of the expression following the TO.The **increment is the value of the set** expression following STEP. When When the NEXT statement is enc**ountered, the step is added to the** variable.

> 310 FOR V=l TO 9.3 If no STEP was specified,it is assumed to be one. If the step is positive

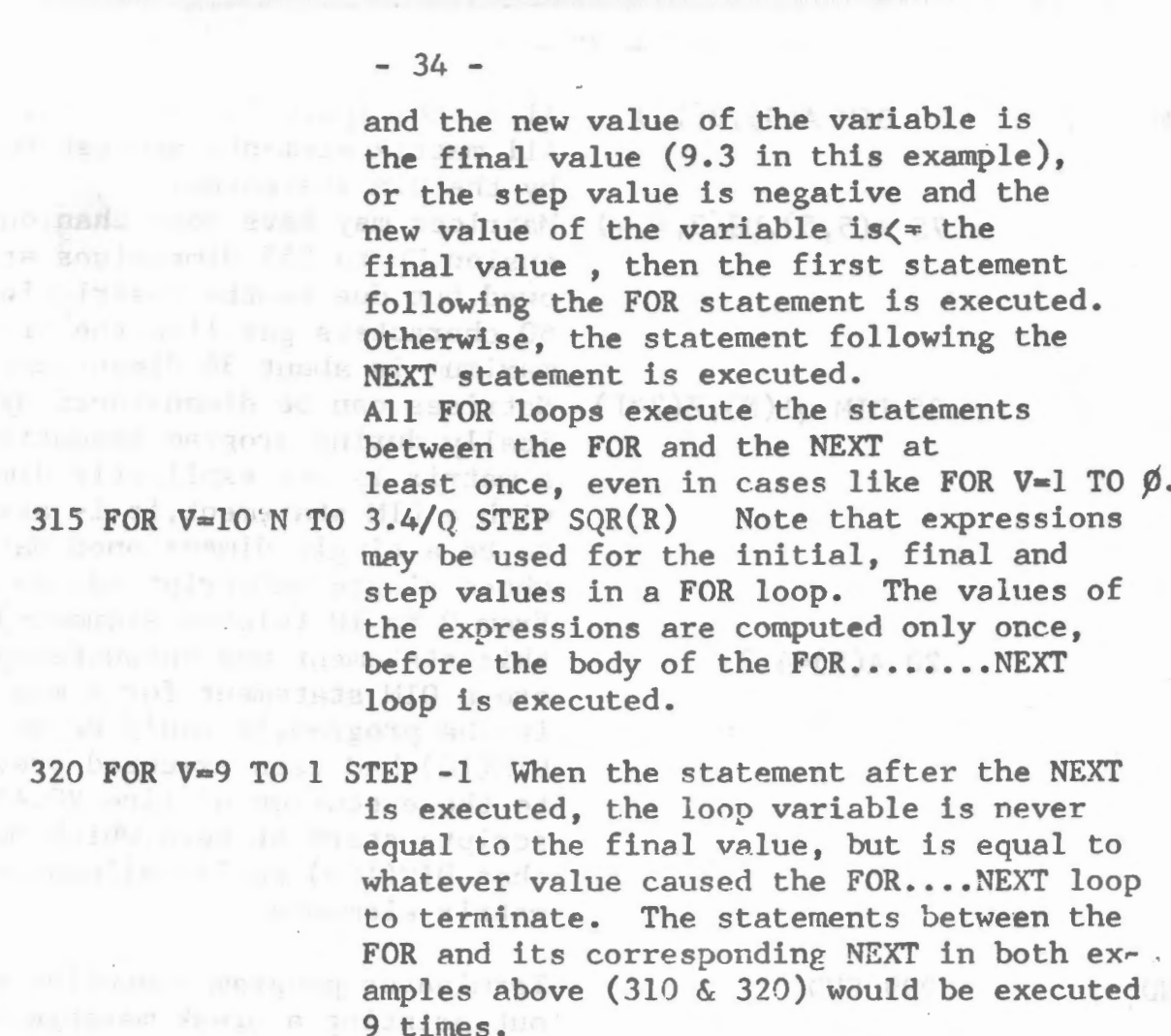

330 FOR  $W=1$  TO 10: FOR  $W=1$  TO :NEXT W:NEXT W Error: do not use nested FOR...NEXT loops with the same index variable. FOR loop nesting is limited only by the available memory.

GET GOTO **GOSUB** IF ••• GOTO 10 GET C 20 GET C\$ 30 GETXD, C 40 GET & D, C<sup>o</sup> SO GOTO 100 10 GOSUB 910 Accepts single character from keyboard. Accepts single string character from keyboard. Accepts single character from specified logica1 fi1e. Accepts specified single string character from logical file. (SEE CASSETTE FILE). Branches to the statement specified. Branches to the specified statement (910) until a RETURN is encountered; when a branch is then made to the statement after the GOSUB. GOSUB nesting is limited only by the available memory. 32 IF X =Y+23.4 GOTO 92 Equivalent to IF... THEN, except that IF ••• GOTO must be followed by a line number, while IF...THEN can be followed by

either a line number or another statement.

(

IF... THEN

IF X(lO THEN 5 Branches to specified statement if the relation is True.

20 IF X{O THEN PRINT "X LESS THAN O" Executes all of the statements on the remainder of the line after the THEN if the relation is True.

25 IF X=5 THEN SO:Z=A HARNING. The "Z=A" will never be executed because if the relation is true, BASIC will branch to line SO. If the relation is false Basic will proceed to the line after line 25.

26 IF X (O THEN PRINT "ERROR, X NEGATIVE": GOTO 350 In this example, if  $X$  is less than  $0$ , the PRINT statement will be executed and then the GOTO statement will branch to line  $350.$  If the X was 0 or positive, BASIC will proceed to execute the lines after line 26.

3 INPUT  $V, W, W2, AB$ be typed in). Each value must be separated from the preceeding value by a comma  $($ , $)$ . Requests data from terminal (to

> The last value typed should be followed by carriage return. A "?" is typed as a prompt character. Only constants may be typed in as a response to an INPUT statement, such as 4.5E-3 or "CAT". If more data was requested in an INPUT statement than was typed in, a "?" is printed and the rest of the data. should be typed in. If more data was typed in than was requested, the extra data will be ignored.

Strings must be input in the same format as they are specified in DATA statements. ' If Alpha data is input when numer ic is expected or vice versa, the BASIC will respond with ?? "REDO FROH START".

5 INPUT "VALUE"; V Optionally types a prompt string ("VALUE") before requesting data from the terminal. If carriage return is typed to an input statement, BASIC returns to command mode.

> Typing CONT after an INPUT command has been interrupted will cause execution to resume at the INPUT statement.

INPUT

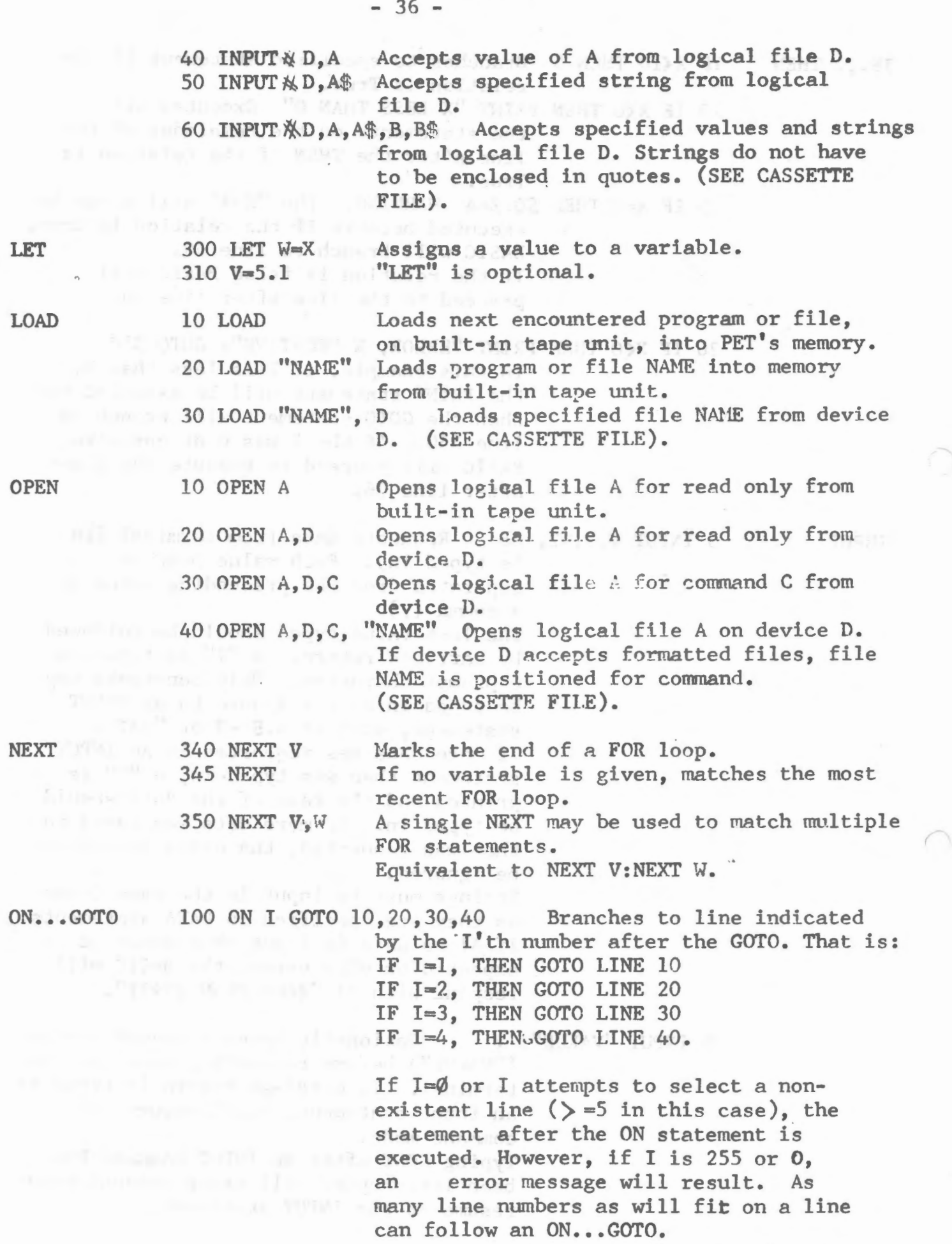

105 ON SGN(X)+2GOTO 40,50,60

ON...GOSUB

110 ON I GOSUB 50,60

POKE 357 POKE I, J

the context and contact context and

 $\alpha$  is the  $\alpha$  -  $\alpha$  -s  $\alpha$  -s  $\alpha$  . These state and thereoff and six super con-

commercial contracts in the contracts of

PR INT

*<sup>r</sup>'\* 

360 PRINT X,Y;Z 370 PRINT 360 PRINT X, Y; 390 PRINT "VALUE IS"; A 400 PRINT A2,B,

This statement will branch to line 40 if the expression X is less than zero, to line 50 if it equals zero, and to line 60 if it is greater than zero.

Identical to "ON...GOTO", except that a subroutine call (GOSUB) is executed instead of a GOTO. RETURN from the statement after the ON...GOSUB.

The POKE statement stores the byte specified by its second argument (J) into the location given by its first argument (I). The byte to be stored must be  $\Rightarrow$  0 and  $\leq$  255, or an error will occur. The address (I) must be  $\Rightarrow$  0 and (65535, or an error will result. Careless use of the Poke statement will probably cause you to "poke" BASIC to death. A poke to a non-existent memory location is harmless. One of the main uses of POKE is to pass arguments to machine language subroutines. You could also use PEEK and POKE to write a memmory diagnostic or an assembler in BASIC.

Prints the value of expressions on the terminal. If the list to be printed out does not end with a comma  $($ ,  $)$ , or a semicolon (;), then a carriage return/ line feed is executed after all the values have been printed. Strings enclosed in quotes (") may also be printed. If a semicolon separates two expressions in the list, their values are printed next to each other.

410 PRINT MID $g(Ag,2);$ Konrad ADU vances out) en

READ  $490$  READ  $V, W$ 

String expressions may be printed.

Read data into specified varibles from a DATA statement. The first peice of data read will be the first piece of data read will be the first piece of data listed in the first DATA statement of the program. The second piece of data read will be the second piece listed in the first DATA statement, and so on. When all of the data have been read from the first DATA statement, the next piece of data to be read will be the first piece listed in the second DATA statement of the program. Attempting to read more data than there is in all the DATA statements in a program will cause an out of data error.

Allows the programmer to put comments in his program. REM statements are not executed, but can be branched to. A REM statement is terminated by end of line, but not by a ":".

In this case the  $V = \emptyset$  will never be executed by BASIC.

In this case V=0 will be excuted and the second service of the series of the series of the series of the series of the series of the series of the series of the series of the series of the series of the series of the series of the series of the seri

Allows the re-reading of DATA statements. After a RESTORE, the next plece of data read will be the first piece listed in the first DATA statement of the program. The second piece listed in the first DATA statement, and so on as in a normal READ operation.

REM 500 REM NOW SET V=0

Philadelphia dia Union Cross Care House

505 REM SET  $V = C : V = \emptyset$ 

506  $V = \emptyset$ : REM SET  $V = \emptyset$ 

RESTORE 510 RESTORE

and provide a series of the contract of

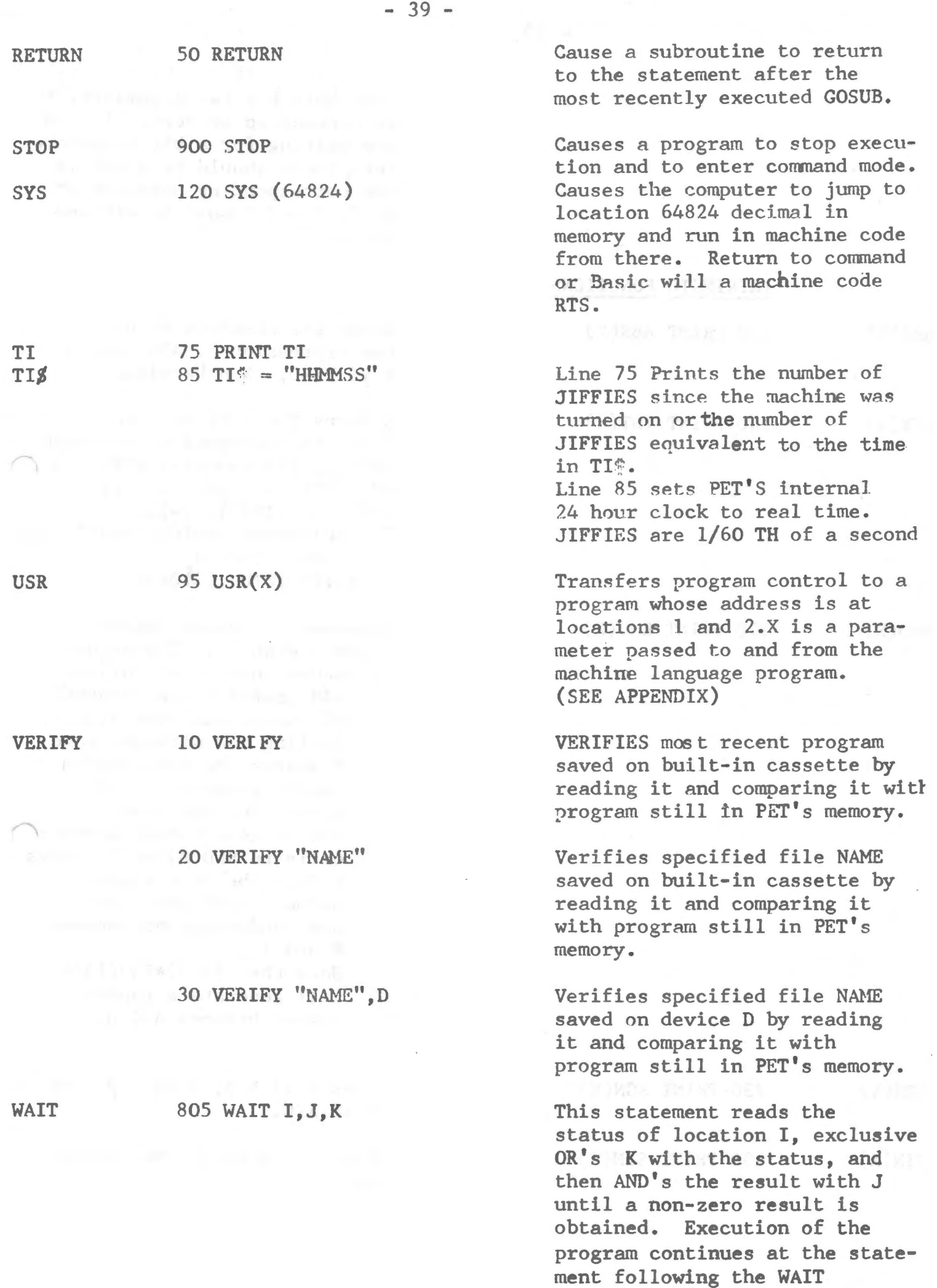

statement. If the WAIT statement only has two arguments, K is assurned to be zero. If you are waiting for a bit to become zero, there should be a one in the corresponding position of K. I, J and K must be =)0 and  $\leq$  -255.

Gives the absolute value of the expression X. ABS return X if X(=O, X otherwise.

Returns the 1argest integer 1ess than or equal to its argument X. For example:  $INT(.23)$  $=0$ , INT $(7)=7$ , INT $(-.1)=1$ , INT  $(-2) = -2$ , INT $(1.1) = 1$ . The following would round X to D decimal places:  $INT(X<sub>1</sub> $\phi$ AD+. 5)1 $\phi$ AD$ 

Generates a random number between  $\emptyset$  and  $l$ . The argument of random numbers as follows:  $X<sup>6</sup>$  starts a new sequence of random numbers using X. Calling RND with the same X starts the same random number sequence.  $X=0$ gives the last random number generated. Repeate calls to  $RND(\emptyset)$  will always return the same random number.  $X/\emptyset$  generates a new random number between  $\emptyset$  and  $1.$ Note that  $(B-A)*RND(1)+A$ will generate a random number between  $A \& B$ .

Gives 1 if  $X \ge \emptyset$ ,  $\emptyset$  if  $X = \emptyset$ , and  $-1$  if  $X<\varphi$ .

Gives the sine of the expres-  $\sf{sionX.}$ 

INTRINSIC FUNCTIONS

 $ABS(X)$  120 PRINT  $ABS(X)$ 

 $INT(X)$  140 PRINT  $INT(X)$ 

 $RND(X)$  170 PRINT RND $(X)$ 

 $\label{eq:10} \mathcal{N}=\mathcal{N}(\mathcal{N})=\mathcal{N}(\mathcal{N})\cong\mathcal{N}(\mathcal{N})=\mathcal{N}(\mathcal{N})$  $SIN(X)$  190 PRINT  $SIN(X)$ 

 $SGN(X)$  230 PRINT  $SGN(X)$ 

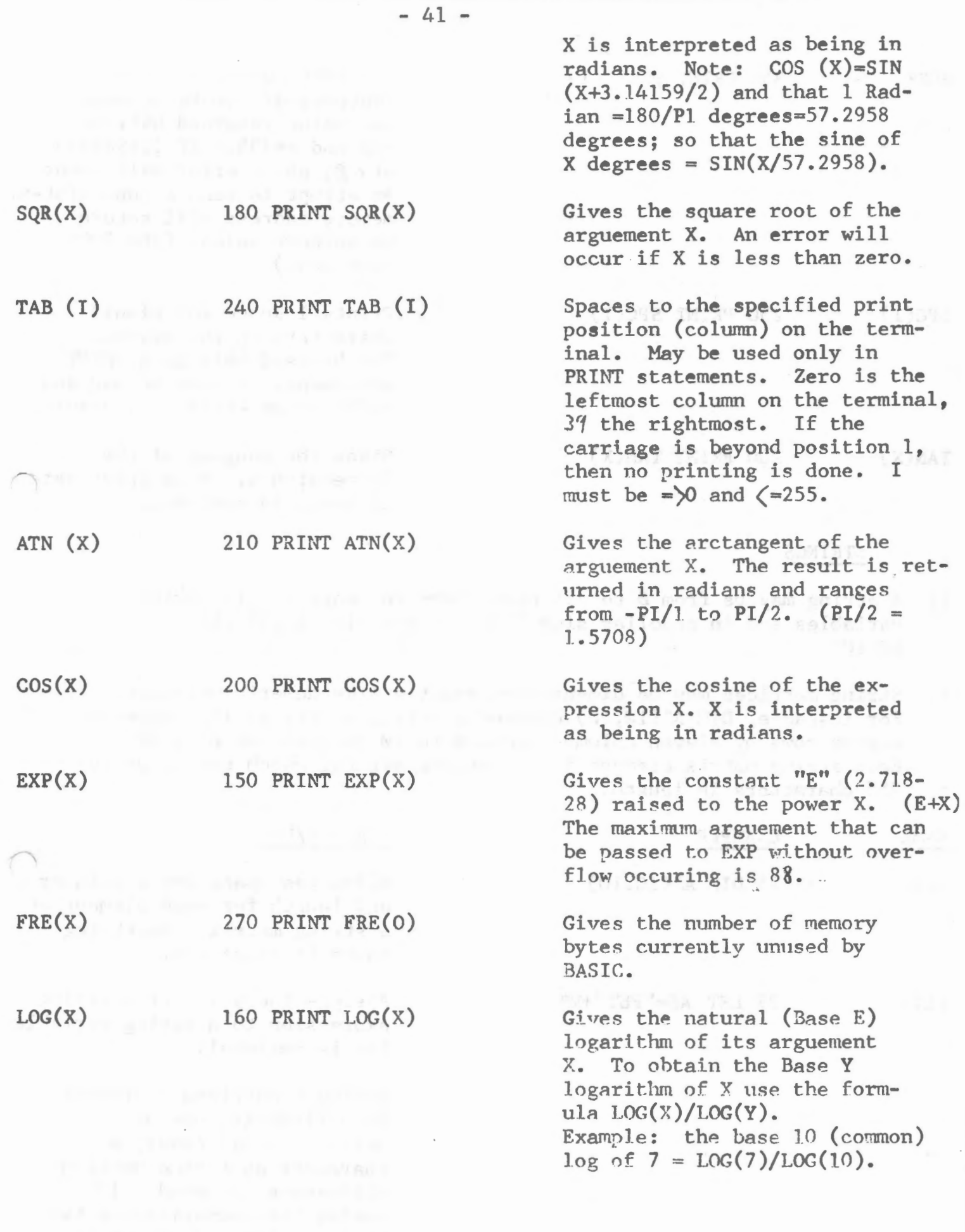

PEEK 356 PRINT PEEK (I) The PEEK function returns the contents of memory address I. the value returned will be  $=$ ) $\emptyset$  and  $\le$  =255. If Iis)65535  $or  $\emptyset$ , an error will occur.$ An attmpt to read a non-existent memory address will return on unknown value. (see POKE statement)

SPC(I) 250 PRINT SPC(I) Prints I space (or blank)

characters on the screen. May be used only in a PRINT statement. X must be  $=\sqrt{9}$  and  $\leq$  255 or an error will result.

 $TAN(X)$  200 PRINT  $TAN(X)$  Gives the tangent of the expression  $X$ . X is interprete<sup>1</sup> as being in radians.

is considered smaller Note

# **STRINGS**

- 1) A string may be from Ø to 255 characters in length. All string variables end in a dollar sign  $(*)$ : for example,  $A\$ ,  $B9\$ ,  $K\$ , **HELLO**\$
- 2) String matrices may be dimensioned exactly like numeric matrices. For instance, DIM  $A*(1\emptyset,1\emptyset)$  creates a string matrix of I21 elements, eleven rows by eleven columns (rows  $\emptyset$  to 1 $\emptyset$  and columns  $\emptyset$  to 1 $\emptyset$ ). Each string matrix element is a complete string, which can be up to 255 characters in length.
- NAME DIM LET = EXAMPLE  $25$  DIM  $A*(10, 10)$ 27 LET  $A\$ ="PET"+V $\$ PURPOSE/USE Allocates space for a pointer and length for each element of a string matrix. No string space is allocated. Assigns the value of a string expression to a string variable Let is optional. String comparison operators. Comparison is made on the basis of ASCII codes, a character at a time until a difference is found. If during the comparison of two strings, the end of one is reached, the shorter string

- 42 -

 $-4.71$ 

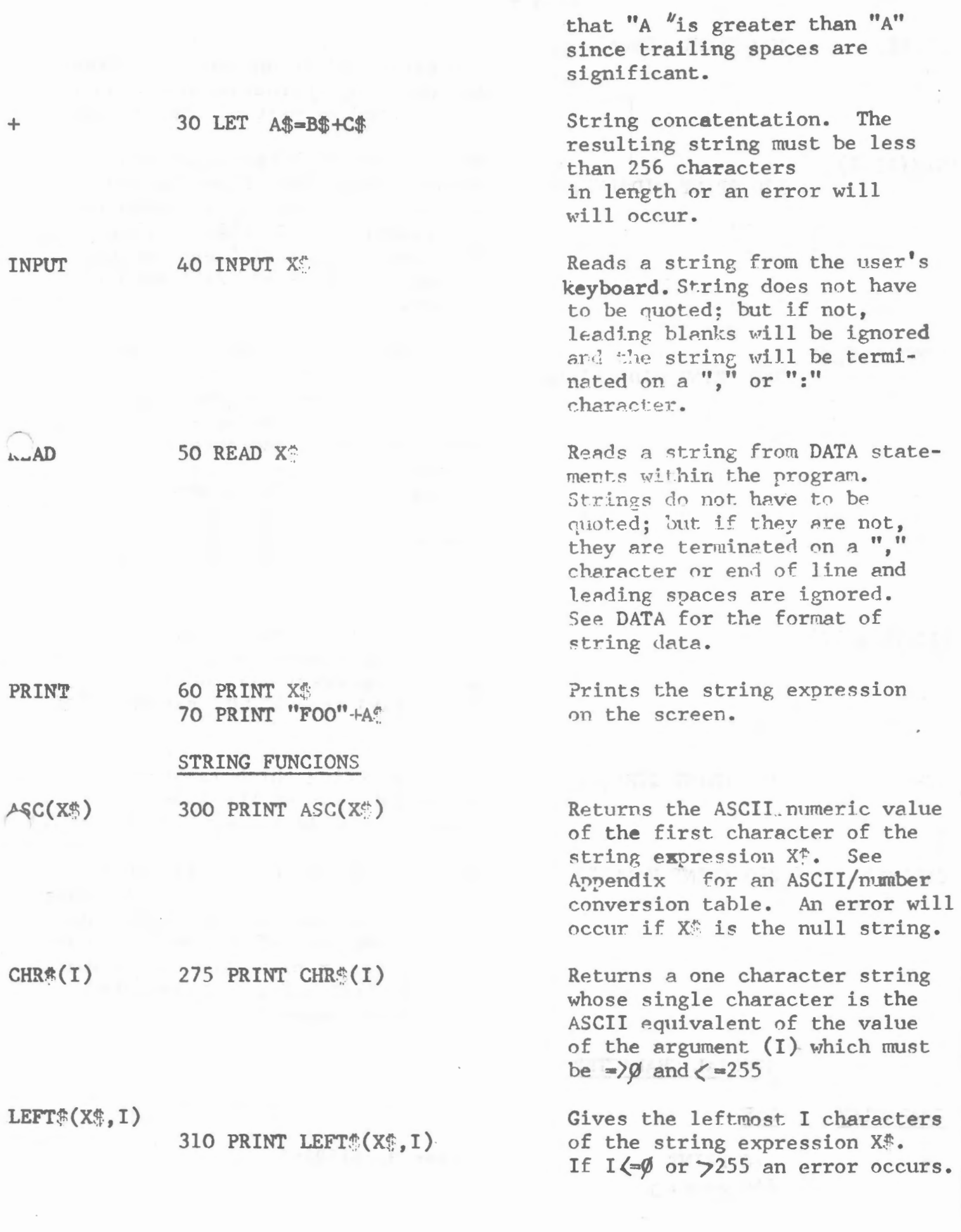

 $-43 -$ 

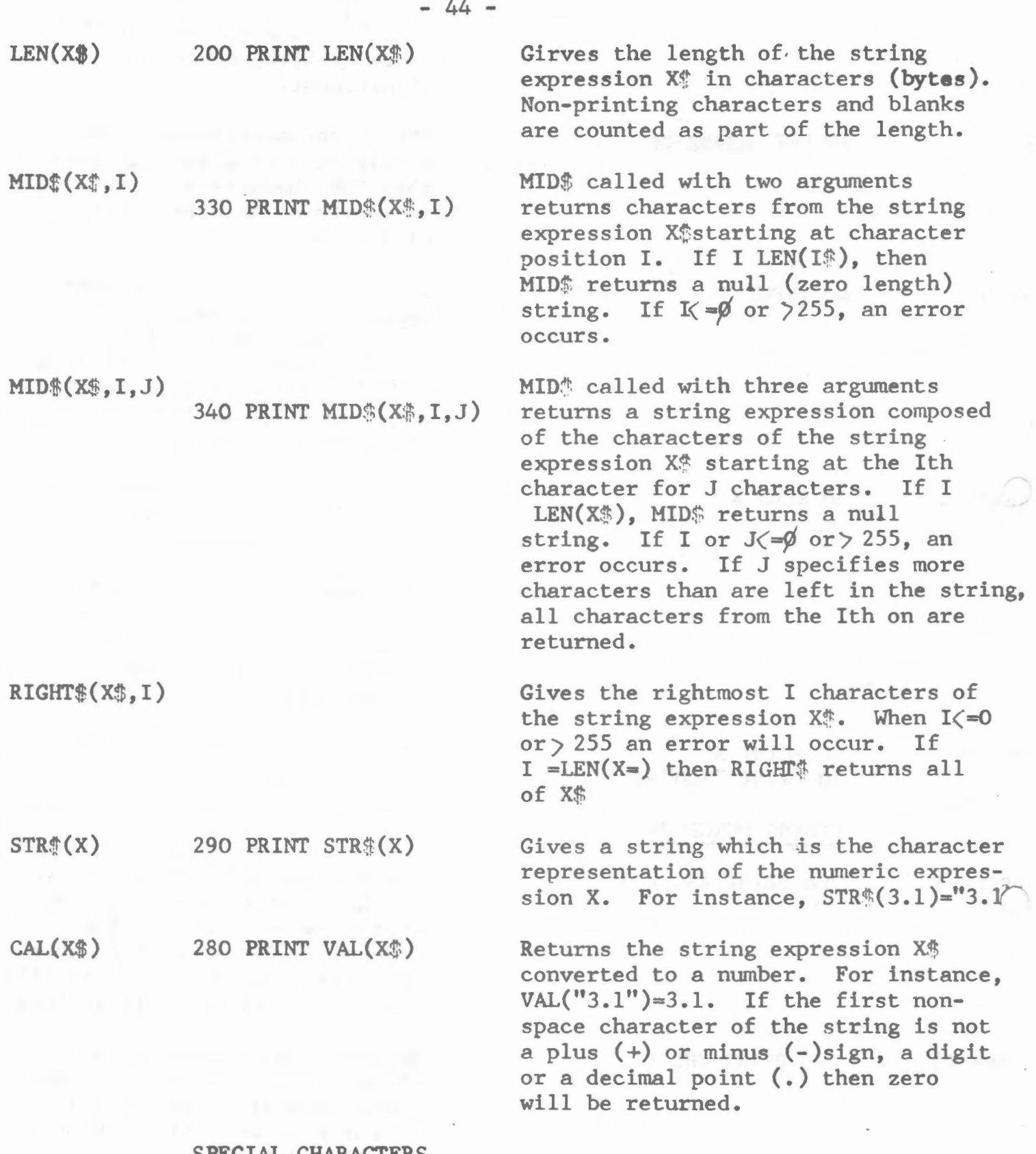

### SPECIAL CHARACTERS

CHARACTER <u>USE</u>

120 PRINT  $\pi$  Gives 3.14159265  $\pi$ 140 A= $\pi * 2$ 

STOP

: (colon)

Return must end~veryline typed in. Returns print head or CRT cursor to the first position (leftmost) on line. A line feed is always executed after a carriage return.

Interrupts execution of a program or *R* list command. Stop has effect when a statement finishes execution, or in the case of interrupting a LIST command, when a complete line has finished printing. In both cases a return is made to BASIC's command level and READY is typed. Prints "BREAK IN LINE XXXX", where XXXX is the line number of the next statement to be executed. A colon is used to separate statements on a line. colons may be used in direct and indirect statements. The only limit on the number of statements per line is the line length. It is not possible to GOTO or GOSUB to the middle of a line.

Question marks are equivalent to PRINT. For instance, ? 2+2 is equivalent to PRINT 2+2. Question marks can also be used in indirect statements. 10 ? X, when listed will be typed as 10 PRINT X. Do not use?' with & to form PRINT X. in other words always type out PRINT  $x$  in full, do not use?'.

lØA%=INT(X) Integer identifier. Designates an integer veriable in the range - 32767 to 32767

*1* 

%

 $\bigcap$ 

- 45 -

tenui da "Pregum Letin alseria" pape léti ,ils to digit

rein hat " streets to educate are Diver an

## APPENDICES \*\*\*\*\*\*\*\*\*\*\*\*\*\*\*\*\*\*\*

 $-1$   $-1$ 

. A more of that will be a set and put the set of the set of the set of the set of the set of

 $\epsilon$ 

### PET CASSETTE FILE

First of all, find some suitable blank tapes.\* At least three tapes are needed, and eight of them will let you get through the bulletin with a minimum of re-running or re-entering your programs.

Secondly, follow the directions EXACTLY. Do not take any 'short cuts', as these will lead you to some of the errors shown in PART III.

Third, Part IV describes the cassette related BASIC statements and variables in detail.

The BASIC statements for cassette files are:

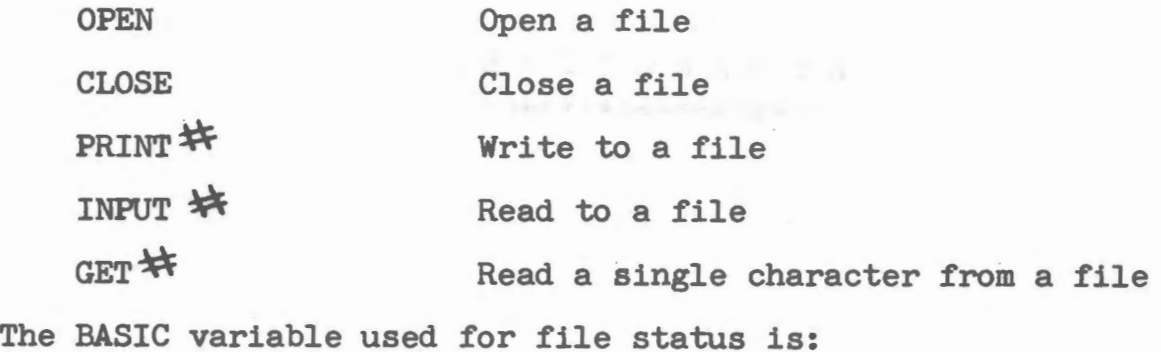

ST Status word

\* Don't use the "three-for-a-pound" type tapes! We use a good, low noise, high energy tape.

CASSETTE (continued)

I. Some examples:

## Example 1: Writing and reading numbers

Try out this program, being sure to type it in exactly as it appears here: 10 OPEN 1,1,1 20 FOR J = 1 TO 20 30 PRINT 1.J 40 NEXT J 50 CLOSE 1 Spell out the word PRINT ..... Do not use ?# 60 PRINT "REWIND YOUR TAPE AND THEN PRESS A KEY" 70 GET *A\$:* IF *A\$* = 1111 THEN 70 80 OPEN 1 90 FOR J = 1 TO 20 100 INPUT $*$  ,  $X$ 110 PRINT X 120 NEXT J 130 CLOSE 1 140 PRINT "DONE"

Now list the program and compare each line with the listing above.

And finally, save the program on a cassette using the SAVE command:

SAVE "PGM 1"

')

Mark the cassette with the label "PGM 1". If you don't save and mark your program, you'll have to type it in again later. This Bulletin assumes from now on that you know how to save and load programs by name.

Remove the program cassette and put a fresh cassette in the recorder unit. Be sure the tape has been rewound, and then run the program. The screen will show

RUN

PRESS PLAY AND RECORD ON TAPE  $*1$ 

When you have pressed the right buttons on the cassette unit, the screen will display "OK"

RUN

PRESS PLAY & RECORD ON TAPE  $\rightarrow$  OK

The program will write data onto the tape, and when it is finished, you should see on your screen:

### RUN

PRESS PLAY AND RECORD ON TAPE  $\overline{M}$ OK REWIND YOUR TAPE AND THEN PRESS A KEY

So ••• rewind your tape and then press a key. Be sure the tape is fully rewound. Then, as the screen instructs, press PLAY on the cassette unit. The program now reads the numbers from the cassette and puts them onto the screen:

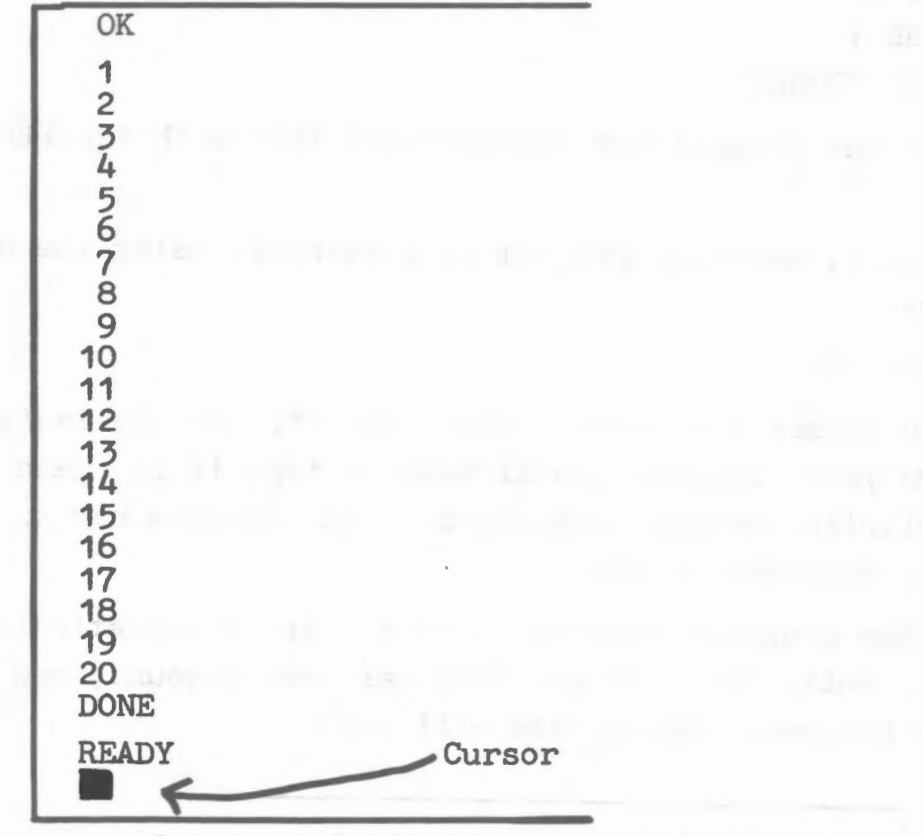

(

Rewind the tape, label it "DATA 1", and put it away for the time being.

Now LIST the program. If you are experienced in BASIC, have patience, for here comes a line-by-line explanation of what the program does.

 $100$  INPUT  $(1, X, 3)$ 

110 PRINT X\$

Now RUN your new program and watch while the screen shows:

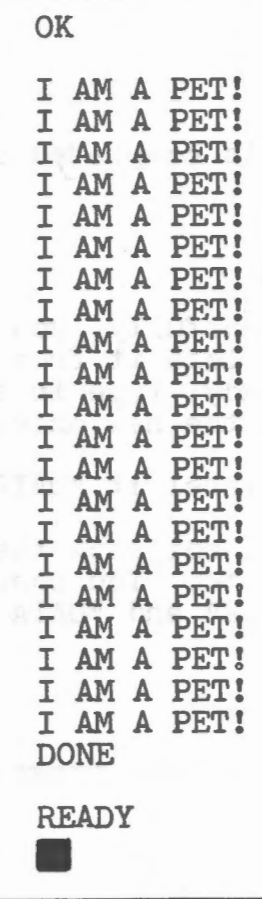

LIST the program and check that lines 30, 100 and 110 are changed. Save this program as "PGM 2" on a fresh cassette. Don't destroy PGM 1 on the first cassette.

If you find this too dull, look at the descriptions of the statements at the back of this bulletin.

Line 10 Opens logical file 1 on tape drive 1, for write only (I/0 option 1)

 $\sim$ 

- $\begin{bmatrix} \text{Lines} & 20 \\ \text{to} & \text{to} \end{bmatrix}$ 40 Write the integers 1 through 20 on the tape
- Line 50 Closes the file

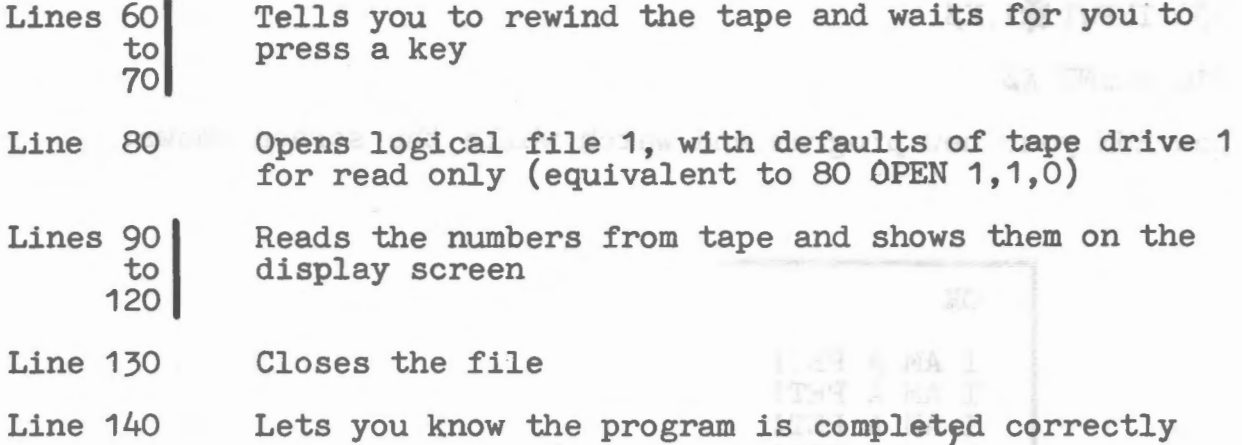

### Example 2: Writing and reading strings

Change the following lines in PGM 1. Hopefully, you still have the program in your PET. If you don't, load it from tape or type it again. In any event, when you're ready, type in these new lines, and PET will replace the old lines with the new ones.

Use a fresh cassette for the data, and label it "DATA 2".

From now on, we'll show the results, and not show the step-by-step displays, or mount/discount cassettes, etc. You should have four cassettes now: "PGM 1", "DATA 2", "PGM 2" and "DATA 2".

### Example 3: Mixing strings and numbers

Make these changes to "PGM  $2$ " and save the new program as "PGM  $3$ ".

35 PRINT $\mathcal{H}$ 1, J 105 INPUT  $\frac{1}{2}$  1, X

115 PRINT X

Note that lines 30, 100 and 100 are still present.

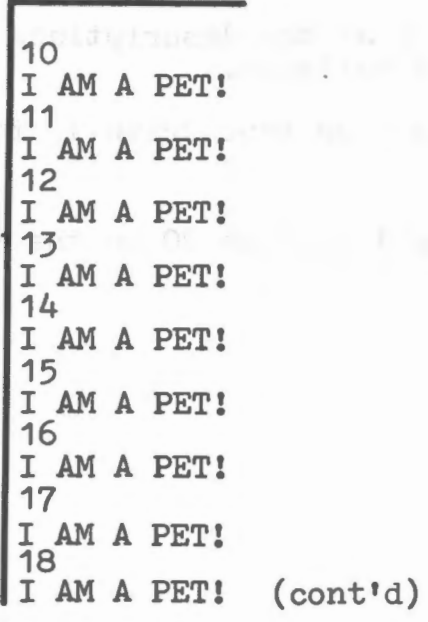

19 I AM A PET! 20 **DONE READY** 

Run the program and save the data on a cassette marked "DATA 3". Now you have three programs and three data tapes. In the following sections, we will use these programs to show you the use of GETS and ST. Later on, some common errors will be examined.

### II. Looking at data on tapes

First of all, read the descriptions of GETW and ST at the end of this bulletin. Then clear the program out of your PET by typing "NEW" and enter the following program EXACTLY:

10 REM SHOW CONTENTS OF CASSETTE TAPES 20 REM TO SOLVE TAPE MYSTERIES **30 REM BY COMMODORE** 40 PRINT " $\bullet$  -- SHOW TAPE PGM --The reverse 50 PRINT field heart 60 PRINT "PUT YOUR DATA TAPE IN indicates a "clear 70 PRINT "CASSETTE #1 AND REWIND IT. Screen" character 80 GOSUB 1000 90 PRINT "THE TAPE WILL BE READ AND 100 PRINT "SHOWN TO YOU IN 80 CHARACTER 110 PRINT "HUNKS. WHEN YOU WANT TO STOP 120 PRINT "PRESS ANY KEY. THE PROGRAM 130 PRINT "WILL ASK IF YOU WANT MORE 140 PRINT "DATA TO BE SHOWN. 150 GOSUB 1000 160 OPEN 1 170 PRINT "  $:H=0$ 180 H=H+1: PRINT"HUNK #"H 190 FOR  $J = 1$  TO 80 200 GET #1, BS 210 IF ST  $>$  0 THEN 400 215 IF ASC(B $\beta$ ) = 13 THEN PRINT "  $\langle$  RETURN  $\rangle$  ":: GOTO230 220 PRINT BS; 230 NEXT J 240 PRINT

 $-51 -$ 

```
250 GET A$ 
 260 IF A\beta =<sup>"</sup>" THEN 280
 270 PRINT "MORE ?"; 
 280 GET A$ 
 290 IF A$ = ""THEN 280 
 300 IF A$ = "Y" THEN PRINT:GOT0180 
 310 END 
 400 PRINT:PRINT "STATUS WORD IS: ST" 
 410 IF (ST) AND 4 THEN PRINT "SHORT BLOCK 
 420 IF (ST) AND 8 THEN PRINT "LONG BLOCK 
 430 IF (ST) AND 16 THEN_ PRINT "READ ERROR 
 440 IF (ST) AND 32 THEN PRINT "CHECKSUM ERROR 
 450 IF (ST) AND 64 THEN PRINT "END OF FILE
 460 IF (ST) AND 128 THEN PRINT "END OF TAPE 
 470 END 
1000 PRINT:PRINT "PRESS ANY KEY 
1010 GET A$: IF A$ = ""THEN 1010 
1020 PRINT:RETURN
```
-

 $52 -$ 

Note that the in lines 40 and 170 is the "clear screen and home the cursor" character.

Save this program on a fresh cassette and label it "SHOW TAPE". You will find it handy for seeing what is on your tapes ... often what you intended to do is not what you did!

Now run this program, using the "DATA 1" tape. The CRT will show:

HUNK #1 1 **KRETURN** 2 5 <RETURN) 6 9 **KRETURN>** 10 13 (RETURN> 14 (RETURN> 15 <RETURN> 16 N) 17 <RETURN> 18 <RETURN><br>ETURN> (RETURN) 3 (RETURN) 7 (RETURN> 11 (RETURN) 12 STATUS WORD IS: 64 END OF FILE READY **in** (RETURN) 4 (RETURN) 8 19 **<RETURN> <RETURN> <RETURN>** (RETURN> (RETUR 20 *<R.* 

And here's the same program using the "DATA 2" tape:

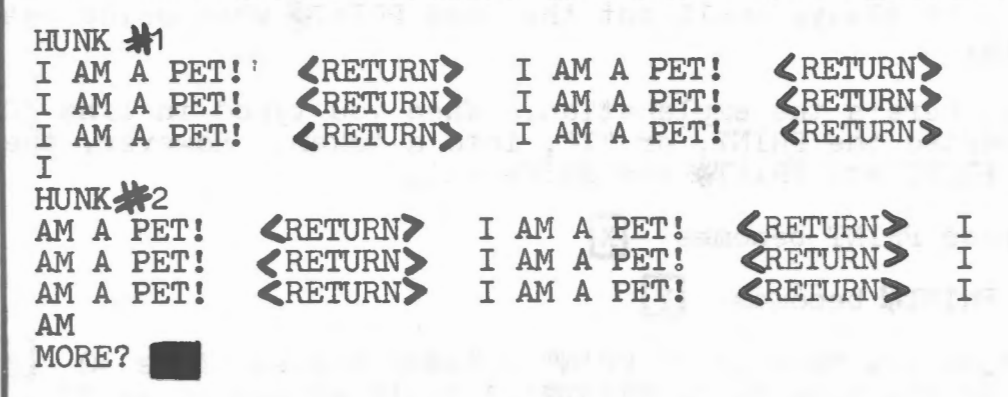

Here, a key was pressed during HUNK+2. Some of the critical lines in "SHOW PROGRAM" are:

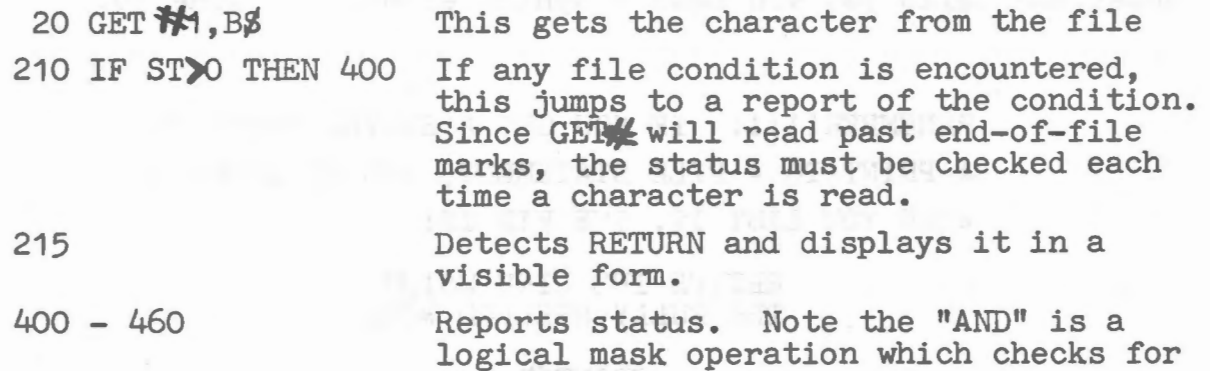

the appropriate bit in ST.

Run this program with "DATA 3" and see if the file looks like you expect it to look.

III. Some Examples that Don't Work

It is easy to make errors with cassette files. Some will give a ?SYNTAX ERROR and others will stop BASIC and force you to turn the PET's power off and start again. Be sure you have the tapes "SHOW TAPE", "PGM 1" and "DATA 1" available before you start this section.

ERROR: 1: THE "?<sup>I</sup>" SHORTCUT

Load "PGM  $1$ " and change line  $30$ . Type in:  $30$  ?#1, J

Now try to run it ...

? SYNTAX ERROR IN 30

So LIST 30

 $\overline{\phantom{a}}$ 

# 30 PRINT **1,** J

Mysterious, isn't it? Now you know that "?!!" does not work. You must always spell out the word PRINT when using cassette files.

Okay, here's the explanation. When you typed in line 30, BASIC converted the PRINT, or "?", into a token. However, the tokens for PRINT and PRINT\* are different.

Suppose PRINT becomes  $\boxed{\text{X}}$ 

and PRINT# becomes **[Y]** 

Then, if you type in 30 PRINT J BASIC stores it as 30 X J J,<br>and if you type in 30 PRINT 1, J BASIC stores it as 30 X J 1<br>30 ?J becomes 30 X J --- but 30 ?※1, J becomes 30 X 3 ※41 and if you type in  $30$  PRINT 1, J BASIC stores it as  $30$  1, J. 30 ?J becomes 30  $\overline{X}$  J  $\overline{---}$  but 30  $\mathbb{R}$ , J becomes 30  $\overline{X}$   $\overline{X}$   $\overline{X}$  . So. 30 ?11.J LISTS as 30 PRINT#1, J and looks correct. However, when it is run, BASIC sees the \*\* following the PRINT token. Since  $*$  is not a number or a legal variable name, BASIC gets upset and tells you you have a syntax error. In line 30.

REMEMBER!!!!! IF YOU GET A SYNTAX ERROR IN A PRINT TO A FILE STATEMENT, AND IT LOOKS OK WHEN YOU LIST IT, THE FIX IS:

RETYPE THE LINE USING THE FULLY SPELLED WORD

### **PRINT-1**

IV. The Output Image

The PRINT  $*$  statement prints exactly as it is told to. If more than 40 characters are output to a file without a carriage return, no carriage return will be inserted. Type in the following program:

the common care of management with an

10 OPEN 1,1,1 20 X\$="1234567890" 30 FOR J + 1 TO 5 40 PRINT *X\$;*  50 PRINT  $1, x\beta;$ 60 NEXT J 70 CLOSE 1

Put the "DATA 1" tape in the cassette drive, rewind it, and run the program. Then load "SHOW TAPE" and use it to look at the "DATA 1" tape. Notice that when you run the first program, the screen looked like this:

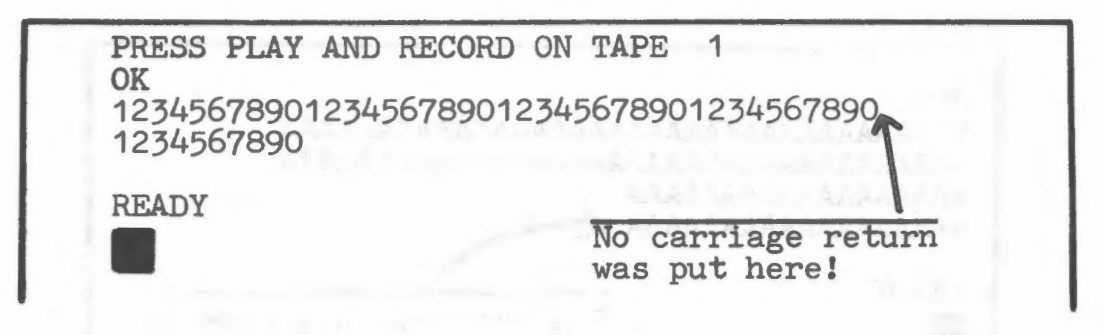

The line ran off the right edge of the screen and appeared on the next line, but no carriage return was ever printed. The "SHOW TAPE" program proves this: No <RETURN> appears in HUNK 341.

Try a few more combinations. PRINTX will always write what it is told to write on the tape. Remember that PRINT writes on the tape just like PRINT does on the screen (if you had a mile wide screen, that is).

V. The Input Image

~~~~~~~~~~~~~~~~~~~~~~~

The INPUT statement in PET BASIC has some oddities. To understand this, some examples without using cassettes are in order.

Example 1. Discard of Extra Input

10 INPUT A,B,C 20 PRINT A,B,C

RUN, and enter 1,2,3,4,5 when the question mark appears on the screen. The screen will show:

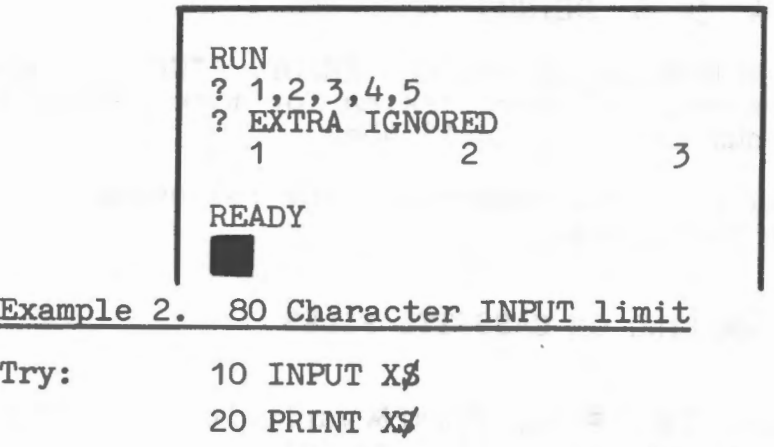

Run, and enter AAAAAAAAAA..........until you have 100 "A"s entered. The screen will show:

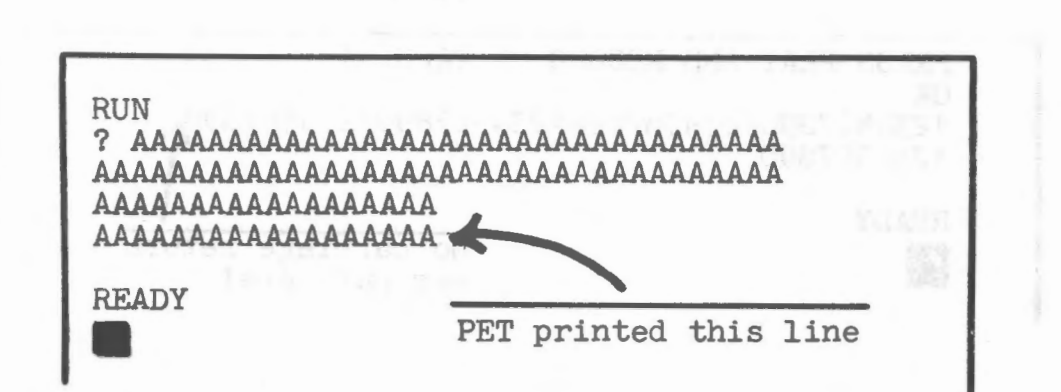

- 56 -

This is because the input buffer can only accept 80 characters at a time. If more are entered, the first 80 are lost.

### Example 3: Too Little INPUT

- Try: 10 INPUT  $A$ ,  $B$ ,  $C$ ,  $D$ ,  $E$ ,  $F$ 20 PRINT A;B;C;D;E;F
- Now RUN, and enter 1,2,3 RETURN 4,5,6 RETURN

and you get:

 $\sqrt{1}$ 

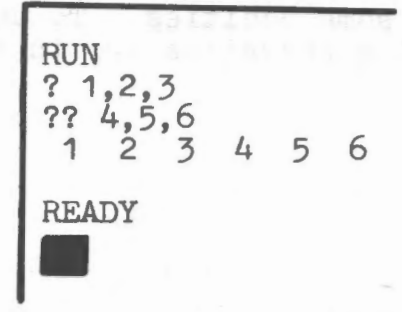

INPUT will look past a carriage return until all the variable list is satisfied  $(A, B, C, D, E, F$  in the example). Now try this one again, but enter 1 2 3 4 5 6 RETURN

You will get a ??. Enter RETURN until you see READY. INPUT ignores blanks when reading numbers and will keep asking for more until it is finished. Note that a number for A is 123456.

This digression really will help you understand the following rules for writing cassette file data.

### RULES FOR WRITING ON CASSETTE FILES

- 1. Be sure to have matching INPUT and PRINT variable lists. If your INPUT list is too short, you will lose data.
- 2. Don't ever print more than 79 characters without a carriage return. If INPUT reads over 80 characters, it will either lose the first 80 characters or CRASH BASIC!
- 3. Extra carriage returns don't hurt anything.

4. If you want to write several numbers on a line, separate them with a comma "," or else, when they are read, you will get<br>the wrong values.

Here are some examples to show what happens with tapes. In each example, load your "PGM 1" and modify it accordingly. Don't save it, though, since each example assumes you use the original "PGM 1". Then use "SHOW TAPE" to see what is on your data tape<br>afterwards. Use the "DATA 1" tape for these examples.

ERROR<sup>2</sup> No carriage returns or commas between numbers

Type 30 PRINT<sup>4</sup>1, J; and run it. The program will eventually show:

OK 1.23456789E+31 ?OUT OF MEMORY ERROR IN 8224 FORMULA TOO COMPLEX ERROR IN 8224

and CRASH! You have to turn the power off and start again. is sometimes unpredictable. With "DATA 1" you will see 1 2 5 6 • • • • • without carriage returns or commas. This 3 4

ERROR#3 Loss of additional INPUTs

Load "PGM 1" and type 30 PRINT  $1, J$ ", "; and run it  $\ldots$ .

<sup>a</sup>"1" appears

and CRASH! Again, INPUTY tried to read past the end of the file, looking for a  $\langle$  RETURN $\rangle$ , with disastrous results.

Change line 105: 105 IF ST $>$  0 THEN PRINT "END OF FILE": GOT0140

You will get: END OF FILE DONE

<sup>~</sup>

<sup>~</sup> )

> So ..... If you test the status after INPUT you can avoid a crash, though more than likely you will not have done what you wanted to.

ERROR #4 More than 80 characters in a line

Again, load "PGM 1" and change it as follows:

30 PRINT**W** "ABC123";<br>90 | 120 Delete these lines 100 INPUT $\mathcal{H}$ , X $\mathcal{G}$ 110 PRINT X\$

Now run it . and CRASH! (Yet again. I hope you can see why the rules are to be followed!)

### ERROR<sub>5</sub> Substring File name matching

If you open a file with a name, the PET will read the tape until it finds a suitable name. Enter the following program:

> 10 OPEN 1,1,1,"FILE1" 20 PRINT X, "THIS IS FILE1" 30 CLOSE 1 40 OPEN 1,1,1,"FILE" 50 PRINTS , "THIS IS FILE FILE" 60 CLOSE 1 70 PRINT "FILENANE"; 80 INPUT F\$ 90 PRINT "REWIND YOUR TAPE . . . . " 100 GET *A\$:* IF *A\$* = "" THEN 100 110 OPEN 1,1,0,F\$ <sup>~</sup> 120 INPUT**#1**, X\$ 130 PRINT *X\$*  140 CLOSE 1 Notice that you have to include all the parameters here

If you get a syntax error in 10 (or 20 or 110) chances are you forgot the last comma!

Run this program and enter "FILE" as the filename (F\$). You will see the contents of FILE1 displayed.

So • • • Be sure you file names do not match each other even in substrings like: COM and COMMODORE, or MODE and REMODEL.

### ERROR<sub>10</sub> Reading a program as data

Enter this program. When you run it, use your "PGM  $1$ " tape for the data tape.

(

10 OPEN 1 20 INPUT#1, X\$ 30 PRINT *X\$*  40 CLOSE 1

You will get a BREAK in 10 message. If you type ?ST, you will see a 0 because the file never opened successfully.

Load "PGM 1" and run it using "DATA 1". Then do a "NEW" and enter this program:

> 10 OPEN 1 20 GETf-1 , *X\$*  30 PRINT *X\$;*  40 GOTO 20 50 CLOSE 1

The numbers 1 to 20 will appear, then a 1, then the cassette goes on. It will go on with garbage or other stuff appearing; you have done a lot with "DATA 1"! Now, you can fix it with:

25 IF ST)O then 50

and run it again. Note: You may stop functioning (well, your PET may) and have to start over again. Halting during a tape read is hazardous!

NOW it works!

 $f'$ 

~""""')

### ERROR<sup>%8</sup> Not fully rewinding the tape

In many instances, people fail to fully rewind a tape, and the program fails to read it. So be careful. If you fail after checking your program carefully and after three careful attempts to load, you may have a hardware problem.

### CASSETTE RELATED BASIC STATEMENTS AND VARIABLES

OPEN Opens a file for input/output. The syntax is:

OPEN (logical file $\mathcal{\tilde{X}}$ ), (physical device number), (I/O option), (filename)

The keyword "OPEN" and the logical file number are required. The other items are optional. If they are not specified, a default value will be used.

Logical File<sup>\*</sup> This number is used in the CLOSE, PRINT, INPUT and GET statements to refer to this file. The logical file number can be from 1 to 255. Up to 10 files may be open at the same time.

NOTES: If you try OPEN,O you will get a syntax error OPEN,-1 or OPEN,256 gets "ILLEGAL QUANTITY ERROR"

If you get more than 10 files at once, the PET will "hang" and you will have to turn off the power. If you open a file with the same<br>logical file number as one which is already open, you will get a "FILE OPEN ERROR". is already open, you will get a

Physical Device Number For cassettes, the numbers 1 and 2 are legal. Number 1 refers to the cassette in the PET and 2 is for the auxiliary, or external cassette unit. The default value is 1 •

NOTES: The physical device number may be from 0 to 255. The PET currently recognizes devices 0 - 15. If a device number is out of range, you will get an "ILLEGAL QUANTITY ERROR".

I/O Option This tells the cassette whether to read or write to the file.  $0$  is for read only, 1 is for write only, and 2 is for write only with end-of-tape marker. The default value is 0 (read).

NOTES: If option 2 is used, an EOT will be written on the tape when the file is closed. An error will result if, at a later time, you attempt to read past the EOT mark.

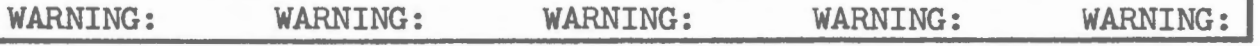

- A. If you use physical device numbers other than 1 or 2, you must follow the rules for that device. For instance, the IEEE buss conventions are different from the cassette rules.
- B. If you attempt to use

OPEN OPEN 1, OPEN, 1 OPEN,, 1 etc., you will get a syntax error. FILENAHE The filename is used to identify a file. It may be up to 187 characters long. However, please note that:

- 1. If you ask in your program for a filename, the longest string you can input is 80 characters.
- 2. If you are searching for a file with a short name, and your tape has a file with a long name on it, the search looks for a matching sub-string. This means that if you are looking<br>for a file named "CAT", and the tape has on it a file named "CONCATENATE", it will be recognized as "CAT".
- 3. Only the first 16 characters of a filename will be displayed after the "SEARCHING" message appears on the screen.

To summarize,

 $\bigcap$ 

- \* Keep your filenames short (preferably under 16 characters)
- Avoid files named alike, such as

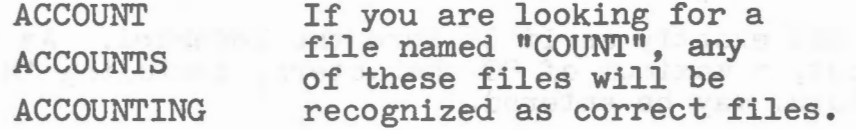

The default filename is a null string "". An "OPEN 1" will open any file, as null is always recognized as a filename, regardless of the name of the file.

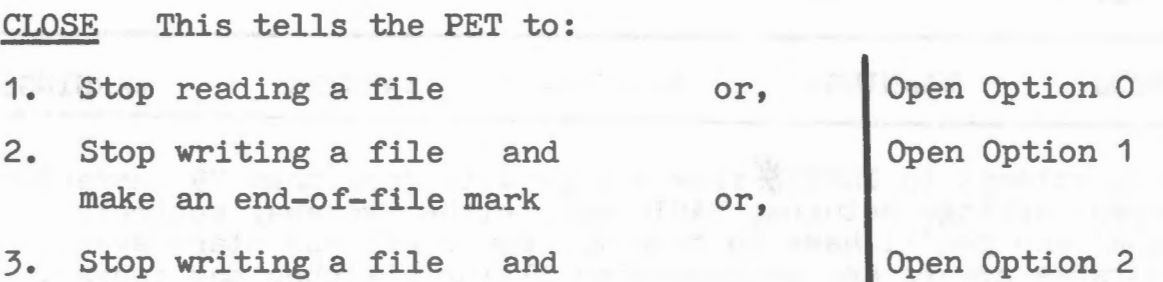

make an end-of-file mark and make an end-of-tape mark

depending on how the file was opened.

All files which have been opened should be closed before a program ends and before you remove the cassette. If you do not close the file, your files may become garbled. For example, if you are writing a file on a previously used tape, and you don't close it, then when you read it later, you will either have a read error or you will read past the files' end into the old (and meaningless) junk on the tape.

**PRINT**  $\mathcal{K}$  (logical file $\mathcal{K}$ ), (variable list)

PRINTY writes an exact copy of the characters produced by an equivalent PRINT statement. This includes graphics, upper/ lower case and cursor control characters.

NOTES: 10 FOR  $J = 1$  TO 100: PRINT "X";: NEXT J will print 100 successive "X"s on the display. Though this will appear as 2-1/2 lines of "X" on the screen, no carriage returns are present at the ends of the first two lines. When 10 FOR J = 1 TO 100: PRINT 1, "X";:NEXT J is executed, 100 successive "X"s are written onto the cassette with no carriage returns.

Some warnings are worth noting. First, 1? will not work. If you get a syntax error and the LIST gives a correct appearing line, try retyping the line using PRINTY. Do not use the screen editor unless you type "PRINT" over the PRINT which appears on the screen.

If you intend to read the file later, using the INPUT $\leq$  command, be sure that the carriage returns are liberally included and that no more than 79 characters in succession appear without a carriage return. This applies only to INPUTY, and not to  $GET_{\Lambda}$ .

INPUT $\bigotimes$  (logical file $\bigotimes$ , (variable list)

This reads tape exactly as if it were the keyboard. As with keyboard input, a maximum of 80 characters, including the carriage return, may be entered.

This means the tape cannot have more than 79 successive characters without a carriage return, if it is to be read successfully with INPUT,

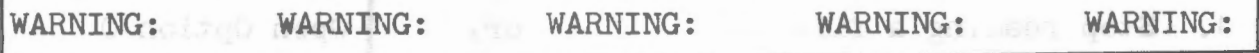

If you attempt to INPUT from a tape with more than 79 characters between carriage returns, BASIC will either go away entirely (CRASH) and you'll have to turn the power off and start again, or strange errors and unidentified flying glitches may appear.

Note that 79 character limitation is due to an 80 character input buffer and is not currently modifiable.

GETX (logical fileX), (string or numeric variable)

This reads the tape one character at a time. There are two varieties:

 $\cap$ 

- 1. GET $\blacktriangleright$  (logical file $\blacklozenge$ ), (numeric variable)
- if the character in the file is a digit  $(0 9)$ , then the numeric variable will be set to the value of the digit.
- if the character is one of these: + blank then the numeric variable is set to zero.

any other character or the end-of-file marker will produce a syntax error. And THIS error will NOT tell you the line number in which it occurs!

## 2. GET**X** (logical file<sup>t</sup>), (string variable)

This reads the file, one character at a time, and returns the character in the string variable as a one character string. If the status word is not checked, successive applications of  $GET$  $*$ will read the file past the end-of-file mark.

NOTE: It is not necessary to write carriage returns at 79 characters or less if you read your data back with a GET $\mathcal{L}$ command.

### STATUS WORD

 $\sim$ ' *}*  The Status word can be checked after each I/0 operation for certain conditions.

To detect the status, use the "AND" operation in BASIC as shown in the example in this bulletin. Another way to do it is 10 GET $#$ , A\$:B\$=B\$+A\$:IF NOT (ST)AND64)THEN 10 which will read data into *B\$* until an EOF is encountered.

The status word ST is updated each time there is an I/0 operation, with a code indicating the outcome of that operation. To indicate a unique condition, one bit is set at a time. Multiple bits may be set so it is necessary to break down the decimal number into its binary powers to determine which bits were set. For example, if  $ST = 56$ , then bits 8, 16 and 32 were set:  $56=32+16+8$ 

### STATUS CODES FOR TAPE I/0

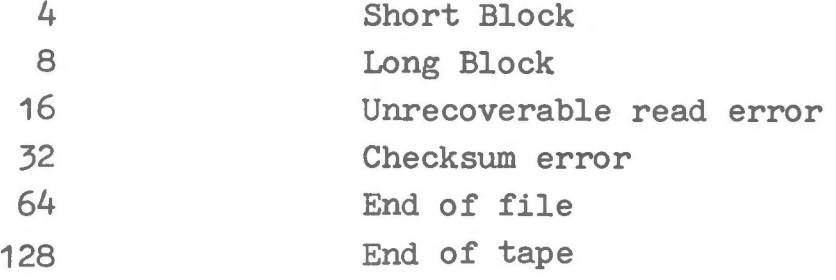

SHORT BLOCK (4) When reading a block from tape, shorts (the delimiter between blocks) were encountered before the expected number of bytes had been read from that block. Possible cause: attempting to read a short load file as a data record.

LONG BLOCK (8) When reading a block from tape, shorts were not encountered after the expected number of bytes had been read from that block. Possible cause: reading a long load file as data.
UNRECOVERABLE READ ERROR (16) \*\*FATAL ERROR\*\* Return to BASIC and print error message.. Cause: More than 31 errors on the first block of redundant blocks - or - an error that could not be corrected because it occured in the same place in both blocks.

CHECKSUM ERROR (32) After a LOAD or reading of data, a checksum is computed over the bytes in RAM and compared to a byte received from the input device. If they do not match, this bit is set. Possible Cause: faulty RAM- or- multiple bit error in data transmitted. This bit is also set if data or program fails a verify operation.

END OF FILE (64) This bit is set when an attempt to read data from a tape file is made when there is no more data.

END OF TAPE (128) \*\*FATAL ERROR\*\* An EOT record was found before the file being searched for was encountered.

!

## SPACE HINTS

In order to make your program smaller and save space, the following hints may be useful.

1) Use multiple statements per line. There is a small amount of overhead (Sbytes) associated with each line in the program. Two of these five bytes contain the line number of the line in binary. This means that no matter how many digits you have in your line number (mimimum line number is Ø, maximum is 64000), it is still two bytes. Putting as many statements as possible on a line will cut down on. the number of bytes used by your program.

2) Delete all unnecessary spaces from your program. For instance: 10 PRINT X, Y, Z uses three more bytes than 10 PRINTX, Y, Z

Note: All spaces between the line number and the first non $blanK$  character are ignored.

<sup>~</sup>

3) Delete all REH statements. Each REM statement uses at least one byte plus the number of bytes in the comment text. For instance, the statement 130 REM THIS IS A COMMENT uses up 24 bytes of memory.

In the statement  $140$  X=X+Y: REM UPDATE SUM, the REM uses  $14$ bytes of memory including the colon before the REM.

4) Use variables instead of constants. Suppose you use the constant 3.14159 ten times in your program. If you insert a Statement 10 P=3.14159 in the program, and use P instead of 3.14159 each time it is needed, you will save 40 bytes. This will also result in a speed imporvement.

5) A program need not end with an END; so, an END statement at the end of a program may be deleted.

6) Reuse the same variables. If you have a variable T which is used to hold a temporary result in one part of the program and you need a temporary variable later in your program, use it again. Or, if you are asking the user to give a YES or NO answer to two different questions at two different times during the execution of the program, use the same temporary variable  $A_{\cdot}^{\#}$  to store the reply.

7) Use GOSUB's to execute sections of program statements that perform identical actions.

8) Use the zero elements of matrices; e.g. A(0), B(0,X). STORAGE ALLOCATION INFORMATION

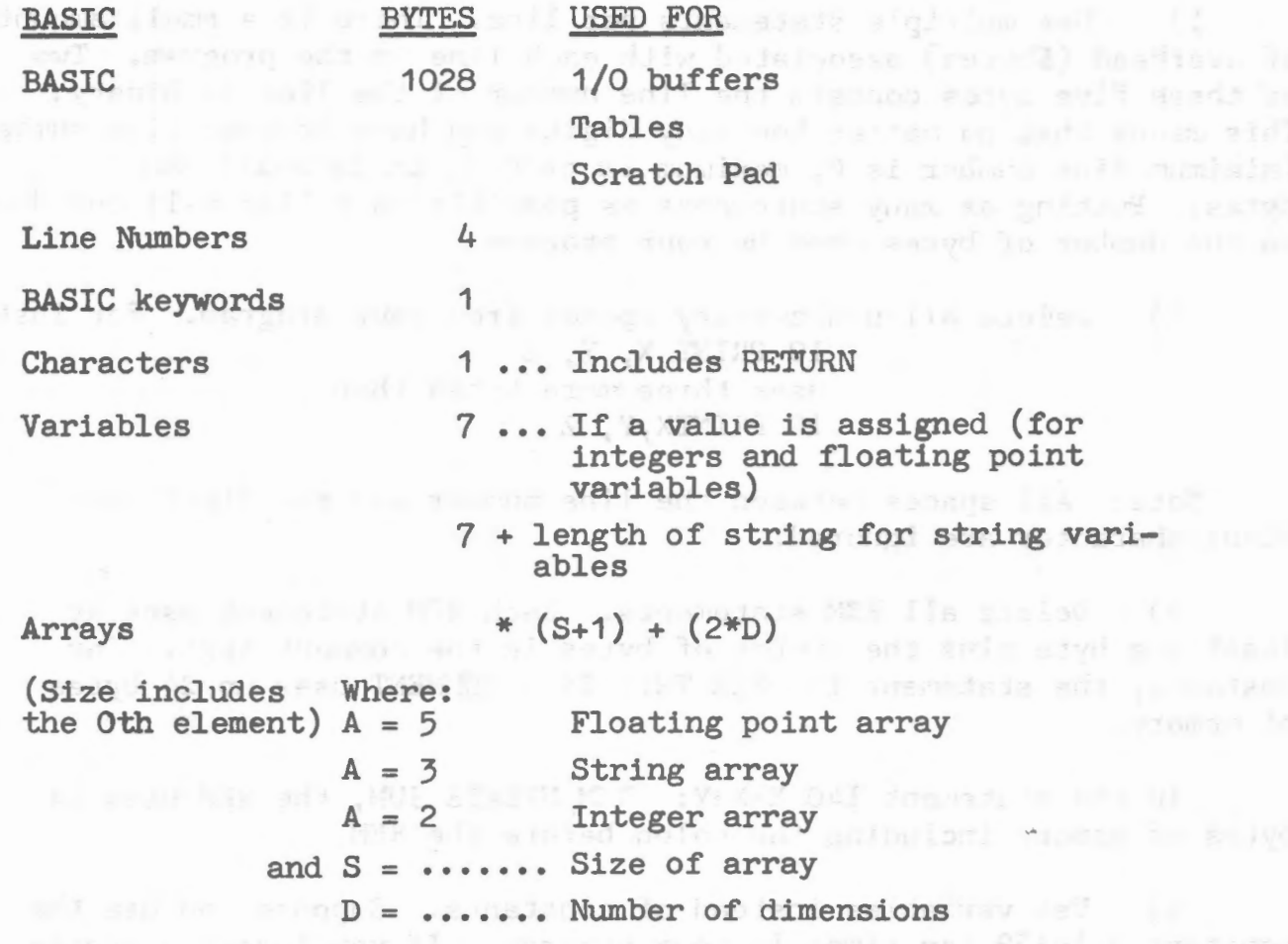

When a program is being executed, space is dynamically allocated on the stack as follows: *(* 

- a) Each active FOR ... NEXT loop uses 22 bytes
- b) Each active GOSUB (one that has not returned yet) uses 6 bytes
- c) Each parenthesis encountered in an expression uses 4 bytes and each temporary result calculated in an expression uses 12 bytes.

~

9) Use integer variables or arrays  $-$  A%, HX% (I,J)etc. wherever possible.

## SPEED HINTS

The hints should improve the execution time of your BASIC program. Note that some of these hints are the same as those used to decrease the space used by your programs. This means that in many cases you can increase the efficiency of both the speed and size of your programs at the same time.

1) Delete all unneccesary spaces and REM's from the program. This may cause a small decrease in execution time because BASIC would otherwise have to ignore or skip over spaces and REM statements.

2) THIS IS PROBABLY THE MOST IMPORTANT SPEED HINT BY A FACTOR OF 10. Use variables instead of constants. It takes more time to convert a constant to its floating point representation than it does to fetch the value of a simple or matrix variable. This is especially important with FOR ••• NEXT loops or other code that is executed repeatedly.

 $\widetilde{\phantom{m}}$ 

 $\curvearrowright$ 

3) Variables which are encountered first during the execution of a BASIC program are allocated at the start of the variable table. This means that a statement such as 5 A=O: B=A: C=A, will place A first, B second and C third in the symbol table (assuming line 5 is the first statement executed in the program). Later in the program, when BASIC finds a reference to the variable A, it will search only one entry in the symbol table to find A, two entries to find B and three entries to find C, etc.

4) NEXT statements without the index variable, NEXT is somewhat faster than NEXT 1 because no check is made to see if the variable specified in the NEXT is the same as the variable in the most recent **FOR** statement.

## DERIVED FUNCTIONS

The following functions, while not intrinsic to PET BASIC, can be calculated using the existing BASIC functions:

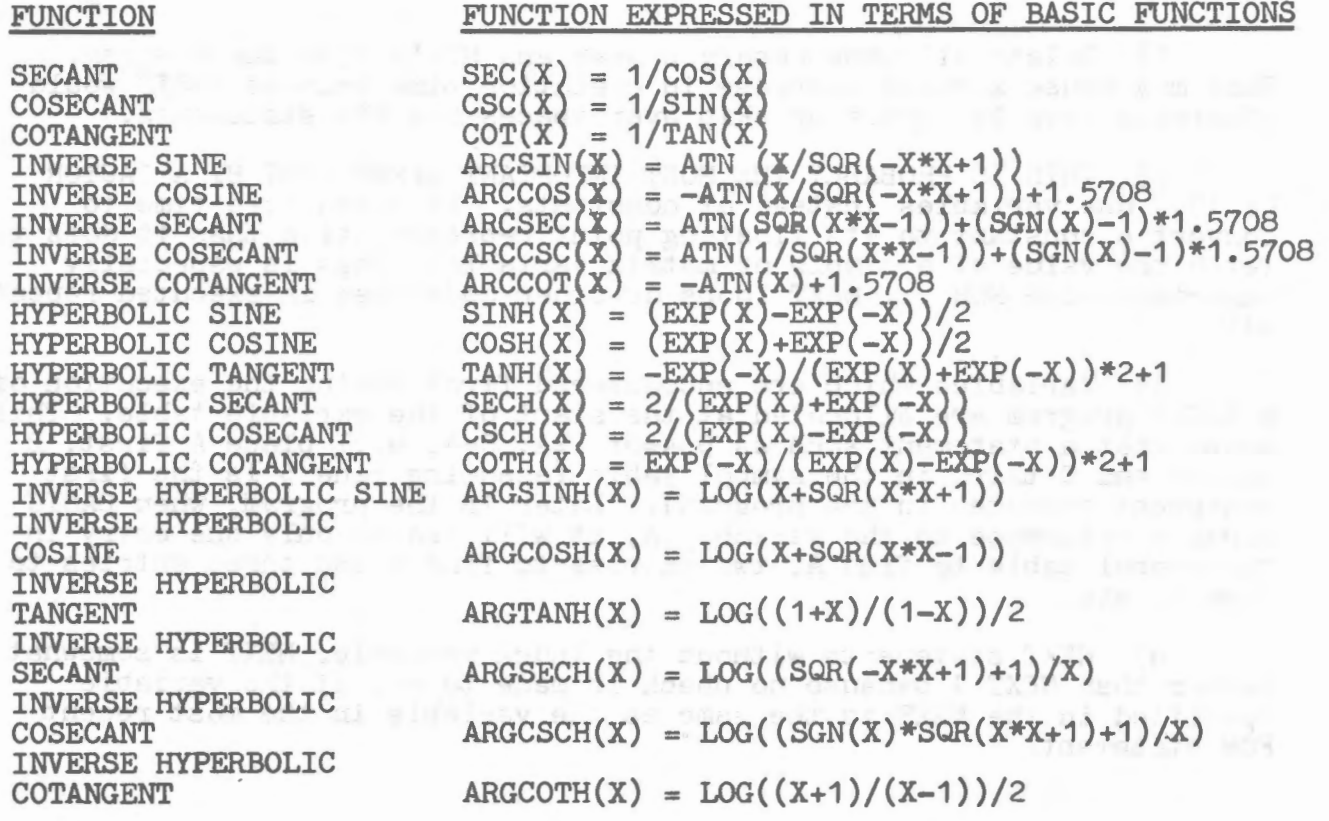

## CONVERTING BASIC PROGRAMS NOT WRITTEN FOR THE PET

Though implementations of BASIC on different computers are in many ways similar, there are some incompatibilities which you should watch for if you are planning to convert some BASIC programs that were not written for the PET.

1) Matrix subscripts. Some BASICs use " ( "and" ) " to denote matrix subscripts. PET BASIC uses " ( "and" ) ".

2) Strings. A number of BASICs force you to dimension (declare) the length of strings before you use them. You should remove all dimension statements of this type from the program. In some of these BASICs, a declaration of the form DIM  $\overline{A}\beta(\overline{I},J)$  declares astring matrix of J elements each of which has a length 1. Convert DIM statements of this type to equivalent ones in PET BASIC: DIM  $A\sharp(J)$ ,

PET BASIC uses  $" + "$  for string concatenation, not  $"$ , " or  $" 8"$ 

PET BASIC uses LEFT\$, RIGHT\$ AND MID\$ to take substrings of strings. Other BASICs use A\$(I) to access the Ith character of the string *A\$,* and A\$(I,J) to take a substring of *A\$* from character position I to character position J. Convert as follows:

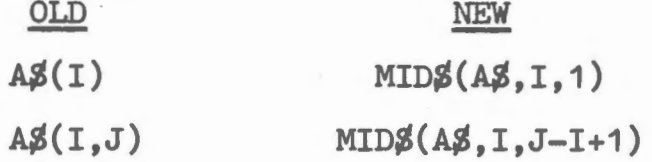

This assumes that the reference to a substring of *A\$* is in an expression or is on the right side of an assignment. If the reference to *A\$* is on the left hand side of an assignment, and *X\$*  is the string expression used to replace characters in *A\$,*  convert as follows:

## OLD

r

r

## <u>NEW</u>

 $A\cancel{3}(I)=X\cancel{3} \qquad A\cancel{3}=LEFT\cancel{3}(A\cancel{3},I,1)+X\cancel{3}+MID\cancel{3}(A\cancel{3},I+1)$ 

A\$(I,J)=X\$ A\$=LEFT\$(A\$,I+1)+X\$+MID\$(A\$,J+1)

3) Multiple assignments. Some BASICs allow statements of the form: 500 LET B=C=O. This statement would set the variables B & C to zero.

In PET BASIC, this has an entirely different effect. All the  $" = 's"$  to the right of the first one would be interpreted as logical comparison operators. This would set the variable B to -1 if C equaled 0. If C did not equal 0, B would be set to 0. The easiest way to convert statements like this one is to rewrite them as follows:

4) Some BASICs use " / " instead of " : " to delimit multiple statements per line. Change the " / "'s to " : "'s in the program.

5) Programs which use the MAT functions available in some BASICs will have to be re-written using FOR ... NEXT loops to perform the appropriate operations.

etinis as a process of the second second second a model of the second second second second second second second second second second second second second second second second second second second second second second secon

ah f , # for , mt homes wondo souther when " a " weeke Sille THA

IN Eastlatedox of a cold our system . That seem office the nathavento dil emi agapha pi (Tigà ear aulto i sensi) da trita<br>avd bi lo galardina e sant br (L.T)ak ru .ask guird ant to<br>es i termol .l selfitere te union d I moltisoq telescelo

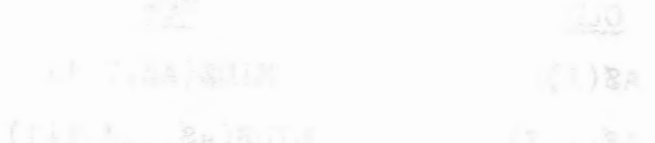

.... (※1,46)803P+26+(『,1,8..)8:331 AA 2X-(1)8.

with the scotters while alternatives around the aightire of f

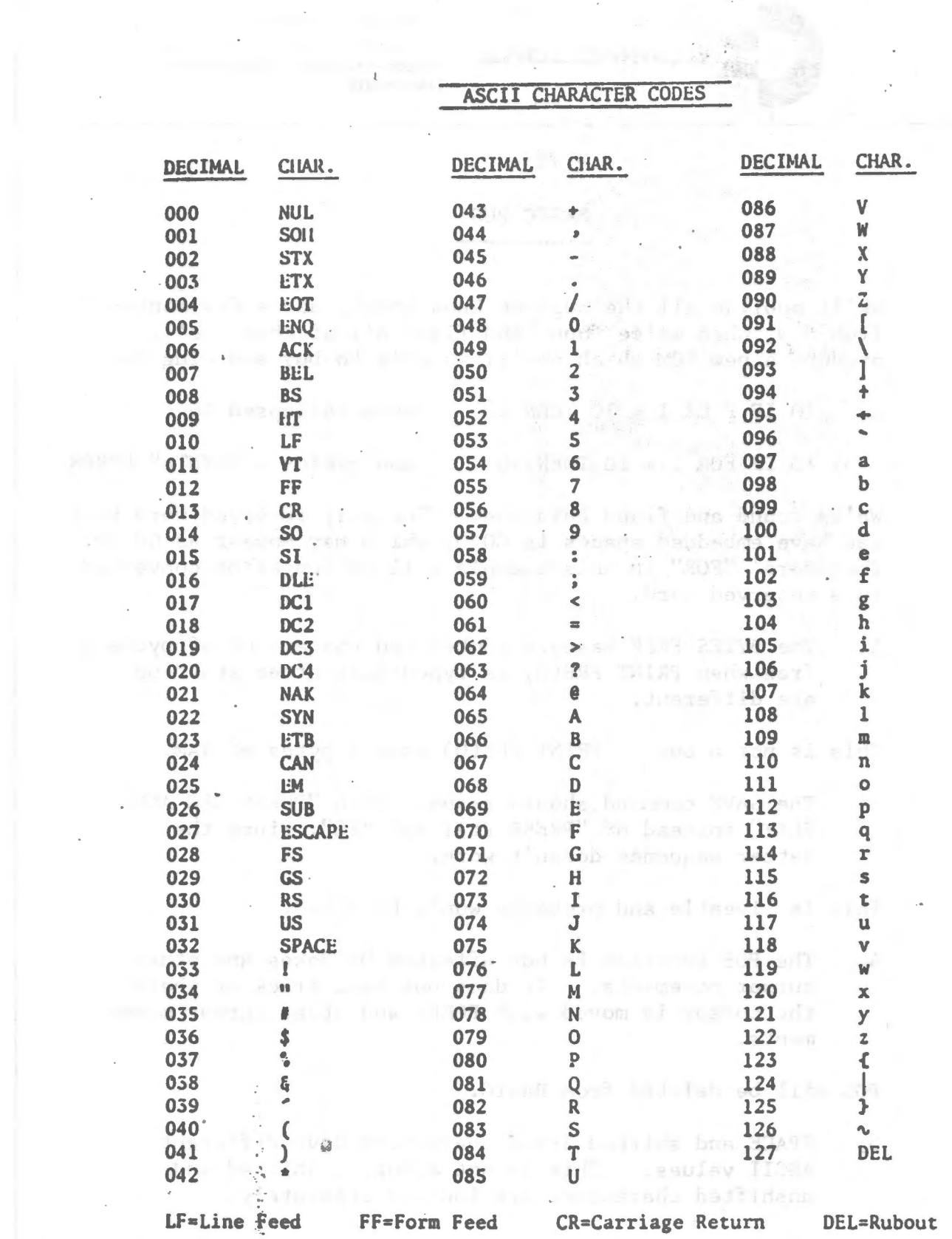

comments to an anti-distribution of the state of the comments of the state of the state of the state of the state of  $\mathbf{A}(\mathbf{u}) = \mathbf{A}(\mathbf{u}) + \mathbf{A}(\mathbf{u}) + \mathbf{A}(\mathbf{u})$ 

 $\frac{1}{2}$ 

 $\mathcal{L}(\mathcal{A})$  and  $\mathcal{L}(\mathcal{A})$  are  $\mathcal{L}(\mathcal{A})$  . Then the contribution of the  $\mathcal{L}(\mathcal{A})$  $\sim$ 

 $-71 -$ 

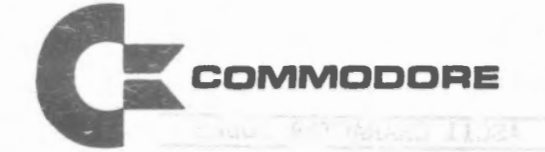

/

"

Commodore Systems Division 446 Bath Road, Slough, Berkshire, SL1 6BB Telephone Burnham (06286) 3224/5/6 Telex 848316

'

 $\overline{\phantom{a}}$ 

*(* 

 $1 - 58$ 

~

- 72 -

BASIC BUGS

We'll publish all the bugs we know about, and a few months from now, when we've found and fixed all of them, we'll produce a new ROM which you'll be able to buy and plug in.

1. 10 IF  $F$  OR  $1 = 10$  THEN 10 gets collapsed to

10 IF FOR I = 10 THEN 10 and yields a ?SYNTAX ERROR

We've found and fixed this one. The only reserved word that can have embedded spaces is COTO, which may appear as GO TO. Therefore, "FOR" in this example will no longer be converted to a reserved word.

2. The BYTES FREE message number and the amount of bytes free when PRINT FRE(O) is typed just after start-up are different.

This is not a bug. PRINT FRE(O) uses 3 bytes of RAM.

3. The SAVE corrunand should respond with "PRESS REC AND PLAY" instead of "PRESS PLAY AND REC", since the latter sequence doesn't work.

This is liveable and probably won't be fixed.

4. The POS function is not effected by Pokes and other cursor movements. It does not keep track of where the cursor is moved with POKEs and other cursor movements.

POS will be deleted from BASIC.

5. SPACE and shifted SPACE characters have different ASCII values. This is not a bug. Shifted and unshifted characters· are indiced separately.

Directors: I. Gould (Chairman), J. Tramiel (Managing), C. T. G. Fish, C. Spencer, R. Gleadow Reg. Office: lndustrial Estate, Eaglescliffe, Stockton-on·Tees, Cieveland, TS16 OPN Reg. in England Reg. No. 956774 6. When a quotation mark (Code 34 or 98) is output, the rest of the line treats cursor movement literally. Example:

10 PRINT CHR\$(34), 34 (Try it and see)

THOMPAN SVS DAYS

This will not be changed at present.

7. SPC(O) returns 256 spaces.

Fixed.

8. Direct lines beginning with colons,":", are ignored. Fixed.

9. Arrays with more than 255 elements fail.

Fixed.

r

10. Random Number Function -- How does it work?

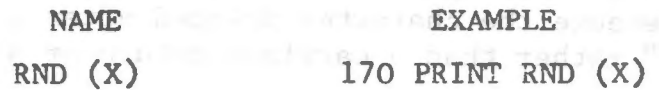

Generates a random number between 0 and 1. The argument X controls the generation of random numbers as follows:

 $X > 0$  generates a new sequence of random numbers using X as a seed. Calling RND with the same X where X 0 will generate the same random for each X if X does not " change.

Example: RND (-1) gives

2.99196472E-08 for as many times as you use -1. 2.99205567E-08 for as many times as you use -2.

This is useful for debugging where you want the same random number to be generated. You can get a different but constant random number with any minus number.

 $X = 0$  generates .564705882 each time you call

X> 0 will generate the next randomly sequenced random number if X does not change. If X changes, the new X is used as a seed to a new sequence of random numbers.

A mam se raddag a nodw ... If you want to verify what the RND actually does, enter the program: isicmmxl

a hiddel and included in the second to a file of the second second

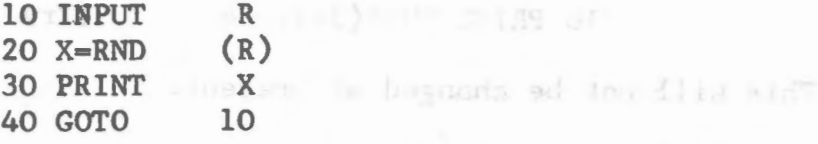

Then try various values for the input.

11. CHR\$ accepts string arguments.

Fixed.

12. DEF FN fails in one out of 256 cases.

Fixed.

The following is an example of a PET QUIRK. It is not a bug, and happens because the character printed after a number is a "cursor right" rather than a carriage return or a space.

Output of a number is:  $|\text{SIGN}|\text{N}|\text{U}|\text{M}|\text{B}|\text{E}|\text{R}|$  CURSOR RIGHT demoided to a

Which can cause havoc with screen overwrites if you aren't aware of it. " a and the solute to appear the way a submanue fi c y

10 PRINT " $s$ "; 20 FOR  $I = 1$  to 10 30 PRINT "BBBBBBBBB" 40 NEXT 50 PRINT  $\sqrt{S}$   $\sqrt{A}$ 60 FOR I = 1 to 10 70 PRINT I\*100\*HI!" 80 NEXT The black "S" on a white field is the character used to represent "home cursor".

And lo! on your screen will appear:

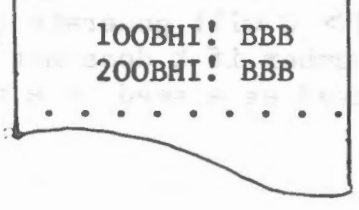

~

. DAXI !!

- 74 -

## SOME QUESTIONS AND ANSWERS

- QUESTION: Will COMMODORE help me design a program or a system for my specific application?
- ANSWER: No. Manuals and bulletins are in the works; a software library will be available soon. COMMODORE cannot afford to help each person design for his specific needs and offer such an incredible price.
- QUESTION: How do I get an array of graphics to print on the CRT?

 $\widehat{\phantom{a}}$ 

/-

- ANSWER: Use a semicolon in your PRINT statement (PRINT)  $\langle \cdot, \cdot, \cdot \rangle$ . It will look like you built a string and printed it. Maximum string length is 255 characters, and prints in 3.2 lines. If you're trying to print all of PET's graphics, you may be blanking the screen when you try to print CHR\$(146), which is a "clear screen" character.
- QUESTION: PET prints .003 as 3E-03. Can I suppress scientific notation?

ANSWER: Yes. You'll have to write a formatting program to do it.

- QUESTION: Why are the squares of integers not integers? For example,  $7 \cdot 2 = 49.0000001$  while  $EXP(LOG(7)*2)=49$ .
- ANSWER: Logarithms are use and there are built-in round off problems in binary representation of decimal numbers.
- QUESTION: How can I gat around the 255 element array limitations?
- ANSWER: A) For multidimensional arrays, use separate arrays. For example, DIM  $A(100,3) \rightarrow DIM$ A(lOO), B(lOO), C(lOO).
	- B) Pack your values, two or three to an element.
	- C) Change your algorithm to not require arrays.

76 -

QUESTION: Can PET do matrix arithmetic?

ANSWER: You will have to write a program to do it.

QUESTION: Why doesn't the OTHELLO program from October BYTE work?

ANSWER: To many GOSUBS without returns. PET can only accept 26 levels of GOSUB nesting.

QUESTION: Can I write my own tape header?

ANSWER: Yes. Just SAVE"FILENAME", then LOAD"FILENAME". Or, to use data files, OPEN 1, 1, l,"FILENAME". FILENAME" can be a string; i.e., F\$.

QUESTION: How can I create a data file on tape?

ANSWER: The Cassette Bulletin will give you the answer to this one.

QUESTION: Do you have a Fast Forward off a cassette leader before saving a program?

ANSWER: No. The Operating system software provides about 7.5 seconds to move the tape off the leader before beginning recording of data.

QUESTION: How fast is cassette data storage?

ANSWER: The data rate is 30-50 CHAR/SEC.

QUESTION: What is the tape format?

ANSWER: The format is a unique COMMODORE scheme.

QUESTION: What does PET look for on tape when it searches?

ANSWER: The header block on the tape file.

QUESTION: How many files can be open at one time?

ANSWER: Ten. More than ten will hang the PET up and you will have to turn the power on and off.

QUESTION: Where are the cassette buffers?

ANSWER: Cassette  $\neq 1$  from \$027A to \$0339 Cassette  $\neq$  2 from \$033A to \$03FE ) \$ means this ) is a hexadeci- ) mal number

QUESTION: How is End-of-Memory determined by BASIC?

ANSWER: On Power-up reset, a checkerboard patters is written and read back while incrementing a pointed until failure occurs. The highest memory location is pointer - 1.

QUESTION: How do you delete a line?

ANSWER: Type the line number only, then press RETURN.

QUESTION: Will trig functions work on arguments in degrees?

ANSWER: SIN, COS, and TAN require arguments in radians. Convert degrees to radians by multiplying:

degrees  $\star$   $\pi$  /180

Remember,  $\eta$  is a constant available from the keyboard.

QUESTION: What will happen if I try mixed mode arithmetic?

ANSWER: All arithmetic is performed in floating point. If an operation is performed on an integer, it is first converted to floating point, and if assigned to an integer variable, the result is appropriately truncated or left alone.

QUESTION: Can you program in machine language from BASIC and not use a monitor?

ANSWER: Yes. By using the POKE command, it is possible to load RAM. The process can be automated with a BASIC loader program which contains the bytes of the machine code program in DATA Statements. To be safe, poke into casette buffer  $\frac{1}{2}$ .

QUESTION: How is SYS used?

 $\subset$ 

ANSWER: The parameter for SYS is a decimal address. This is evalated and used as a target for a JMP instruction. Return to BASIC via RTS.

QUESTION: How is USR used?

ANSWER: 1. POKE the address of the subroutine

> location 1 gets the low byte location 2 gets the high byte

- 2. Call USR (i.e., A=USR(I))
- 3. The parameter is evaluated and placed in the floating accumulator.
- 4. The function value is returned in the floating accumulator.

**FILEWENA** 

5. Return to BASIC via RTS.

QUESTION: How do you get lower case letters?

ANSWER: POKE 59468,14 for lower case POKE 59468, 12 for graphics

> Lower case letters and graphics cannot be displayed on the screen simultaneously. Only use masks 12 and 14 or you may disable the keyboard interrupts. The POKE command sets a chip address select on the character generator ROH.

QUESTION: Where is BASIC text in memory?

ANSWER: It begins at \$0400 and extends to \$OFFF or \$IFFF, depending on whether it is a 4K or an *BK* PET.

QUESTION: Where are variables stored, and can they be passed from **All one program to another? Manyor (2008)** 

ANSWER: During program execution, strings are created and stored downward from highest memory. Integers and **real numbers are stored upward from the end of BASIC text.** They may be passed to an overlay program if the overlay is less than or equal in size to the program which initiated the LOAD.

QUESTION: How do I use the diagnostic routines?

ANSWER: Special hardware is required which is currently available only to dealers and service people.

Where and when can I get the necessary hardware to QUESTION: -BOITTUL run the diagnostic routines? WEN BL WENT

ANSWER: Only authorized PET service people will have the required hardware for the present.

styl daid only the " noisean!

QUESTION: Can I get an O.S. source listing or a BASIC source listing?

ANSWER: This will be discouraged for a purpose of maintaining software compatibility between PET users.

QUESTION: What level of BASIC is provided in PET's ROMs?

ANSWER: PET BASIC is very close to MITS BASIC by Microsoft, and has been expanded in the area of I/0 and arithmetic precision.

QUESTION: Does PET have a SORT function?

ANSWER: No. SORTing must be done by a BASIC program. See Knuth, "The Art of Computer Programming'' for a variety of algorithms.

QUESTION: Is PET base page limited?

ANSWER: No. At the BASIC programming level this is transparent to the user. In machine code programming page 0 is always at a premium.

QUESTION: How does PET compare strings?

ANSWER: In alphabetical order according to ASCII code, for example, "A"<"AA" and "ABCD"< "ABCE"

QUESTION: Is the screen refreshed from a specific IK of memory?

ANSWER: Yes, starting at \$8000.

QUESTION: Can I POKE the locations for cursor control?

ANSWER: We do not recommend using POKE to control the cursor. The cursor is controllable from the keyboard cursor control keys, and from Basic.

QUESTION: Can PET be reset withour destroying RAM content?

ANSWER: No.

QUESTION: What is the PET's power consumption?

ANSWER: Less than 100 watts. QUESTION: Why is the PET only expandable to 32K RAM?

ANSWER: Because the upper 32K is reserved for O.S., I/0, and ROM, and the 6502 can only address 65K.

QUESTION: Is the 6502 a tristate chip?

ANSWER: The 6502 has some lines which are tristate and some which aren't. Contact MOS Technology for specs.

QUESTION: Does PET disrupt TV or radio?

ANSWER: PET is extremely well shielded and emits very little RF interference. The only time you may notice it is if you place a TV set inches away from PET and tune to an extremely weak station. Try that with a pocket calculator or a digital clock!

QUESTION: How do you access the user port?

ANSWER: The user port is on a MOS 6522. The simplest I/0 is accomplished by POKEing a data direction register at 59459 and then PEEKing or POKEing a data register at 59471. The I/0 logic levels are TTL.

QUESTION: Can the IEEE-488 be adapted to S-100?

- ANSWER: The IEEE-488 is an I/0 peripheral bus. The S-100 is a memory bus. They are not the same thing. PET does have a memory expansion bus which can be adapted to drive many S-100 periperals.
- QUESTION: What changes need to be made to an HP printer to get it to work on the PET?
- ANSWER: Most HP instruments work on the IEEE bus which PET supports. We have tested a thermal printer (HP 5150A) and an impact printer (HP 9871A) successfully. Use an edge-card connector instead of the standard pin connector.

QUESTION: How do you get a listing on an IEEE printer?

ANSWER: Essentially: Open the file, tell the device to "listen", and then LIST.

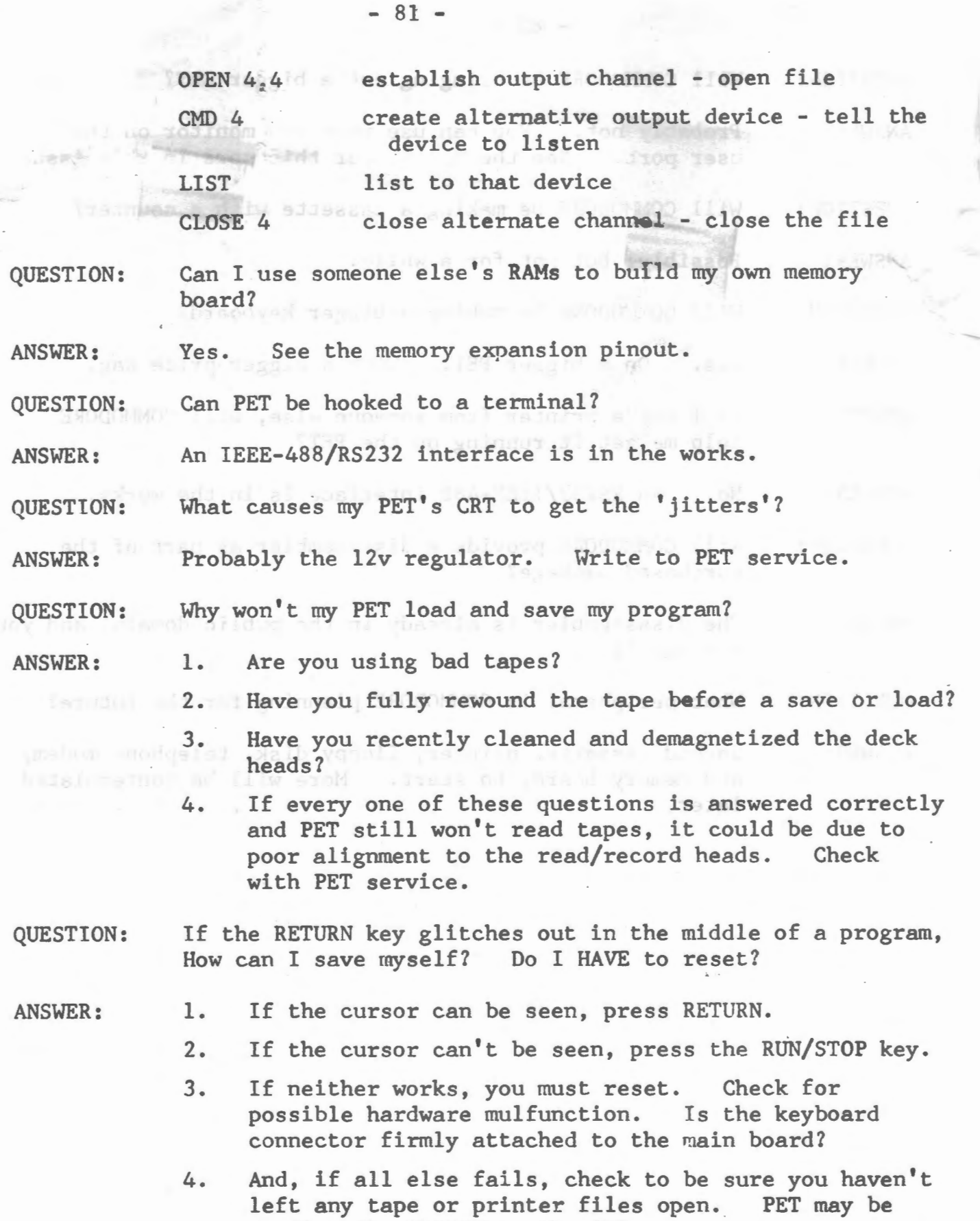

 $\eta$ 

sending the RETURN to the file.

 $\checkmark$ 

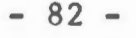

QUESTION: Will COMMODORE be bringing out a bigger CRT?

ANSWER: Probably not. You can use your own monitor on the user port. See the pinout for this port in this issue.

 $IR =$ 

QUESTION: Will COMMODORE be making a cassette with a counter?

ANSWER: Possibly, but not for a while.

QUESTION: Will COMMODORE be making a bigger keyboard?

- ANSWER: Yes. On a bigger PET. With a bigger price tag.
- QUESTION: If I buy a printer from someone else, will COMMODORE help me get it running on the PET? .

ANSWER: No. An RS232/IEEE-488 interface is in the works.

QUESTION: Will COMMODORE provide a disassembler as part of the purchased package?

- ANSWER: The disassembler is already in the public domain, and you can buy it.
- QUESTION: What peripheral is COMMODORE planning for the future?

shad) ushand broser these and all insurrills then

unstance a to albho ads of due sadult, per contains

Whened when add of Sciferrol vare to three way

ANSWER: Second cassette, printer, floppy disk, telephone modem, and memory board, to start. Hore will be contemplated every que of these questions from the correctly

That you The Milk

- 83 -

commodore

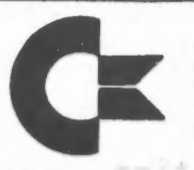

COMMODORE BUSINESS MACHINES, INC.<br>901 CALIFORNIA AVENUE<br>PALO ALTO, CALIFORNIA 94304<br>T**ille**mude: (415) 328-4000 Telex: 345-589<br>CABLE ADDRESS COMBUSMAC PLA

**USR USR 1999** 

The USR function allows a programmer to create a machine language subroutine which is callable from BASIC. USR has a parameter which is evaluated and placed in the floating accumulator at location \$80. The format is as follows:

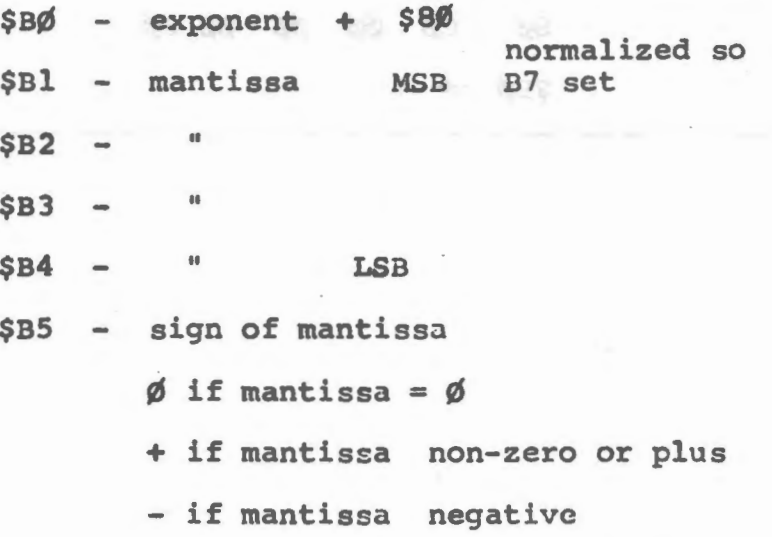

The floating accumulator may be converted to a two byte integer in \$B3 and \$B4 (MSB, LSB) by a JSR \$DØA7. On return to BASIC, an integer may be converted and passcd in the floating accumulator. The MSB is loaded into the MOS 6502 accumulator A and the LSB into index register Y and then JSR \$D278. Since the return address to BASIC is already on the stack and the integer-floating conversion might be the last step to execute, it is possible to do a JMP \$D278 instead of a JSR \$D278 and RTS.

Before executing USR from BASIC, locations 1 and 2 must be poked with the address, lo-hi, of the machine code subroutine. The address may be changed if the programmer desires to have morc than one routine resident at one time.

It is recommended that the machine language subroutines be located in protected areas of RAM such as the unused tape buffer.

> example: floating point representation  $1.5_{10}$  and  $1.5_{10}$  and .Sate notificat to retainments sø cø øø øø øø øø  $$B\phi$

State most situalist at found entity for me and

5 E I

with owd a al ausevers ad you and people paideoil with and ATT with my house out first "W" percent and the contribution in which is all and changes like the set and some as commute anti-products on a formula e and a sound an analysis and any state of such

AVIASMAN Seefaran Alle

the method of an internal model production and the problems of their models and

주변을 이용할 거야? 그 사

## USR function example #1

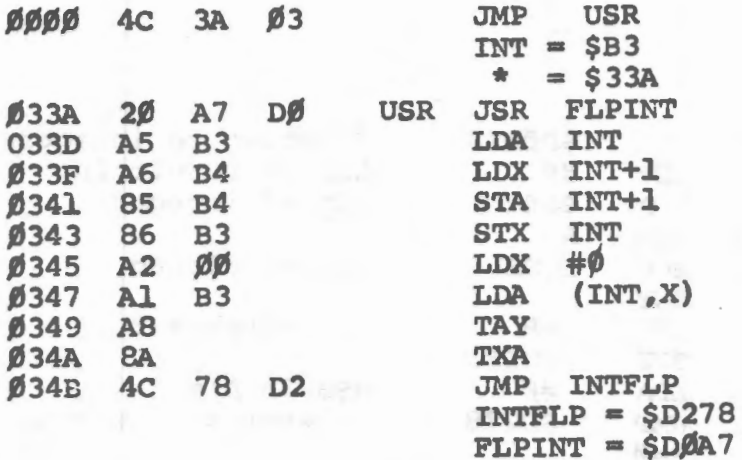

Swap bytes to use as address indirect load LSB in Y MSB in A

USR function example:

 $X = USR(I)$  $-32768 \leq I \leq 32767$  $\beta \leq X \leq 255$ 

Returns the contents of the byte whose address is specified by I. The variable I is preserved. Parameter is passed in the floating accumulator and translation is performed by appropriate BASIC subroutines.

10000 DATA 32, 167, 208, 165, 179, 166, 180, 133<br>10100 DATA 180, 134, 179, 152, 0, 161, 179, 168<br>10200 DATA 138, 76, 120, 210  $10300$  FOR I = 826 TO 845 10400 READ N: POKE I, N **10500 NEXT** 10600 POKE 1,58 10700 POKE 2,3

This is a BASIC program to POKE the USR machine language subroutine from the previous example into the memory. The hex codes have been translated into decimal and placed in data statements. The memory region used is the 2nd cassette data buffer area. Note locations 1 and 2 are poked with the start address of the subroutine:

 $3*256+3*16+10 = 826$ 

USR function example #2

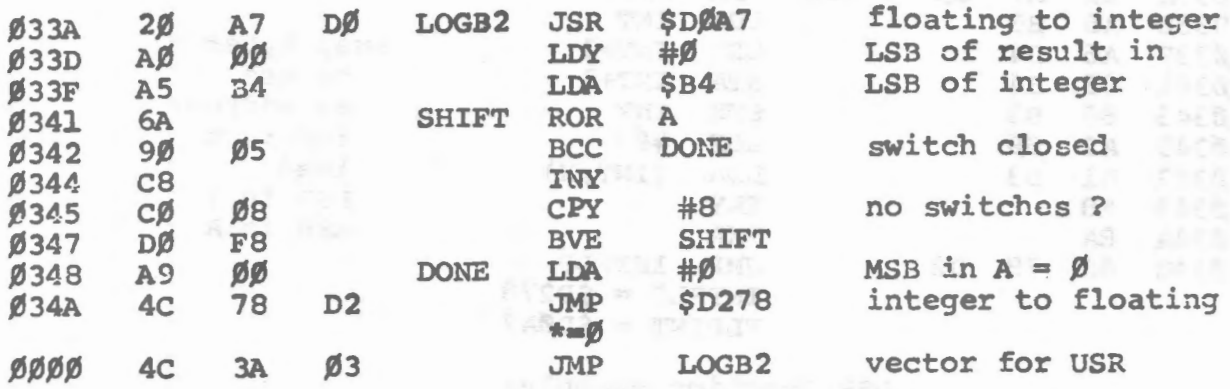

10 PRINT USR (PEEK (59471)): GOTO 10

 $\bar{z}$ 

Switches connected to USR port can be wired to cause a low logic level. The port can be PEEK'ed and this routine returns the bit  $\#(0-7)$  or 8 if no switch is closed.

 $1.34 + 7.4 + 4.74 = 0.$ 

guidad and all plasma into sense and animation convingi

at A will have investor of the signed for any any compact

APTEMIC ES est al son sance consecuent persona de rela

- JANY THIS AREAS YOU A life. I and report a set a new suitfinit and

- 25% - 최고 (강 사회사) 2등차

 $-86 -$ 

**Lis AE ON LIBBN** 

profilment or 212AM add interprete

serifyones sid to self on fract

**Signal Street** (english)<br>The Street and

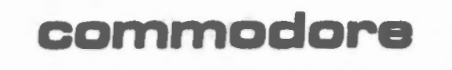

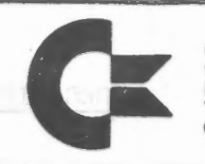

 $-87 -$ 

COMMODORE BUSINESS MACHINES, INC.<br>901 CALIFORNIA AVENUE<br>PALO ALTO, CALIFORNIA 94304<br>TELEPHONE: (415) 326-4000 TELEX: 345-569<br>CABLE ADDRESS COMBUSMAC PLA

PIN OUT INFORMATION

USER PORT

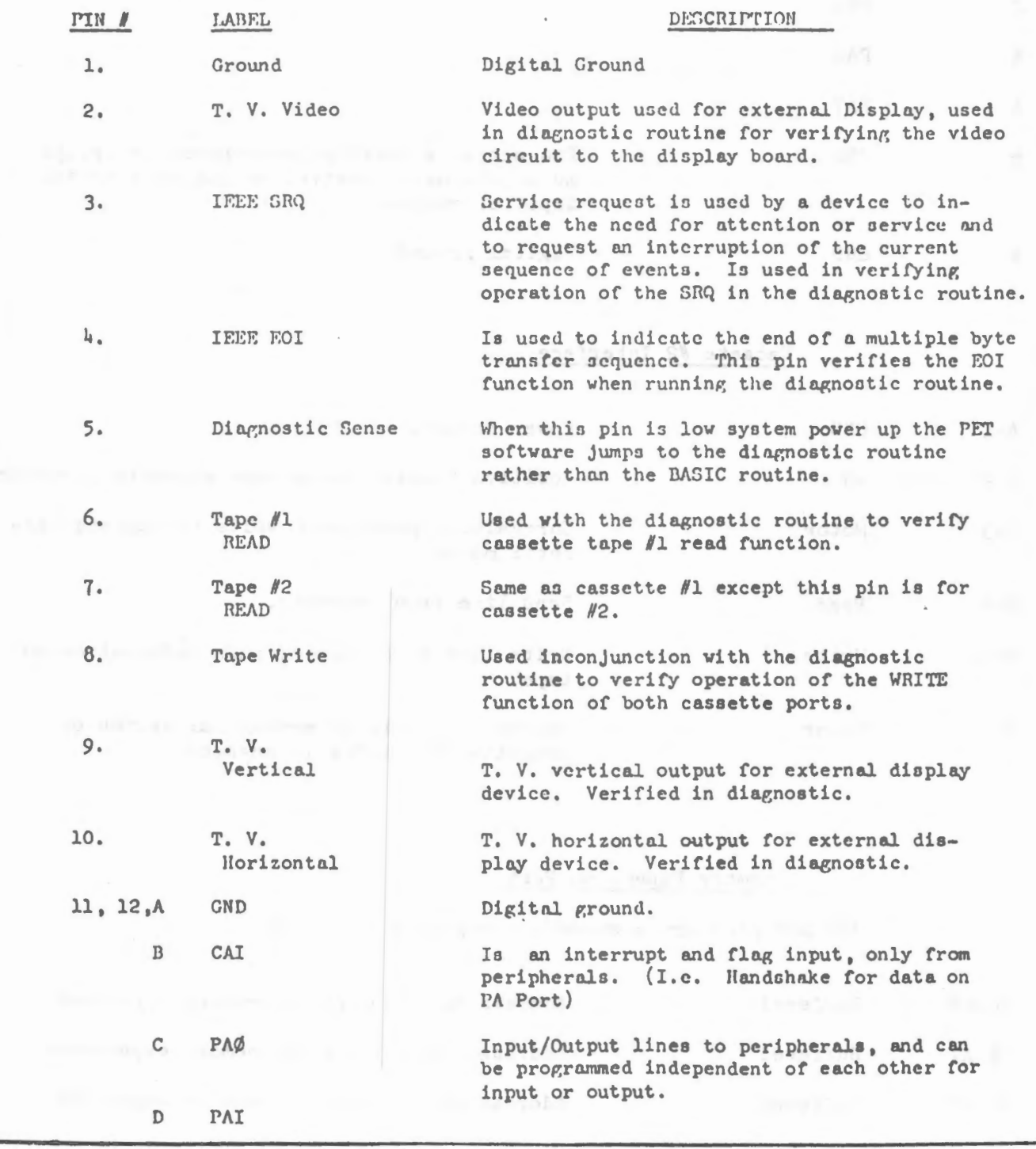

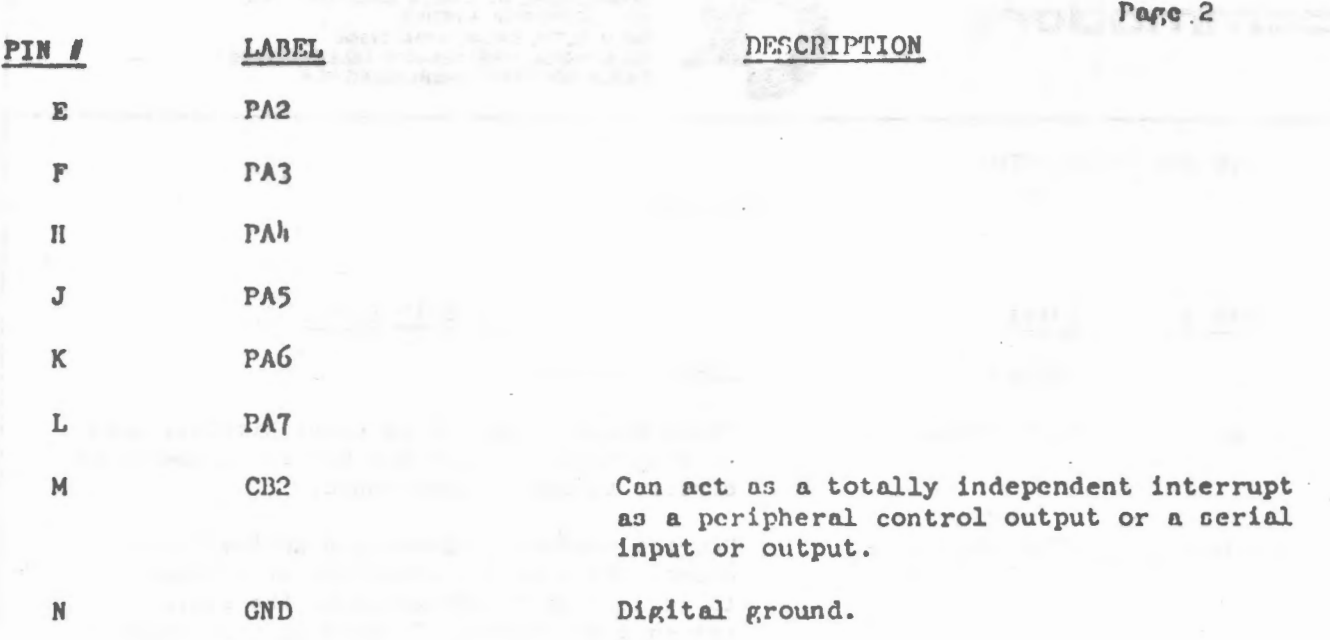

 $-88 -$ 

# Cassete #2 Interface

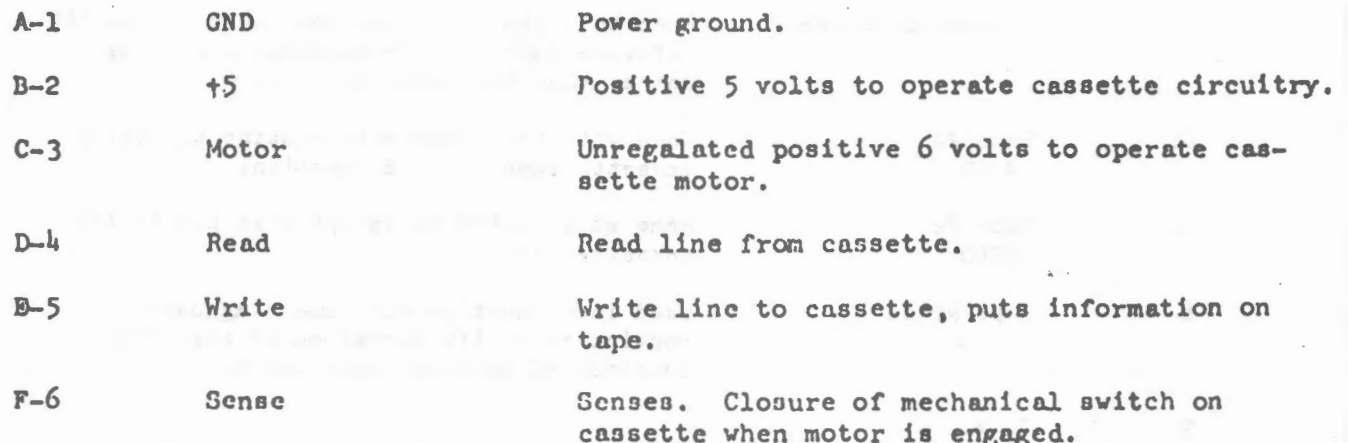

# Memory Expansion Port

All odd pins are grounded. (top side of board)

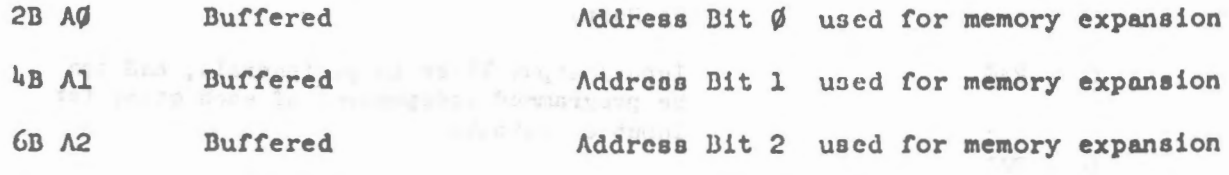

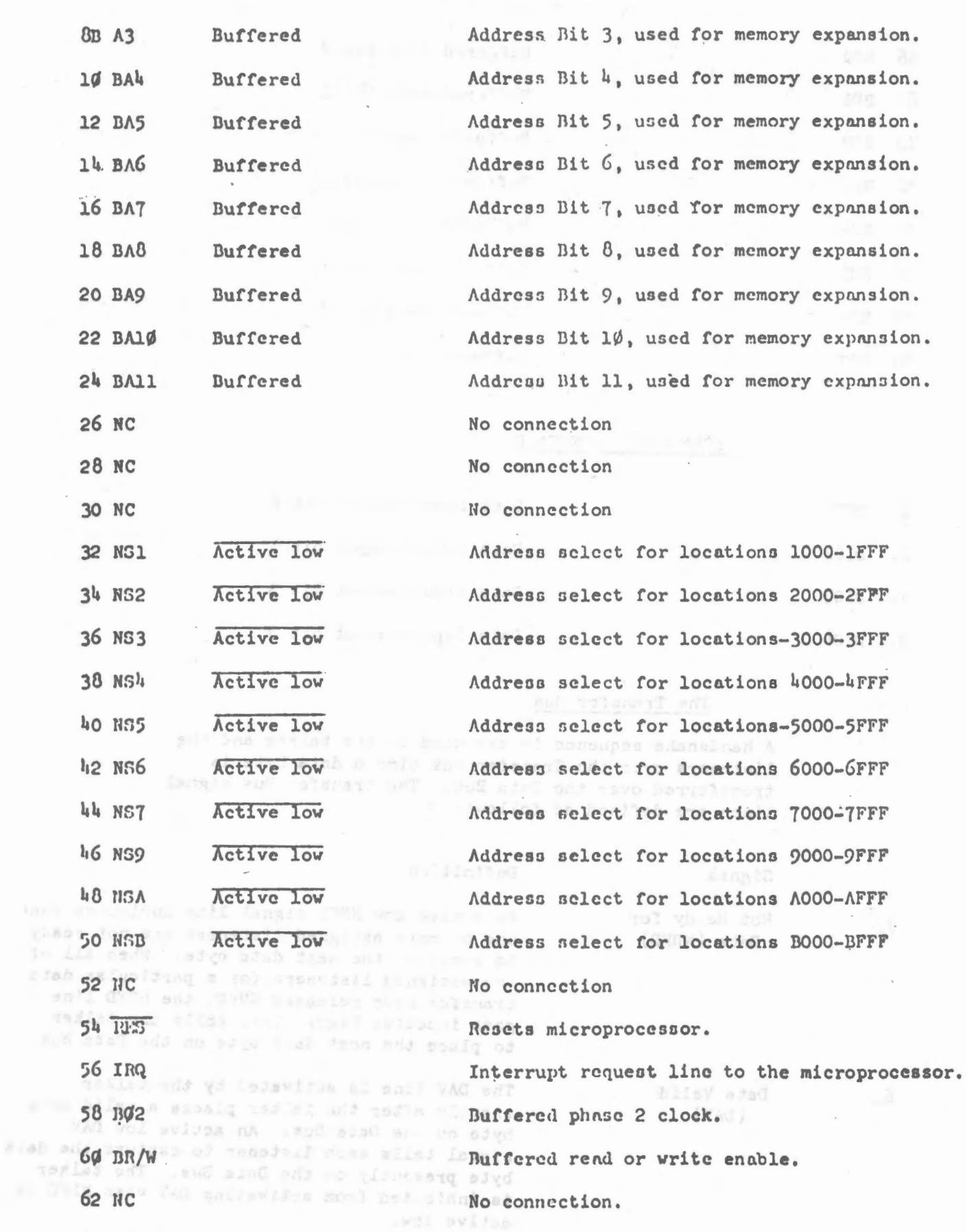

No Connection

64 NC

 $\therefore -89 - 00 =$ 

eth KS

O

 $\cap$ 

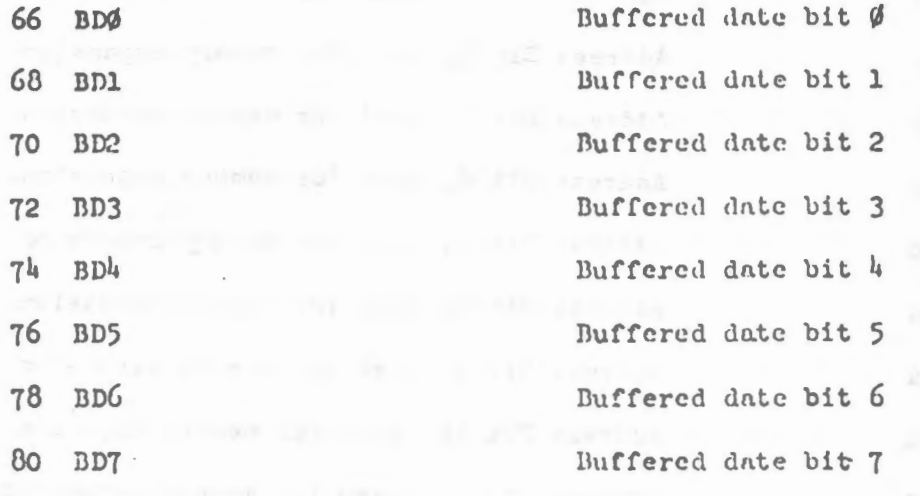

#### $IFEF-L88$ INTERFACE

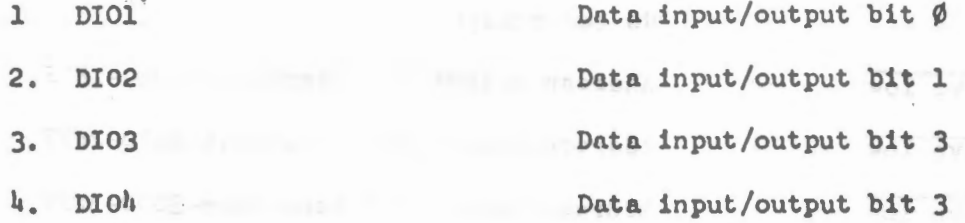

## The Transfer Bus

A handshake sequence is executed by the talker and the listeners over the Transfer Bus time a data byte is transferred over the Data Bus. The transfer Bus signal lines are defined as follows:

Signal

Not Ready for

Data (NRFD)

### Definition

An active low NRFD signal line indicates that one or more assigned listeners are not ready to reccive the next data byte. When all of the assigned listeners for a particular data transfer have released NRFD, the NRFD line goes inactive high. This tells the talker to place the next data byte on the Data Bus.

Data Valid  $(DAV)$ 

The DAV line is activated by the talker shortly after the talker places a valid data byte on the Data Bus. An active low DAV signal tells each listener to capture the data byte presently on the Data Bus. The talker is inhibited from activating DAV when NRFD is active low.

6.

7.

Signal

禁

## Definition

8.

NOT PATH Data Not Accepted (NDAC)

The NDAC signal line is held active low by each listener until the listener captures the data byte, NDAC goes inactive high. This tells the talker to take the byte off the Data Bus.

## Management Bus

The Management Bus is a group of signal lines which are used to control data transfers over the Data Bus. The signal definitions for the Management Bus are as follows:

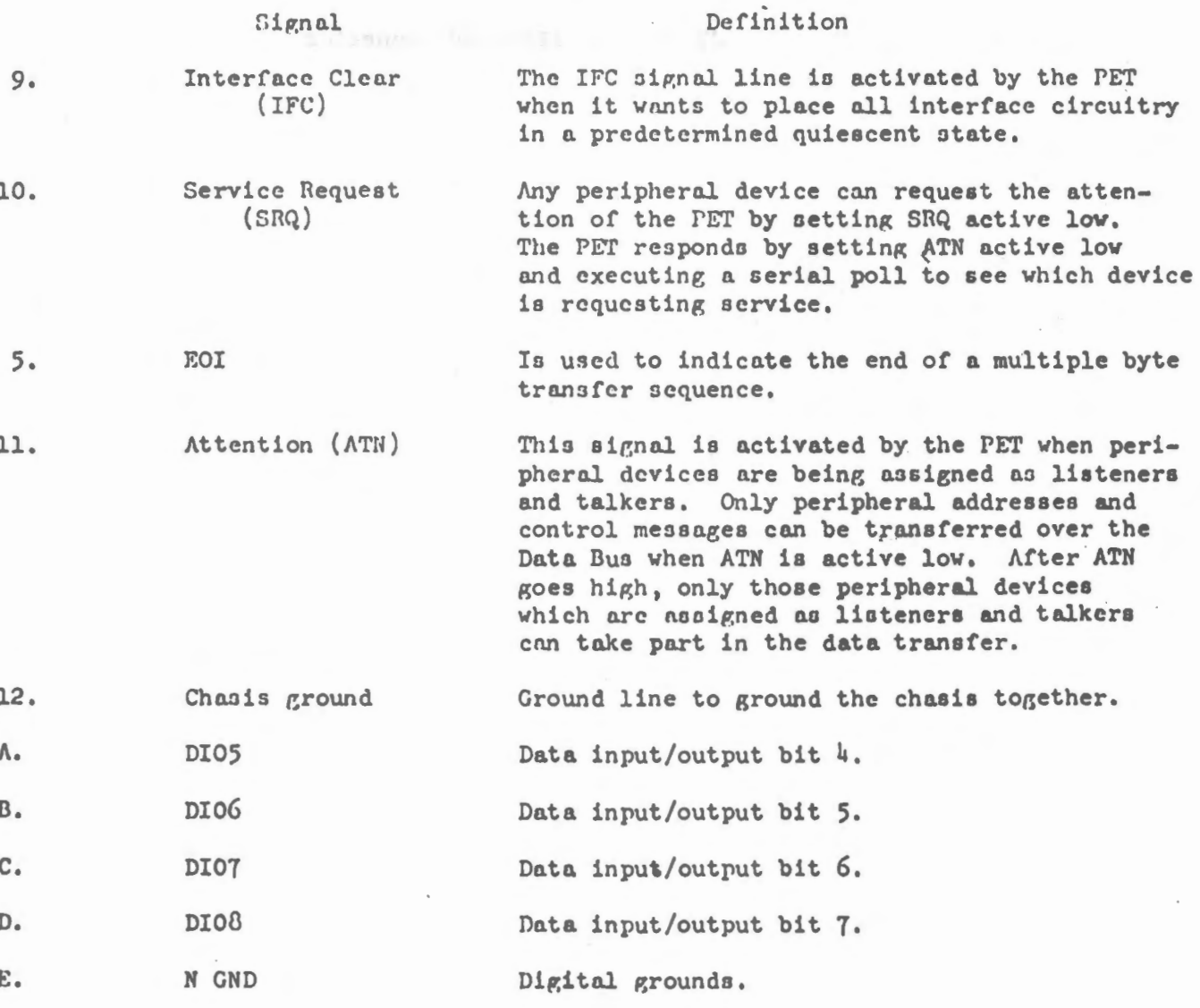

er stand meneral edd gram Connector J1 Display connector Keyboard connector  $J<sub>2</sub>$  $J3$ Casactte #1 connector J4 Memory expansion connector J5 User Port connector J6 Cassette #2 connector  $J7$ IEEE-488 connector 

housedall as ingless prest out to fate uses to ine commune internative this was at and ona tava destralenzar ed una destacar Impera-

asi ah dawan ban ad , mig intras a gelheman den

in the turned hand and T-217 of several world 424.

 $-92 -$ 

TP

Connectors

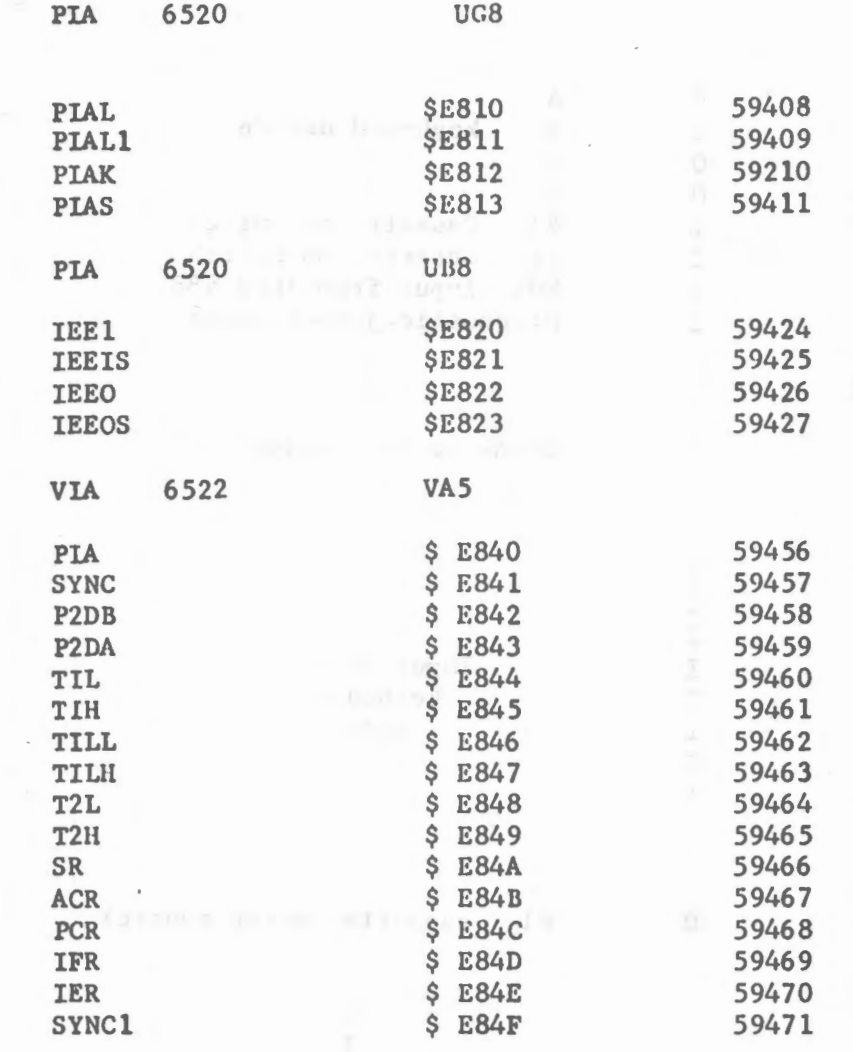

 $\checkmark$ 

 $\sim$ 

 $\bar{\mathcal{A}}$ 

 $\bar{\phantom{a}}$ 

 $\subset$ 

n

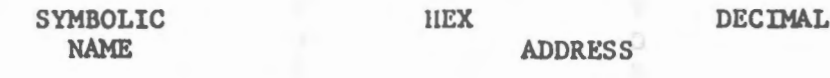

 $\overline{\phantom{a}}$ 

 $\bar{\beta}$ 

 $\overline{\phantom{a}}$ 

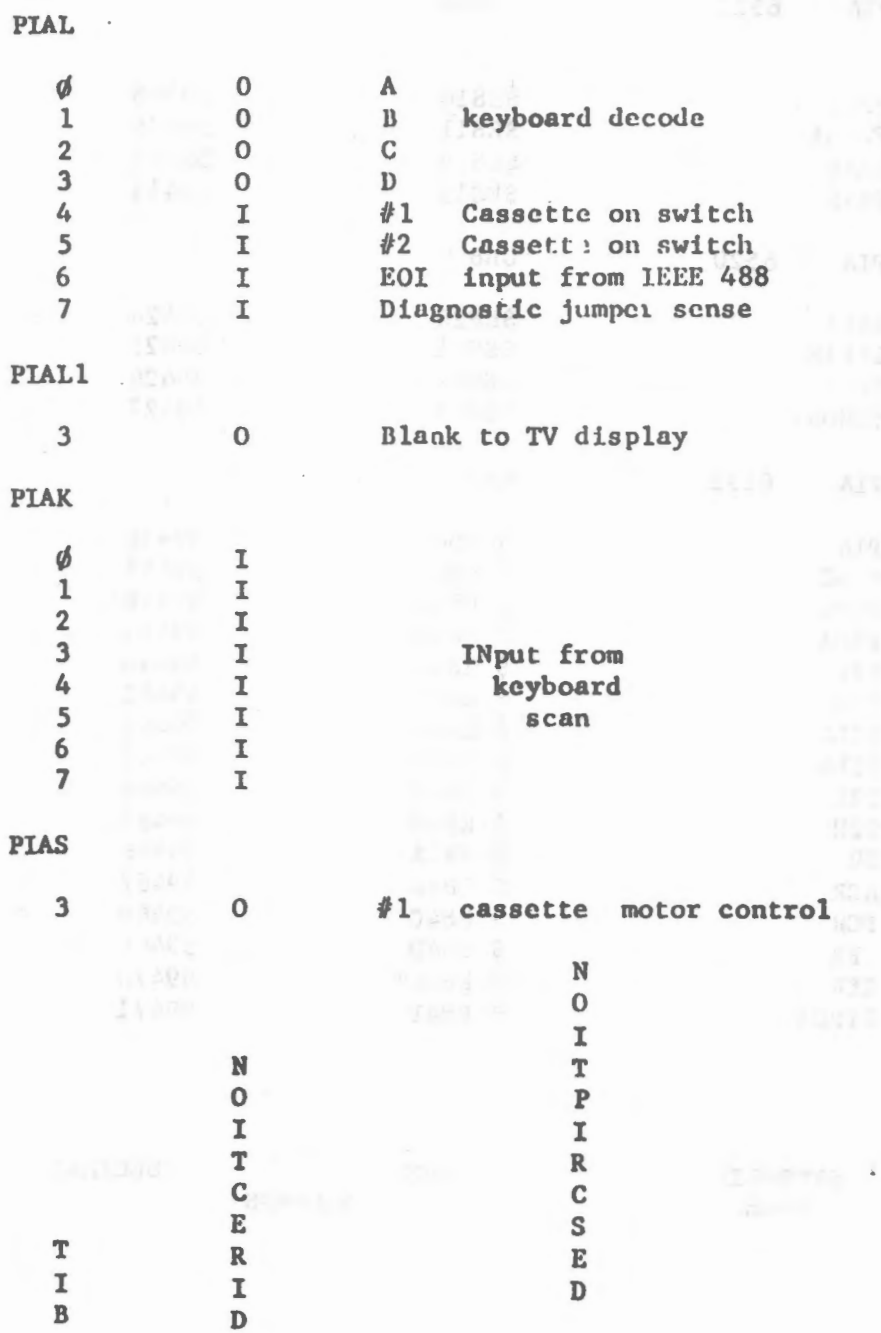

 $\overline{\phantom{a}}$ 

 $\overline{\phantom{a}}$ 

 $\frac{1}{2}$ 

ŀ.

 $\epsilon$ 

 $\bar{\gamma}$ 

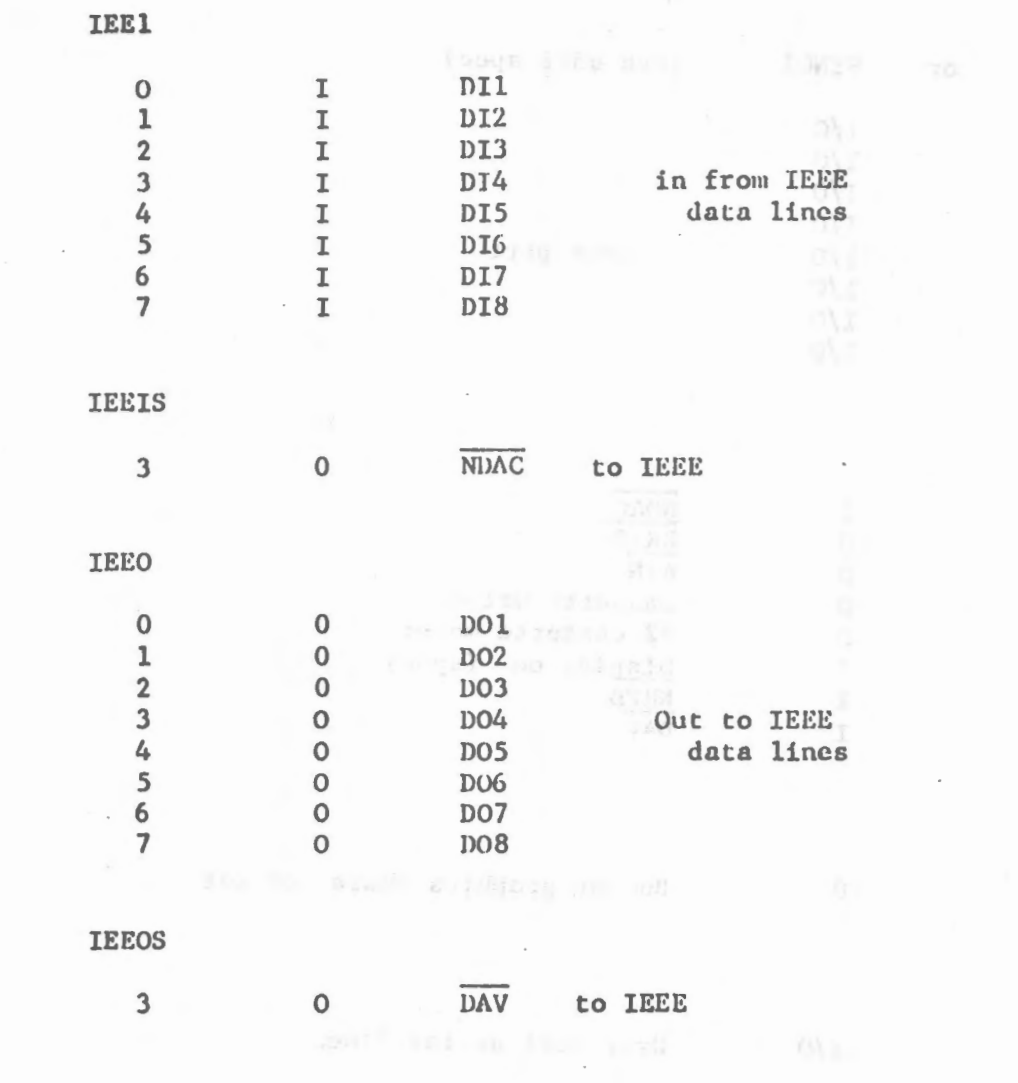

 $\sim$ 

 $\frac{1}{2}$ 

 $\bar{\phantom{a}}$ 

 $-96 - 70 -$ 

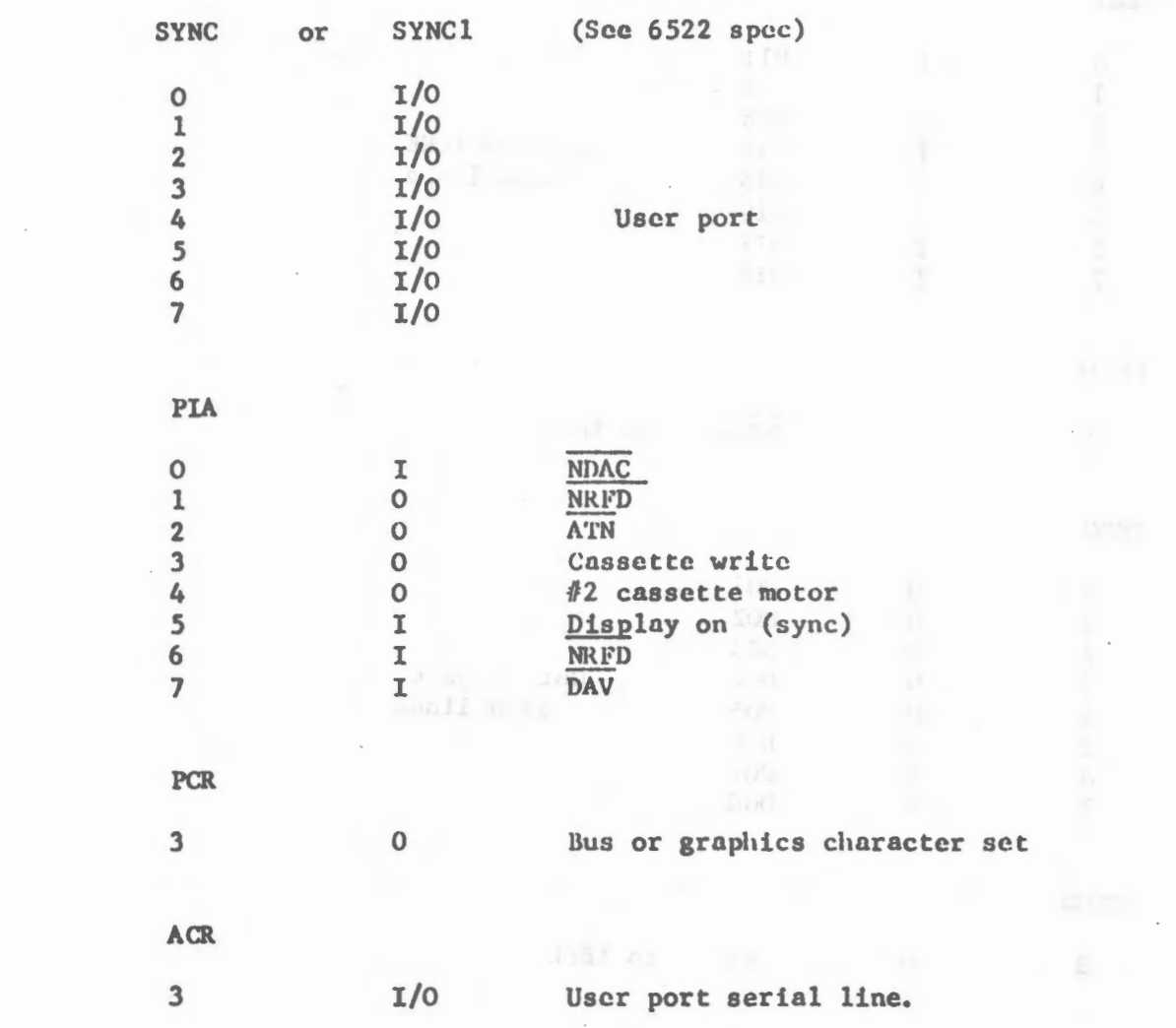

 $\ddot{\phantom{0}}$ 

 $\sim$ 

 $\mathcal{L}_{\mathcal{A}}$ 

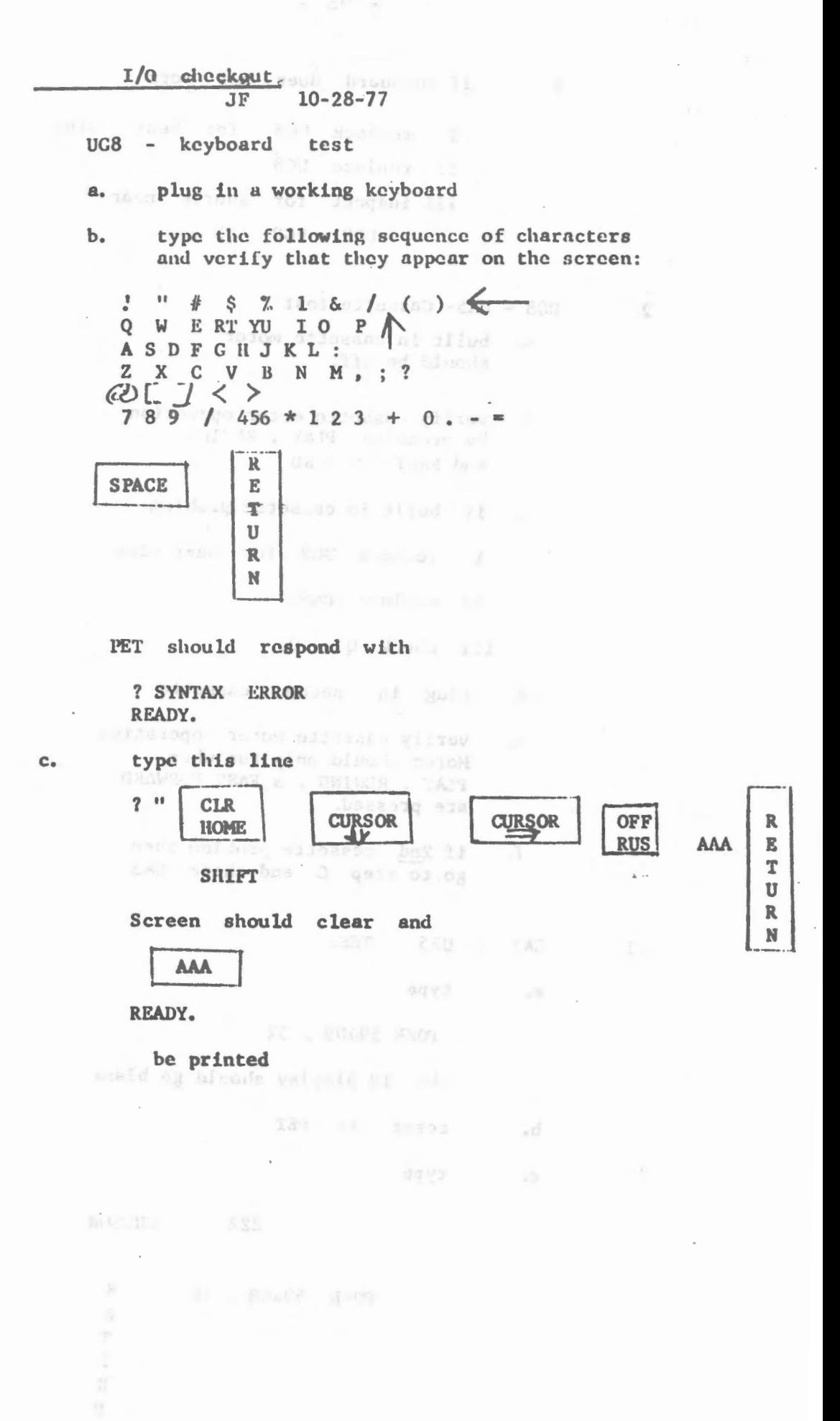

- 97

 $\mathbf{1}$ 

- 98 -

## d. if keyboard does not work

i rechcck UG8 for bent ii rcplace UG8 iii inspect for shorts near  $UG9 - UG8 - J5$ pins

milled by the planners from

2. UG8 - UA5- Cassette test

- a. built in cassettc motor should be off.
- b. verify cassette motor operation by prcssing PLAY , REWIND , and FAST FORWARD

c. if built in cassette problem

i rechcck UG8 for bent pins

ii replace UG8

iii check  $Q1 - Q6$ 

d. plug in sccond cnssette

e. verify cassctte motor opcration Motor should only run when PLAY , REWIND , & FAST FORWARD are pressed.

f. if 2nd cassette problem then go to step C and check UA5

CA2 UB5 TEST

a. type

3.

POKE 59409 , 52

the TV display should go blank

b. resct thc PET

c. type

ZZZ CURSOR

POKE 59468 , 14 R

'

## THE ROW OF CHARACTERS SHOULD CHANGE TO

## zzzZZZ

4. Uß8 - UA7 - UA9

*r* 

a) Using a voltmeter on 5-10 volt range check pins on Jl to makc surc on1y 1 pin at a time is high. Black wirc to ground. Red to tcst pins 1,2,3,4,13,14,15,16 and the con-

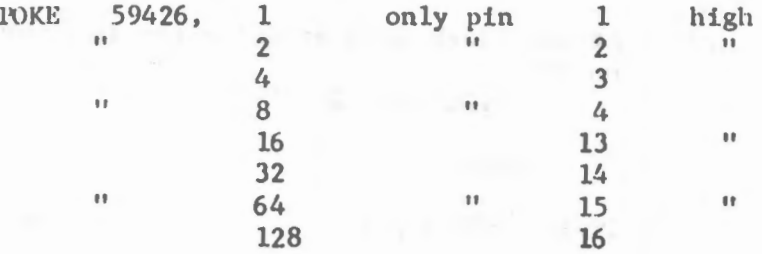

b) Type in this program:

1~ 2~ RUN POKE 59426, 255  $?$  PEEK (59424) : GOTO 20

## ground this pin

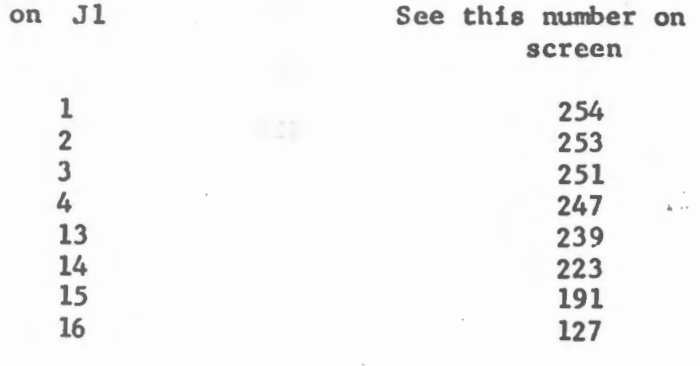

#### 5. User port test UA5

- a) Reset machine
- b) type in this program

10 ? PEEK (59471) : GOTO 10 RUN
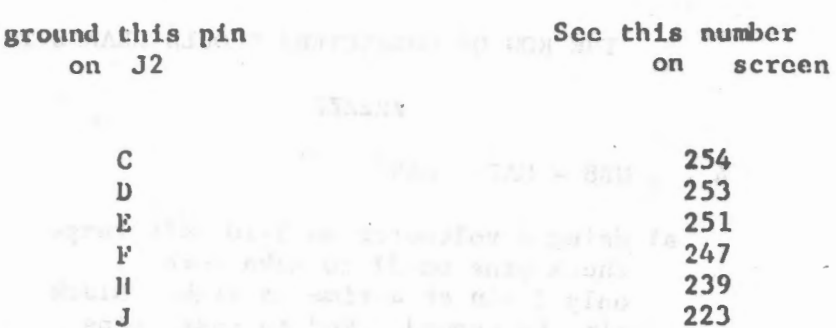

×.

191

127

Test pins

 $c)$ 

 $\mathbf{C_2}$  D,  $\mathbf{E_3}$  F,  $\mathbf{H_2}$  J,  $\mathbf{K_2}$  L

type

 $\frac{K}{L}$  .

on J2:

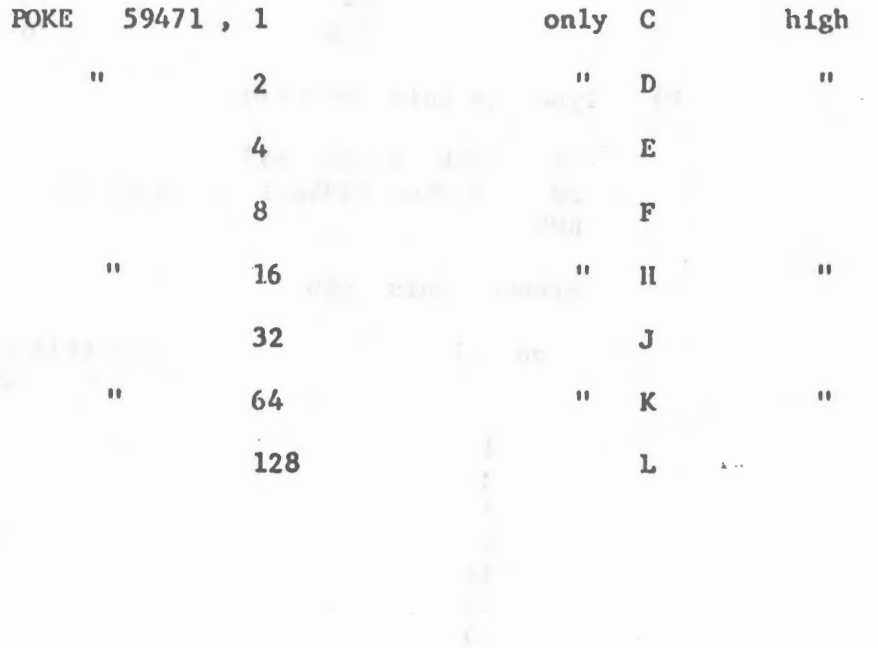

TINGER SOME TO BE

Attach black lead of voltmeter to ground.

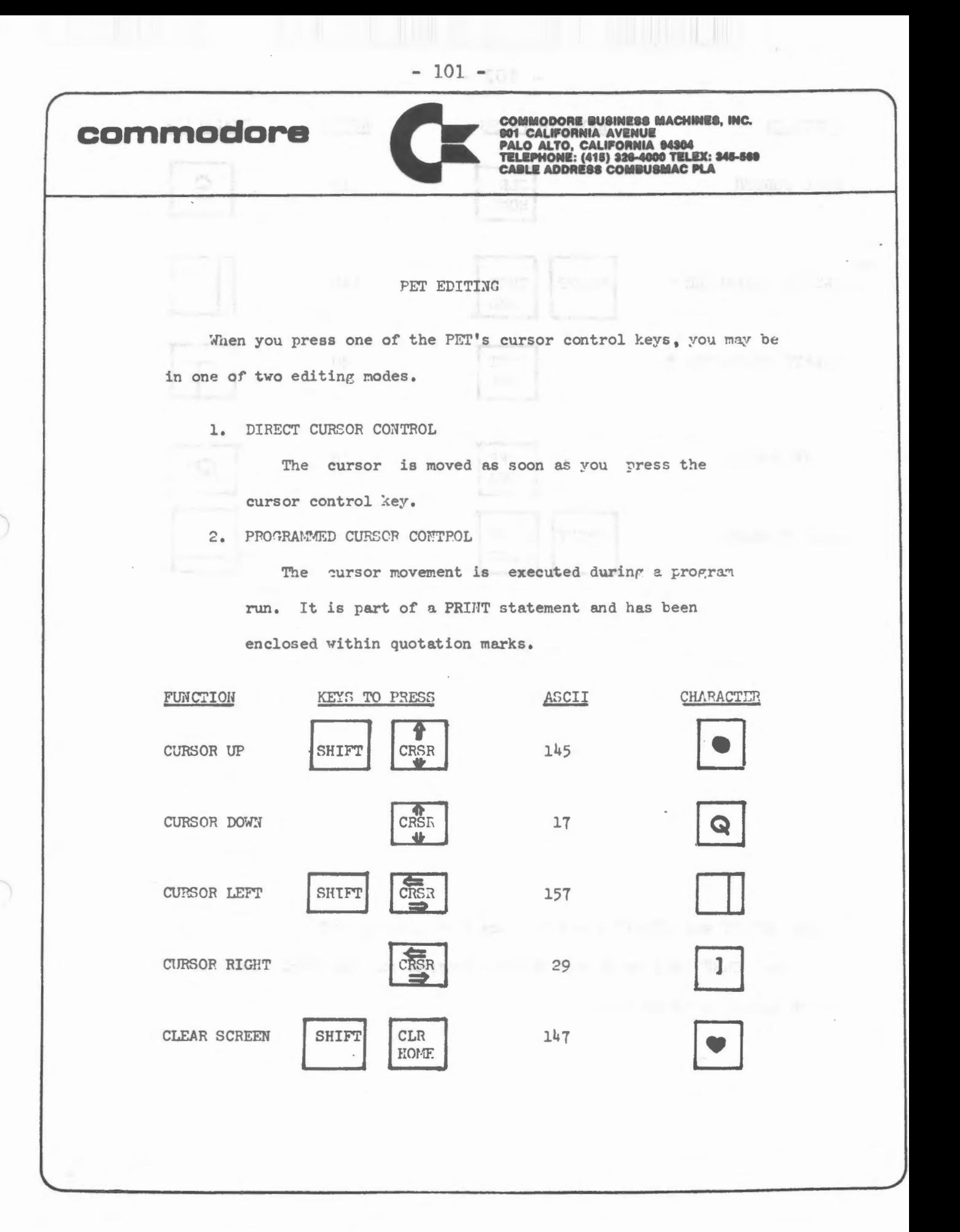

 $-102 -$ 

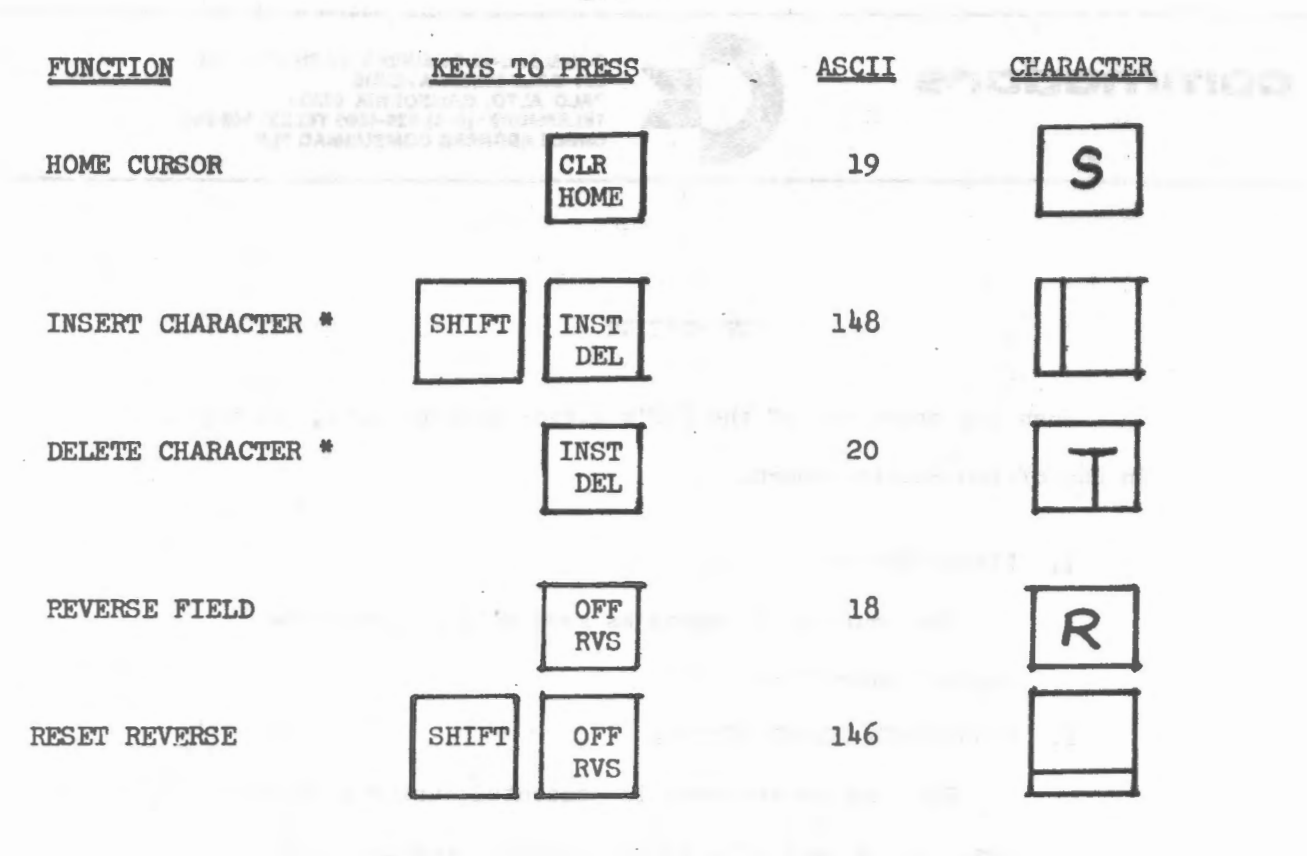

The INSERT and DELETE functions are not programmable. ₩

Use CHR\$ (20) to delete during program run and CHR\$ (148) to insert during program run.

### DIRECT CURSOR CONTROL

In DIRECT mode, the User is creating program code. The cursor control keys allow the User to insert or delete characters at will unless he specifically indicates (by typing a quotation mark) that the cursor movement is to be a part of the created code.

When entering program code, the User can correct typographic errors in one of four ways.

- A) Delete all characters back to the error, then retype.
- B) If no quotation marks have been used, backspace (cursor left) over the intervening characters until the cursor is positioned over the error, retype the character, then .forward space (cursor right) to the next desired character position to be typed.

C) If a quotation mark has been used, press  $[RETURE]$  to leave the program line. Then move the cursor up and over to one space past the error. Press  $NST$  to DEL delete the error, press SHIFT and INST to create an **DFI** opening, and type in the correct character, then forward space to the next desired character position to be typed.

Programmed cursor control is no longer in effect. D) Another method is to close the quotes (type the ending quotation mark) then backspace to the offending character and retype. Again, programmed cursor control is no longer in effect.

There may be occasions when it is appropriate to lengthen a statement line. If the cursor is moved to the end of an existing line, the additional characters may be typed in. The cursor will wrap araund to the next lower line if more than 40 positions are used. If the lower line contains a program statement, it can be over-typed. Extra characters remaining from that previously typed line must be deleted or they will be incorporated into the line being edited.

**Excess Seriginal Program Computer of Series Computer Computer** 

10 PRINT  $\cdot$  " NOW IS 20 PRINT "THE END" THE TIME FOR ALL"

Move the cursor intil it is positioned over the closing quotes in statement 10, and type GOOD MEN TO COME"

> 10 PRINT "NOW IS THE TIME FOR ALL GOOD M EN TO COME" THE END"

> > delete THE END" by the state of the state of the state of the state of the state of the state of the state of the state of the state of the state of the state of the state of the state of the state of the state of the stat

spacing over the characters, using the SPACE bar.

Now LIST

10 PRINT "NOW IS THE TIME FOR ALL GOOD M EN TO COME" 20 PRINT "THE END"

If you wish to insert characters within a statement line, position the cursor over the first character to be shifted to the right, press INST with the SHIFT key. If the new spaces increase DEL line length to greater than 40 spaces, a space will open up between the line being edited and the next program line, and the characters to the right of the insertion will move into the opened space. This is difficult to show on paper, so just follow the instructions and watch the result on your screen.

1. Type this program

*r* 

<sup>~</sup>

- 10 PRINT "NOW IS THE TIME TO COME"
- 20 PRINT "THE END"
- 2. List the program
- 3. Move the cursor to the letter T in the word TO in statement  $10$ .

•

4. Hold the **SHIFT** key and press the **INST** key 18 times DEL

(Here's where the screen *will* show a space being opened between statement lines)

- 5. Type FOR ALL GOOD MEN T
- 6 **Press RETURN**
- 7. LIST the program again

Using Direct Cursor Control while coding a string literal:

 $-106 -$ 

To edit a string literal, such as a print message or a data statement, the user must press the RETURN key and leave the statement line. A literal cannot be edited (except for character deletion and retyping) while it is being originated, because all cursor controls except delete and insert are programmable. The user must leave the statement line via a carriage return, then move the cursor back to the offending character and retype. Furthermore, to program cursor controls within the string after having left the line, the user must use the INSERT function to open up spaces into which he can then type the appropriate control character.

The user can, of course, close the quotes, and thereby signal PET that he is through with the literal message. However, once the second quote mark has been type<sub>d</sub>, PET will no longer recognize cursor movement as a part of created code, and the cursor will move according to the function represented by the key pressed.

#### PROGRAM<sup>®</sup> **ED**

### EDIT FUNCTIONS

The User can control the position of the cursor on the screen in order to PRINT in a specific position. For example: 10 PRINT Clear screen 20 FOR  $I = 1$  TO 10 30 Print Cursor down

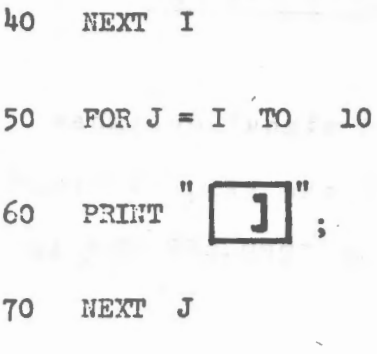

PRINT "HI" 80

Will PRINT the word "HI" in column 11 on LINE 11. This program can be more simply written.

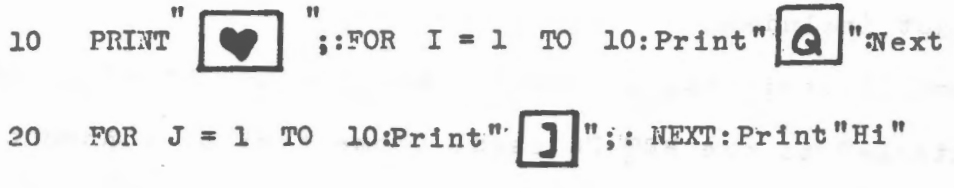

OR, even simpler using a single PRINT statement:

PRINT "OGGGGGGGGGGGG]]]]]]]]]]]HI" 10

 $\frac{1}{\sqrt{2}}$ 

 $\overline{\phantom{a}}$ 

Friend (188

Cursor right

### A SHORT DESCRIPTION OF THE IEEE-488 BUSSFOR THE PET

This description covers the pin-out and signal designations for the IEEE-488 BUS as implemented on the PET. A brief description of the PET BASIC commands for the IEEE-488 BUS is also included.

I. INTERCONNECTION

The PC card edge on the left-rear of the PET labeled Jl has the IEEE-488 signals. For reasons of economy, a standard IEEE-488 connector is not included.

 $\rightarrow$ 

A standard 12-position, 24-contact edge connector with.l56" spacing is attached to the PET PC card. Some typical connectors and part numbers are:

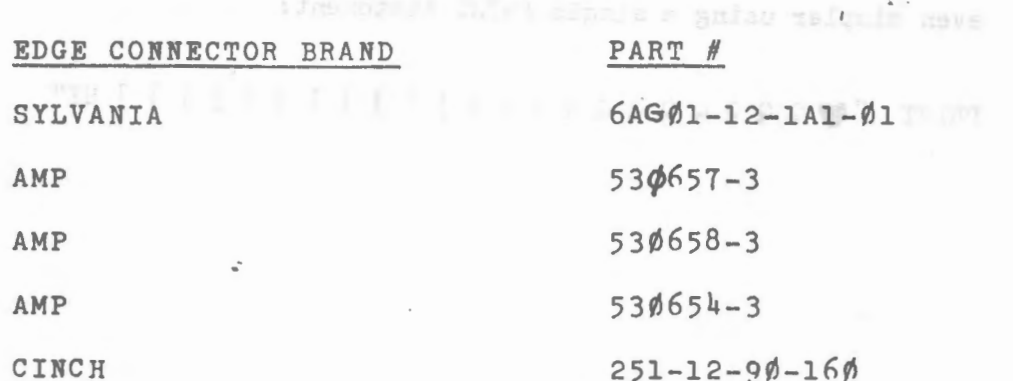

In a pinch, a larger edge connector (such as 15 or 22 positions) can be cut with a hacksaw to provide a temporary substitute.

The IEEE-488 (or HP-GB/IB) connector is available from:

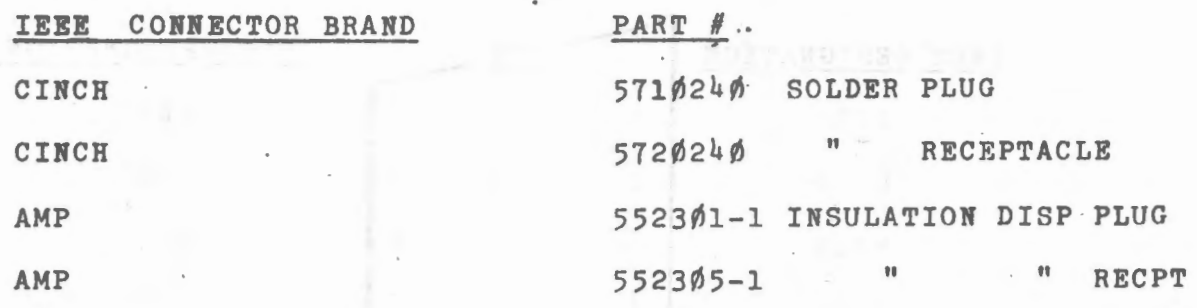

The pin designations and numbers are identical for both connectors. A short cable (i.e., 15 conductor ribbon, etc.) may be used to join the connectors.

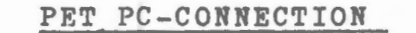

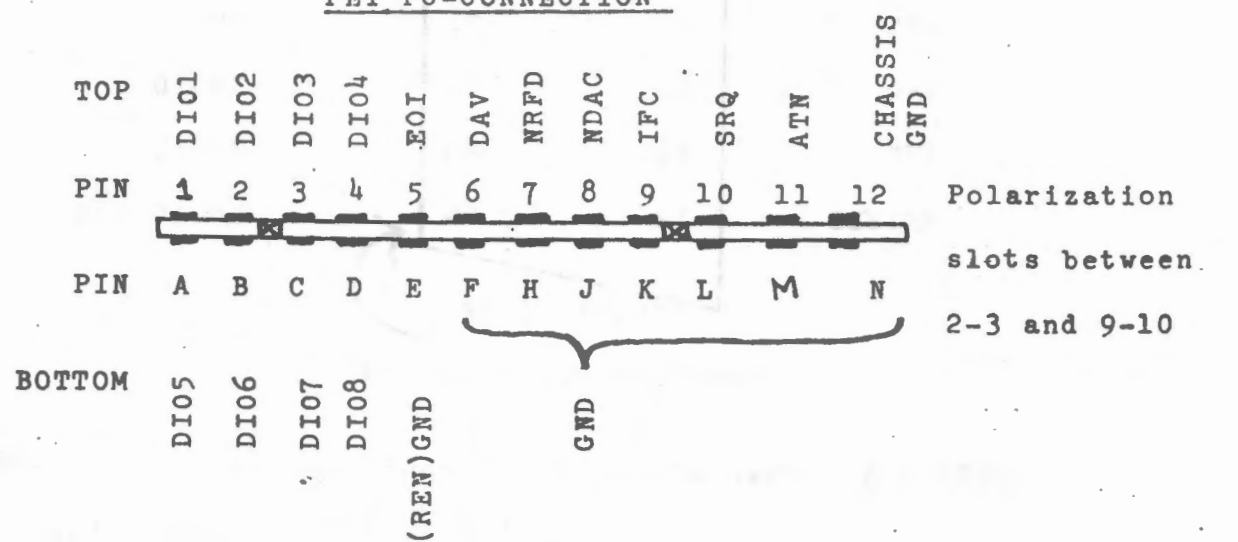

 $-110 = 601$ 

u an anna a fèit an agu agu an agus ann

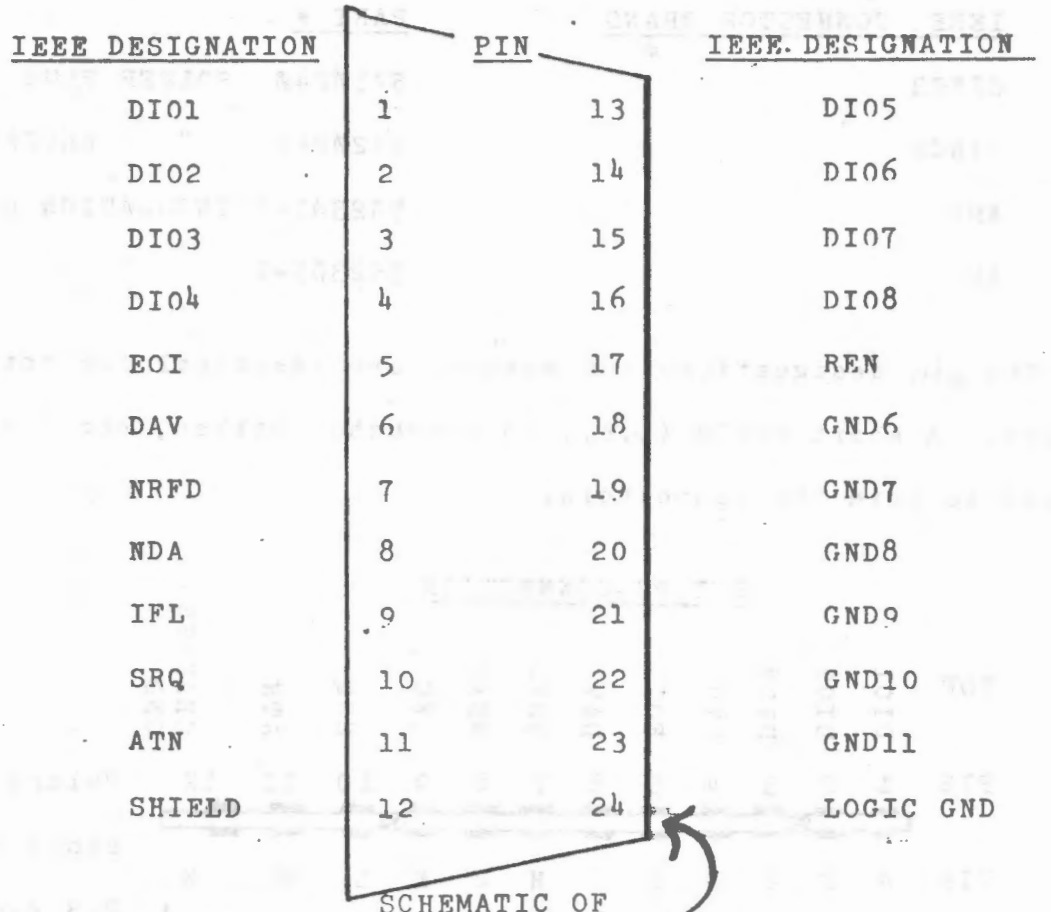

IEEE-488 CONNECTION

 $\overline{\phantom{a}}$ 

CONNECTOR POLARIZATION

SUGGESTION: When wiring the edge-connector to the IEEE connector, include a 16 pin OIP socket to jumper the control lines. This permits easy modification of the connection to the PET to handle some non-standard attributes of the PET's IEEE-488 Interface. (These are described later.)

II. SOME PHYSICAL LIMITATIONS:

1. Maximum length: 20 meters

 $-111 - 11$ 

II. SOME PHYSICAL LIMITATIONS: . (cont'd)

2. Maximum inter-device spacing: 5 meters

3. Maximum number of devices: 15

4. Maximum data rate: 250 KHZ (1 MHZ with tristate drivers)

# III. GENERAL CONCEPTS

 $\frac{1}{\sqrt{2}}$ 

The IEEE-488 BUS is comprised of three functional groups of lines:

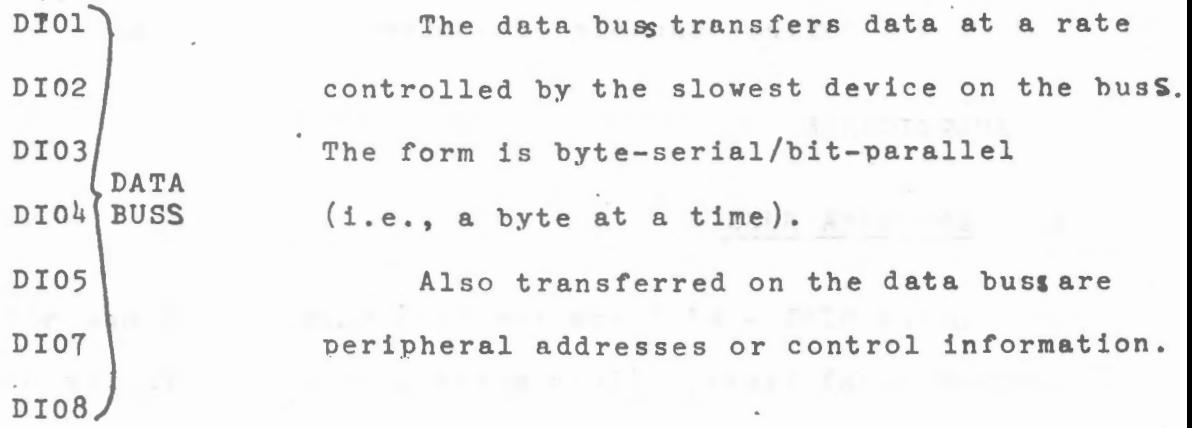

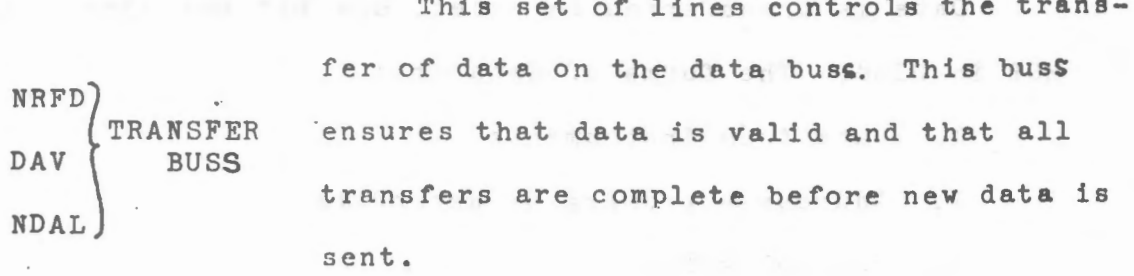

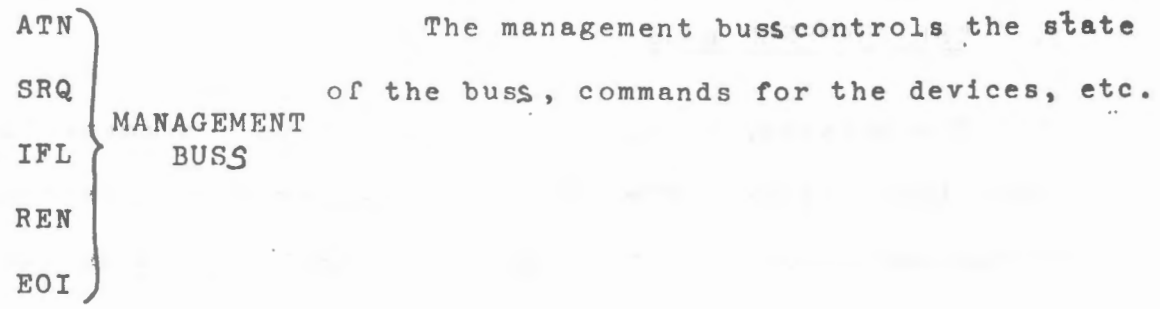

- **112** -

The buss can support three classes of devices:

- 1. TALKERS. At any given time, only one device may transmit data to the buss. Devices capable of this are talkers.
- 2. LISTENERS. As many devices as required may receive data from the buss.
- 3. CONTROLLERS. At any moment, only one device may control the buss. Control can be passed to other devices capable of controlling the busS.

### IV. BUSS SIGNALS

## A. THE DATA BUSS

Lines DIO1 - DIO8 are the data buss. These are active-low <sup>~</sup>bidirectional lines. (This means a line is normally high. Any device can ground the line, making a signal present.)

Data is transferred in bytes, one bit per line, with the MSB in DI08. The forms of data are:

- 1. Data from instruments
- 2. Address primary or secondary
	- 3. Control words

#### B. THE TRANSFER BUSS

The transfer of data over the data bus is controlled by these three lines. The handshake sequence ensures complete transmission and reception hy the slowest device on the bus.

**B. THE** TRANSFER RUSS(cont'd)

### LINE

/"'-

- NRFD NOT READY FOR DATA. When this line is low, one or more listeners are not ready for the next byte of data. When all devices are ready, NRFD goes high. This informs the talker to put the next byte on the data buss.
- DAV DATA VALID. When this line goes low, the listeners may read the data byte on the data buss. The talker cannot put DAV low if NRFD is low ( All listeners must be ready first).
- NDAC DATA NOT ACCEPTED. Each listener holds this line low . until it has finished reading the data byte. When NDAC goes high, the talker can remove the data from the data buss and go to the next byte.

A simplified diagram of the handshake sequence looks like

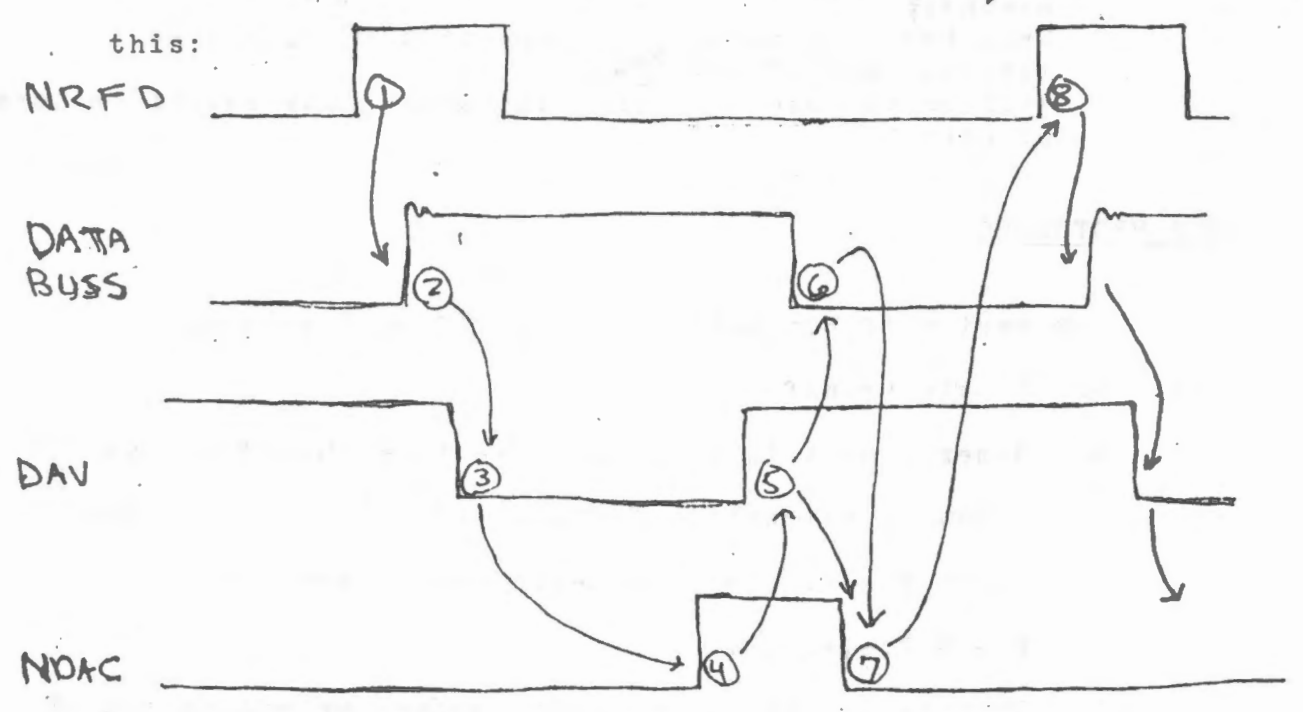

- **114** -

EVENT

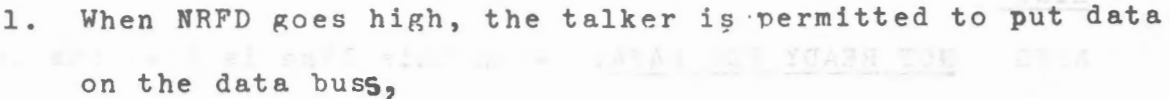

(Financies desenverses and

- 2. The data is put on the buss, and after a settling interval
- 3. DAV is set low to indicate data is valid. The devices accept data.
- 4. When all devices have accepted the data, NDAC goes high, m entr ofdt bill Drepermitting
- 5. The talker to remove DAV and
- 6. Take the data off the data buss.
- 7. The listeners,note the removal of DAV and resetsNDAC in preparation for the
- 8. Next data transfer cycle
- NOTE: When PET is a listener, it expects DAV within 64 milliseconds of NRFD going low  $($   $\rightarrow$   $($   $\rightarrow$   $)$  within 6 $\phi$  milliseconds) When PET is a talker, it expects NDAC within  $64$  $m$ illiseconds of DAV  $(3,4)$ . Failure to ohserve these limitations may result in loss of data.

r

### .. DATA PROTOCOLS

- 1. Any series of hit patterns is valid on the buss.
- 2. ASCII Data transfer:

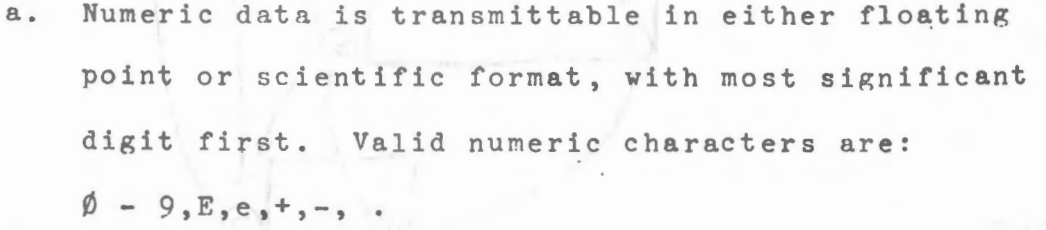

b. Strings are terminated with return or activation of the EOI line or both.

#### THE MANAGEMENT BUSS  $\mathbf{C}$ .

Five signal lines control the activity of the buss and define the meaning of the data being transferred (data, address or control)

LINE

- ATN ATTENTION. The controller sets this line to low when it is assigning devices as listeners and talkers. When ATN is low, ohly peripheral addresses and control messages are on the data buss. When ATN is high, only assigned devices can transfer data.
- SRQ SERVICE REQUEST. Any device can set SRQ low to alert the controller that a device requires service. When the controller sets SRQ, it sets ATN low and does a "service poll" to find out which device wants service. NOTE: This bit is accessible in the PET. However, the PET 488 software does not include this function, and it is up to the user to do so.
- INTERFACE CLEAR. The controller sets this line to initialize IFC the bus. NOTE: PET only activates this line when it is reset or powered up. The signal is low for about 100 milliseconds. If the user wants this function, it is suggested he place a switch on this line.
- REN REMOTE ENABLE. Some devices hang the option of either operating from their front panels or the IEEE bus. When REN is low, control is via the bus. NOTE: The PET has this line set permanently low (the pin is grounded). Put a switch in the line if REN control is desired.

 $-115 -$ 

EOI END or IDENTIFY. When a talker is finished with data transfer, it sets EOI low. (This is optional). The controller always sets EOI low when it is finished. (FOI is set low during last byte transferved)

V. PET COMMANDS/BASIC STATEMENTS PERTINENT TO IFEE-488 BUSS

It is assumed the user knows how to read and write data to the tape casette files. See the casette tutorial bulletin for coverage of this area.

The IEEE-488 buss appears as a file to BASIC. The following BASIC items are pertinent:

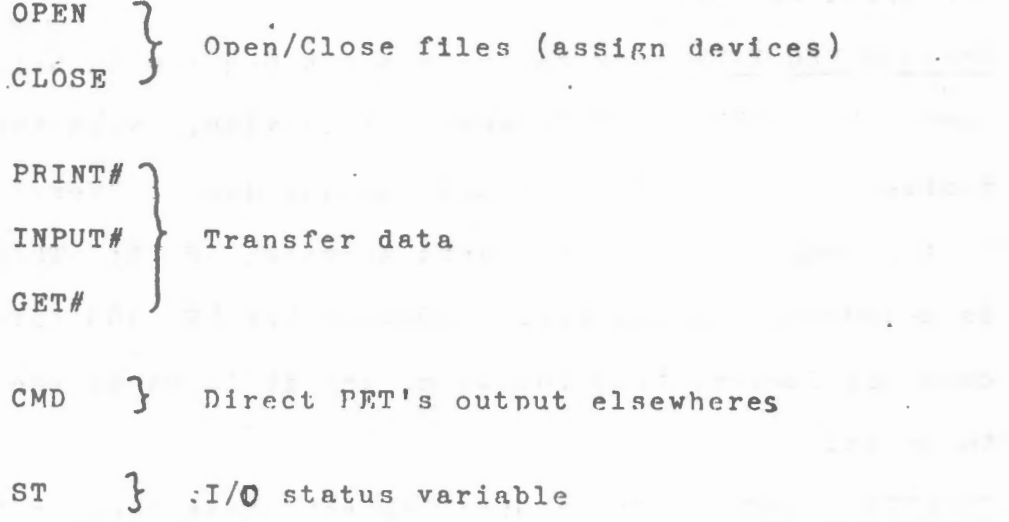

The following descriptions are only about the aspects which pertain to the buss.

OPEN [Logical Address] [Physical Device], [Secondary Address], "Filename" **CONTRACTOR** 

The Logical Address is 1-255 and is referenced by the CLOSE, PRINT#, INPUT#, AND GET# statements.

The Physical Device is the Primary Device Address, and the range is  $4-15$ .

The Secondary Address is optional. If omitted, none is sent. The range is  $\beta$ -31. Bits 6 and 7 are set when sent to the buss.

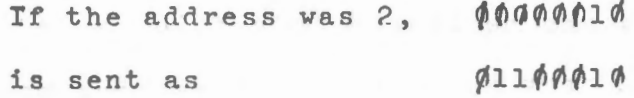

The Secondary Address is sent only on execution of the OPEN and CLOSE statements.

A specific form of the Secondary Address is sent if a Filename is specified for OPEN and CLOSE. Bit 8 is set in both cases, and bit 5 set on OPEN. As bit 5 is used to specify a control command,

> SA 0-15 are files 16-31 are commands

- CLOSE This will send the Secondary Address (if anv) to the device specified by the open command.
- PRINT# This will send ASCII characters to the IEEE-488 bus. If it is desired to set the most significant bit, use variations of:

PRINT# 2, CHR\$  $(X)$  X range:  $\emptyset$  = 255

INPUT# Receives characters according to BASIC INPUT rules.  $GET#$ Gets a character or a digit.

- NOTE: PRINT, INPUT, CET all refer to the Logical Address specified in the OPEN statement.
- LOGICAL ADDRESS All BASIC output is now sent to the device CMD specified by a prior OPENstatement or command. This has two useful properties:
	- 1. BASIC programs can be listed to a file or device.
	- 2. CMD leaves the IEEE bus active, permitting more than one listener on the IEEE bus.

 $= Tf$ 

- NOTE: Each time a PRINT# statement is executed, the following sequence happens:
	- 1. The device specified in the corresponding
		- OPEN statement is designated a listener.
	- 2. The data is sent.
	- 3. All devices are set to "not listen" status (UNL).

A similar sequence is used for INPUT#, with designation of a talker, and an untalk (UNT) command.

If a CMD is executed first, the specified device will also be able to listen when the PRINT# is executed. Note that CMD must be executed again if more than one PRINT# statement is used for multinle devices as PRINT #5.

ST STATUS WORD. The following bits in the BASIC variable, ST, pertain to the IEEE-488 hus:

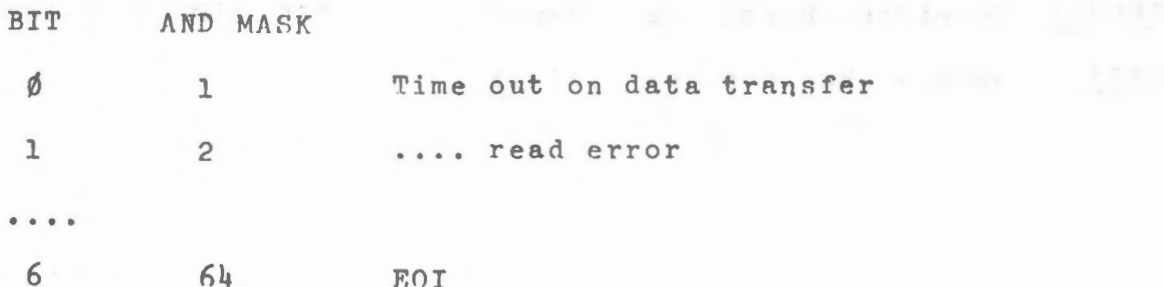

ST STATUS WORD. (cont'd)

AND MASK D'ALLES SERVICE PRODUCED DESCRIPTION **BIT** 

128 Device not present  $7$ Use the form: IF (ST) AND MASK THEN  $---(1, 2, 64, 01, 128)$ to detect these conditions. The test should be done immediately after the I/O operation of interest.

- TIME OUT. BIT 4 MASK: 1 The IEEE device has not responded within 65 milliseconds (time out interval).
- READ ERROR. BIT 1 MASK: 2 The IEEE device has not provided DAV within the time out - INPUT# or  $GETH$ .
- EOI. This is set when an IEEE device finishes transmission of data (see the manual for the instrument as some devices won't do this). A convenience feature!
- DEVICE NOT PRESENT. When I/O is initiated., the device did not respond to its physical address. This generates an error message and returns you to BHSIC command level.

VI. IEEE-488 REGISTER ADDRESSES

If you are bold, here are the IEEE-488 hardware addresses for the PET. Attempting to control the hus via neek and poke will probably fail as the timeouts for the 488 devices may be exceeded. Jappy hacking!

\* Use machine language.

 $-119-$ 

 $-120 - \frac{1011}{100}$ 

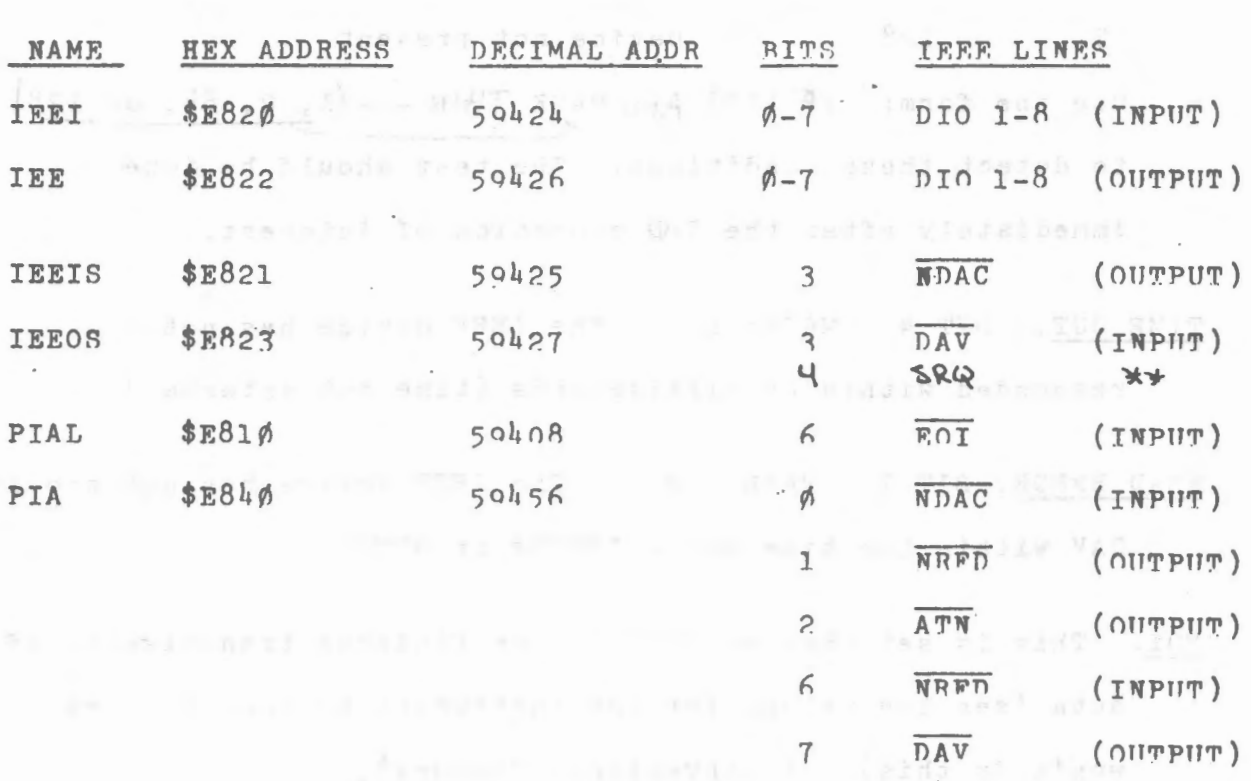

IEEE-488 REGISTER ADDRESSES (cont'd) VI.

\*\* CB1 input of VIA 6522 (see MOS Lechnology 6522 specification).

Good luck! Let us know if you do anything interesting.

Non-goody autobacon as 177

This bulletin prepared by Gregory Yoh, · 特别工作的工作 化制造机 Software Editor, Commodore Business Machines

### A LIST OF IEEE-488 DEVICES TO USE WITH PET

 $-121 -$ 

You can get the IEEE-488 specs by sending \$10.00 plus postage and handling to:-

## **IEEE SERVICE CENTER** 445 HOES LANE PISCATAWAY, NJ 08854

While we list an RS232/IEEE-488 Interface, it really doesn't exist yet. R. Bailey Associates of 31 Bassett Road, London NW10 however do make such an Interface and you are advised to write to them for price and delivery.

### IEC/IEEE PRODUCT INTRODUCTIONS

66(C.O.) 22, IEEE 488, ANSI MC1.1 COMPATIBLE

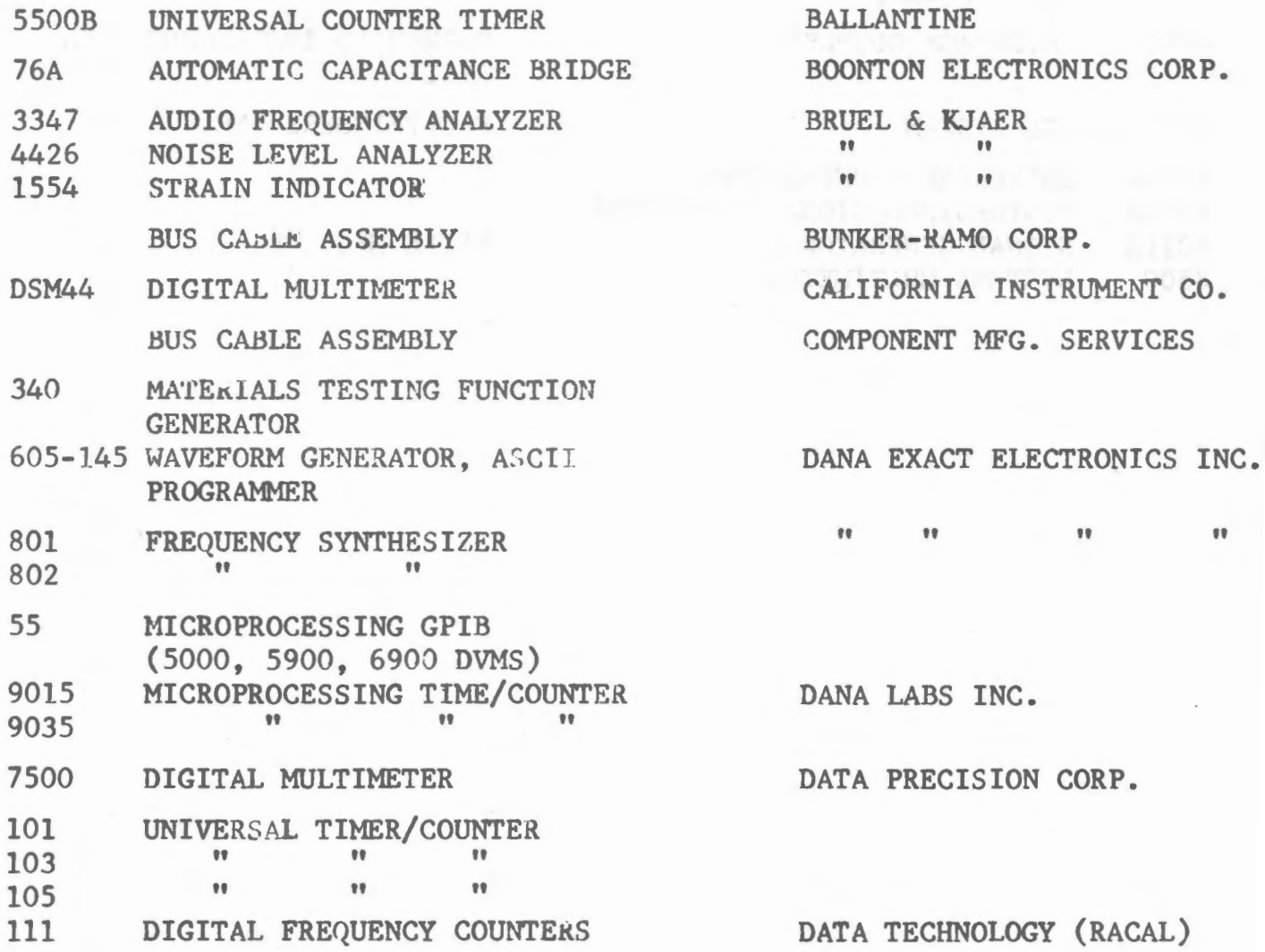

 $-122 -$ 

 $-121$ 

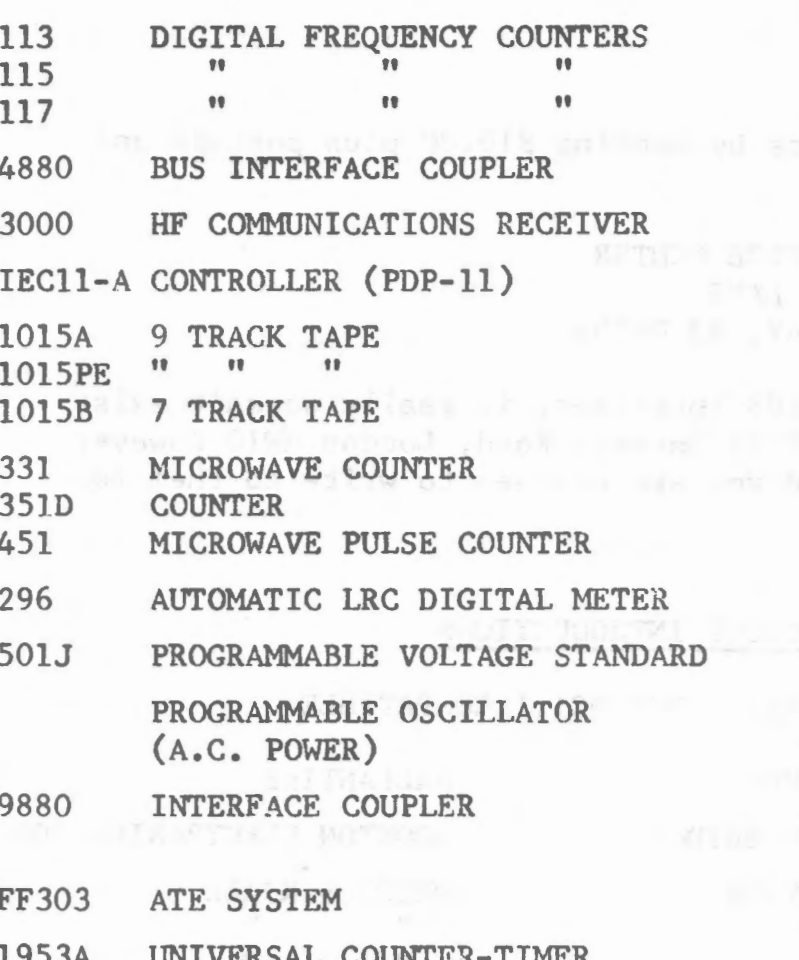

UNIVERSAL COUNTER-TIMER **LYDJA** SYNTHESIZED SIGNAL GENERATOR 6010A 6011A SIGNAL GENERATOR 8500 SYSTEMS MULTIMETER

DATA TECHNOLOGY (RACAL)

DATA WORKS INSTRUMENTATION DECCA COMMUNICATIONS LTD. DIGITAL EQUIPMENT CORP. DYLON CORPORATION  $11$  $11$ 

EIP EXACT

ELECTRO SCIENTIFIC INDUSTRIES ELECTRONIC DEVELOPMENT CORP.

ELGAR CORPORATION FAIRCHILD INSTRUMENTATION **SYSTEMS SYSTEMS** 

 $771 - 1200$ 

FAULTFINDERS INC.

FLUKE MFG. CO.

the company of the Mary Marshall

1792 LOGIC TEST SYSTEM (I/0 PORT) GENRAD 436A POWER METER HEWLETT-PACKARD PRODUCTS 3320B FREQUENCY SYNTHESIZER (11235A) " 3330B AUTOMATIC SYNTHESIZER/SWEEPER  $(11235A)$   $''$ 3455 VOLTMETER III. III. SAASSE VOLTMETER 3490A DIGITAL MULTIMETER **III** 3495A SCANNER III. 3571A TRACKING SPECTRUM ANALYZER 3745A SELECTIVE LEVEL MEASURING SET 3964A INSTRUMENTATION TAPE RECORDER 3968A INSTRUMENTATION TAPE RECORDER III 4261A LCR METER (OPT. 101) 5150A THERMAL PRINTER 5312A INTERFACE MODULE (5300B MEASURING ,- SYSTEM) II 5328A UNIVERSAL COUNTER 5340A FREQUENCY COUNTER<br>5341A FREQUENCY COUNTER<br>5345A ELECTRONIC COUNTER 5341A FREQUENCY COUNTER II 5345A ELECTRONIC COUNTER<br>
THE COUNTER CUANTER PULLED IN 5353A FREQUENCY COUNTERS, CHANNEL PLUG-IN II 5363A TIME INTERVAL PROBES 5354A CONVERTER PLUG-IN 5942A TRANSMISSION IMPAIRMENT MEASURING SET 8016A WORD GENERATOR 8503A AUTOMATIC RF NETWORK ANALYZER 8505A AUTOMATIC RF NETWORK ANALYZER **IIIER IIIER IIIER IIIER IIIER IIIER IIIER** 8620C MICROWAVE SWEEP OSCILLATOR II 8660A/C SYNTHESIZED SIGNAL GENERATOR "<br>8672A MICROWAVE SYNTHESIZER " 8672A MICROWAVE SYNTHESIZER 9871A IMPACT PRINTER II 10745A LASER TRANSDUCER SYSTEM COUPLER 47310A A/D CONVERTER 59301A ASCII PARALLEL CONVERTER " 59303A DIGITAL-TO-ANALOG CONVERTER **III** 59304A NUMERIC DISPLAY " 59306A RELAY ACTUATOR 59307A DUAL VHF SWITCH II 59308A TIMING GENERATOR II 59309A DIGITAL CLOCK 59310A/B 21MX COMPUTER INTERFACE " 59401A BUS SYSTEM ANALYZER III. III. 59403A HP-IB COMMON CARRIER INTERFACE 59405A 9820, 9830, CALCULATOR INTERFACE "<br>59500A MULTIPROGRAMMER (6940B) INTERFACE " 59500A MULTIPROGRAMMER (6940B) INTERFACE " 98034A HP-IB I/O (9825A) " 98135A HP-IB I/O (9815A) "

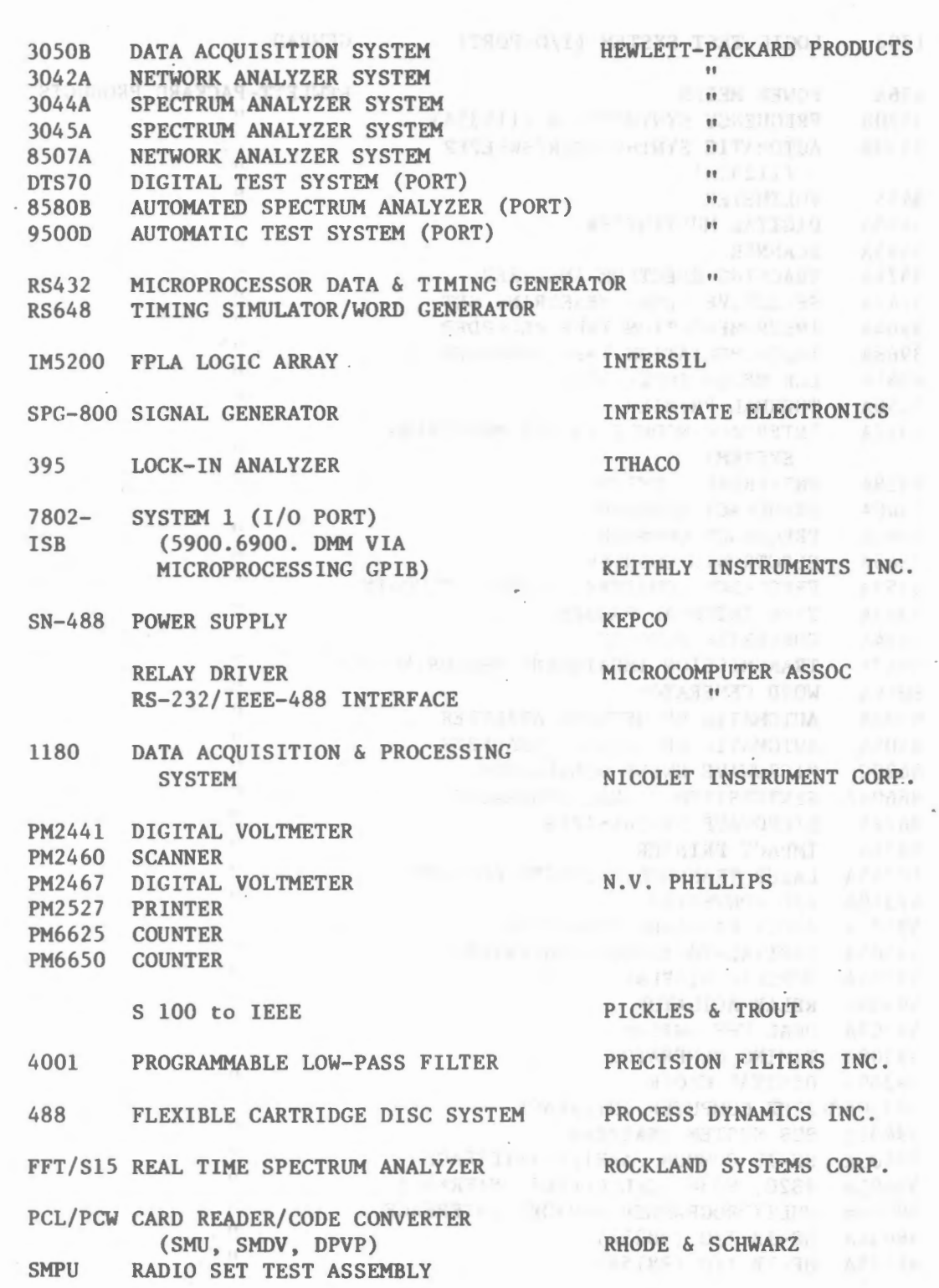

 $\mathcal{A}$ 

 $\hat{\boldsymbol{\beta}}$ 

 $\frac{1}{\sqrt{2}}$ 

 $\ddot{\phantom{0}}$ 

 $\epsilon$ 

 $\epsilon$ 

 $\overline{\phantom{a}}$ 

 $\epsilon$ 

2017 2711 UNIVERSAL COUNTER UNIVERSAL COUNTER 6054B/C MICROWAVE COUNTERS 6063 AUTOMATIC COUNTER 7115 DIGITAL MULTIMETER DPSD-50 DIGITAL POWER SOURCE 1600 MICROWAVE SYNTHESIZER 4051 4662 4924 1625 2254 152 158 159 172 GRAPHIC COMPUTING SYSTEM DIGITAL PLOTTER MAGNETIC TAPE UNIT LOGIC ANALYZER COMPUTER BASED CONTROLLER (2200) FUNCTION GENERATOR WAVEFORM GENERATOR WAVEFORM GENERATOR PROGRAMMABLE SIGNAL SOURCE 4311B FREQUENCY/PHASE-LOCK MEAS. SCHLUMBERGER SYSTRON-DONNER TEKTRONIX VECTOR ASSOC. INC. WANG WAVETEK

SYSTEM

WEINSCHEL ENGR.

r--.

 $-126 = 251$ 

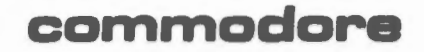

COMMODORE BUSINESS MACHINES, INC.<br>901 CALIFORNIA AVENUE<br>PALO ALTO, CALIFORNIA 94304<br>TELEPHONE: (415) 326-4000 TELEX: 345-589<br>CABLE ADDRESS COMBUSMAC PLA

isi ar

#### ERROR MESSAGES

When an error occurs, PET returns to Command level and displays READY on its TV screen. Variable values and the program text remain intact, but the program cannot be continued using the CONT command. GOSUB and all FOR... NEXT context is lost, insofar as the current run is concerned.

When an error occurs in a program statement, the error message display will indicate the line number in which the error occurred.

When the error occurs in a direct, or command level, statement, no line number is displayed with the error message.

#### Error Message

#### What caused the error and how to fix it

CAN'T CONTINUE

Attempt to continue a program when none edists, an error occurred, after a new line was typed into the program, or a correction was made to an existing line.

Correct the error, then use a directed GOTO to get back into the program, or type RUN and start over.

### Error Message

DIVISION BY ZERO

### What caused the error and how to fix it

Dividing by zero is an error. Check the expression used for the denominator in the offending arithmetic statement, then correct it so it can never be evaluated as  $\phi$ .

ILLEGAL DIRECT

Use of an INPUT, GET, or DEF statement as a direct command.

Avoid using these statements as direct commands.

ILLEGAL QUANTITY

,--.....

The parameter passed to a math or string function was out of range. "ILLEGAL QUANTITY" errors can occur due to:

a. a negative matrix subscript, such  $LET A (-1) = 0$ 

b. an unreasonably large matrix subscript: 765535

- c. LOG-negative or zero argument , as  $\text{rod}(-X)$
- · d. SQ.R-negative argurnent, as  $SQR(-4)$

### Error Message

### What caused the error and how to fix

ILLEGAL QUANTITY (cont'd) e. AT B if A is a negative variable and B is not an integer. (It works if a constant is used instead of a variable; i.e.  $-\mu$   $\uparrow$  B, because exponentiation is performed before unary minus.)

> f. A call to USR before the address of the machine language subroutine has been patched in.

Be sure the argument is within the range of the function being used. a. subscripts must be equal to or greater where the state of  $\emptyset$ , and less than or equal to 256. b. LOG requires a non-negative argument.

NEXT WITHOUT FOR

West and madur this evidence of in

The variable in a NEXT statement corresponds to no previously executed FOR statement.

The FOR part of a FOR... XEXT loop must be inserted or the offending NEXT part of the loop must be deleted. Be sure the index variables are the same at both ends of the loop.

 $-127$  $-128 -$ 

Error Messages

What caused the error and how to fix it

NEXT WITHOUT FOR (cont'd) Forample: FOR I= 1 TO 10

**HEXT I** 

OUT OF DATA

A READ statement was executed but all of the DATA statements in the program have already been read. The program tried to read too much data or insufficient data was included in the program.

Use the RESTORE statement to restore the data so PET can read it again, or restrict the number of READs to the correct number of DATA elements, or add more DATA elements, or use a flag at end of data list - check for it before reading.

OVERFLOW

The result of a calculation was too large to be represented in BASIC's number format. (If an underflow occurs, zero is given as the result and execution continues without any error message being printed.)

#### What caused the error and how to fix it Error Messages

OVERFLOW (cont'd) You requested a number greater than even PET can remember. Try asking for a smaller number. The largest possible number is 1.70141183E+38. Change the order of your calculations.

REDIMENSIONED ARRAY After a matrix was dimensioned, another dimension statement for the same matrix was encountered. This error often occurs if a matrix has been given the default dimension 10 because a statement like  $A(T)=3$  is encountered and then later in the program, a DIM A(100) is found.

**Example 2009 Check to see if you have used a GOTO to** branch back to a statement preceding the DIM statement, or see if the DIM statement is inside a FOR.... NEXT loop or a subroutine that will be executed more than once, or if you have used an array element before using the DIM statement. Make DIM one of the first lines in your program.

What caused the error and how to fix it

RETURN WITHOUT GOSUB

A RETURN statement was encountered without a previous GOSUB statement being executed.

Either insert a GOSUB or delete the IETURN. Maybe you fell through the program and should enter *an* END statement before the first subroutine statement to prevent falling through.

STRING FORMULA TOO COMPLEX A string expression was too complex. Break up the string into two or more

shorter strings.

STRING TOO LONG

SUBSCRIPT OUT OF RANGE

....---..,

Attempt was made by use of the concatenation operator to create a string more than 255 characters long. A number is printed as SPACE-NUNBER-CURSOR RIGHT

Break up the string into two or more shorter strings.

An attempt was made to reference a matrix element which is outside the dimensions of the matrix.

- 132 -

Error Message

### What caused the error and how to fix it

SUBSCRIPT OUT OF RANGE (cont'd)

This error can occur if the wrong number of dimensions are used in a matrix reference; for instance, LET  $A(1,1,1)=Z$ when A has been dimensioned DIM  $A(2,2)$ .

You must either increase the space you requested for the array (change a  $DIM A(10)$  to a DIM  $A(20)$ , for example) or alter the number of dimensions you asked for (change from DIM  $A(10,10)$  to DIM  $A(10,10,10)$  or from DIM  $B(10,10,10)$ to DIM  $B(10,10)$  for example).

SYNTAX ERROR

Missing parenthesis in an expression, illegal character in a line, incorrect punctuation, etc.

This one is hard to find, but easy to fix. Examine the offending statement carefully and insert or delete whatever is necessary.

TYPE MISMATCH

The left-hand side of an assignment statement was a numeric variable and the right-hand side was a string, or vice versa; or a function which expected a string argument was given a numeric one or vice versa.

### Error Message What caused the error and how to fix it

TYPE MISMATCH (cont'd) Can't mix statement types, so change one side of the assignment statement so it agrees with the other side (sides meet at the = sign). Check the function argument types and use the correct type (numeric or string).

UNDEFINED STATEMENT

 $\widehat{\phantom{a}}$ 

')

An attempt was made to GOTO, GOSUB or THEN to a statement which does not exist. Insert the necessary statement number or branch to another statement number.

UNDEFINED USER FUNCTION

Reference was made to a user-defined function which had never been defined.

Define the function.

FILE OPEN

You have attempted to open a previously opened file.

Check logical file numbers (1st parameter in the OPEN statement) and be sure you use unique numbers for each file.

- 134 -

Error Message FILE NOT OPEN You have attempted to read from write to, What caused the error and how to fix it or close a file not previously opened.

Al is a communicated to become vedN and assessed the

Open the file.

NOT INPUT FILE You tried to INPUT# from a file opened for writing.

Reading requires a  $\emptyset$  as the 3rd parameter of the OPEN statement. Read  $(\emptyset)$  is the default option.

"\

 $\left($ 

NOT OUTPUT FILE You tried to PRINT# to a file opened for reading.

> Writing to a file requires, a  $1$  (or a 2 if you want an EOT at the end of the file) as the 3rd parameter in the OPEN statement.

DEVICE NOT PRESENT You have attempted to open a file on a device which is 'invisible' to PET.

> Check device numbers (2nd parameter in the OPEN statement) and be sure the device is assigned and connected properly and turned on. promotion are the